# MỤC LỤC

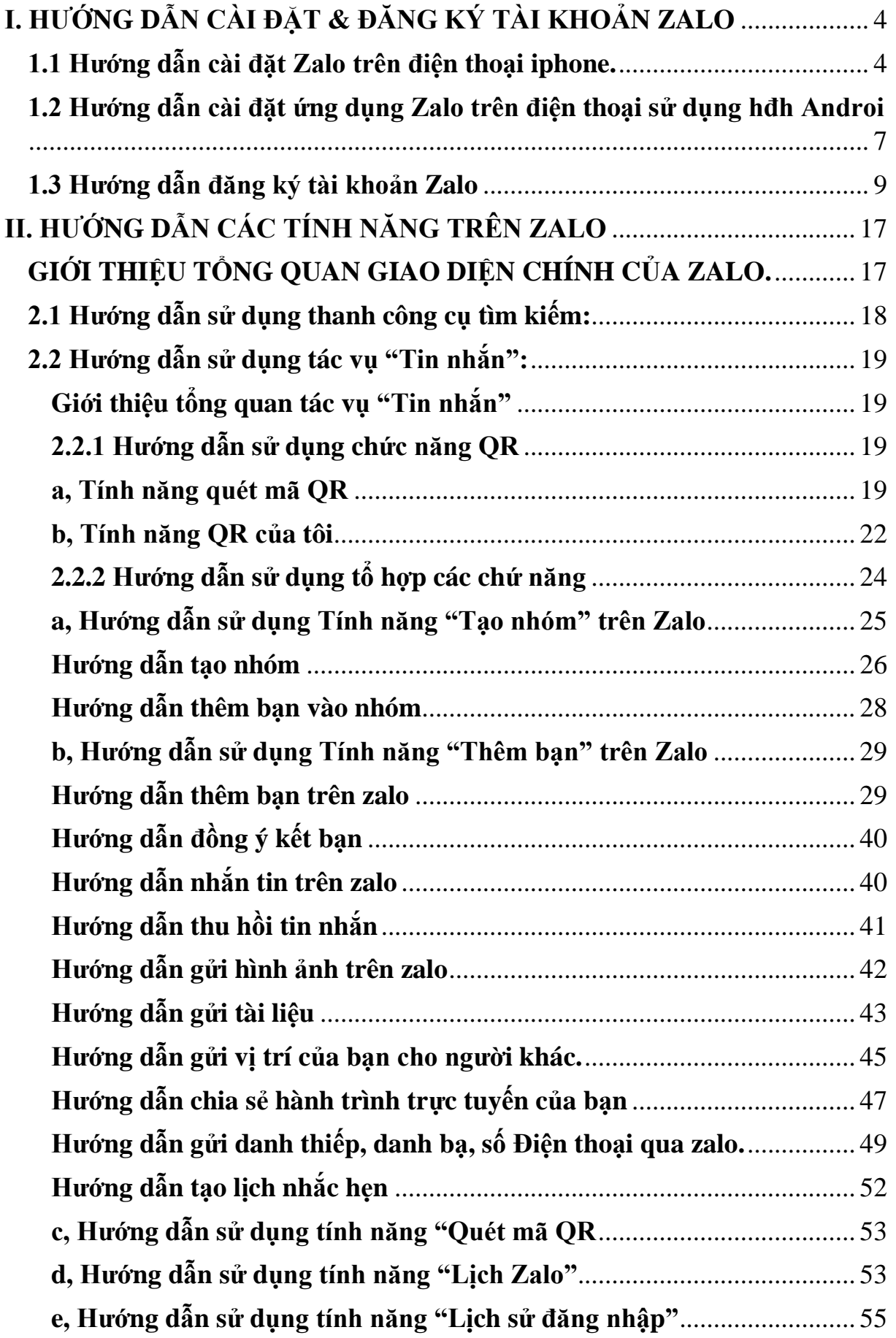

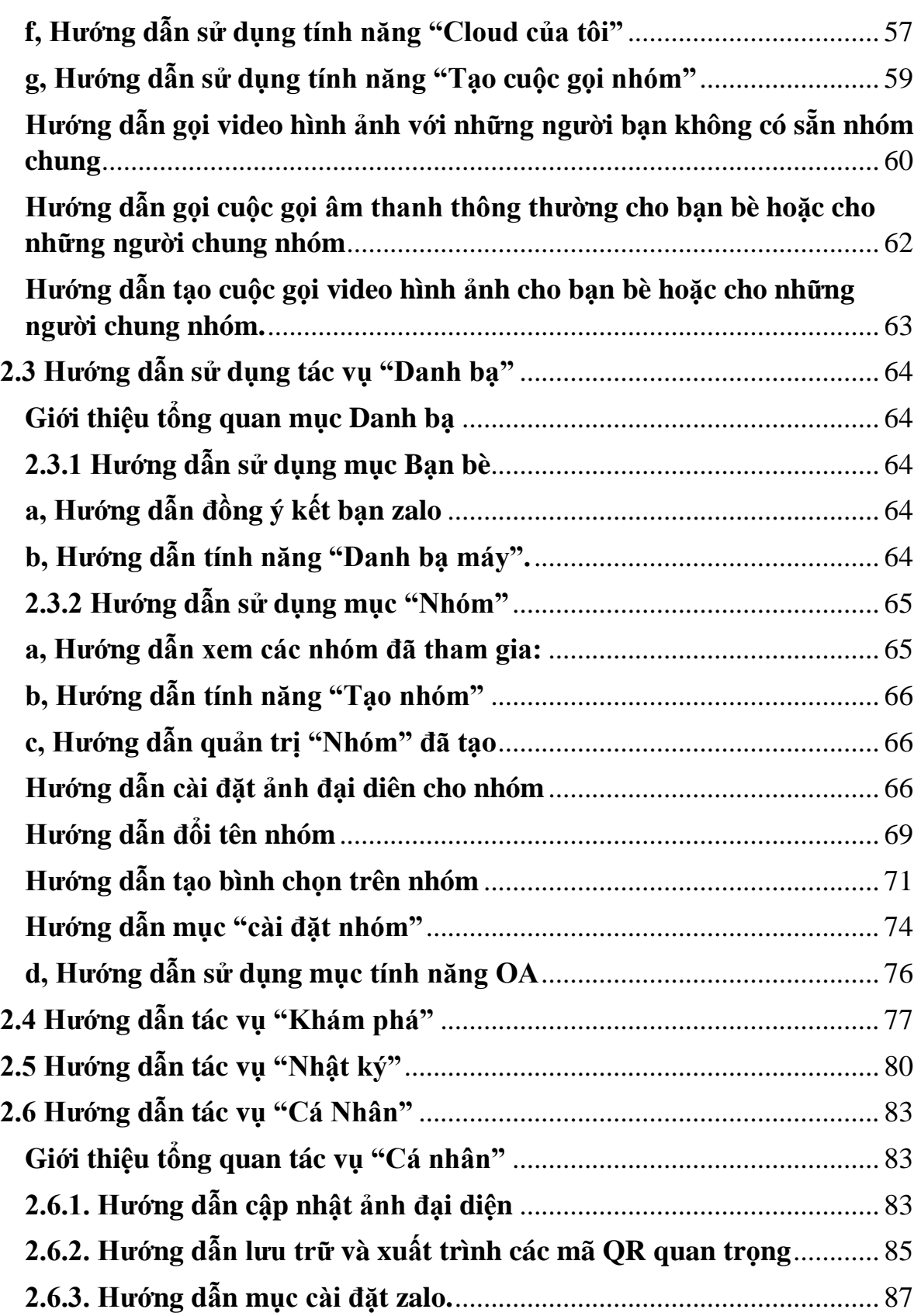

# **GIỚI THIỆU VỀ ZALO**

Zalo là một ứng dụng OTT, là từ viết tắt tiếng Anh của Over The Top. Đây là giải pháp cung cấp nội dung như hình ảnh, tin nhắn, gọi điện cho người dùng dựa trên việc tận dụng không gian rộng lớn của Internet.

cho phép người dùng nhắn tin, gọi điện cho những người dùng khác trên nền tảng di động và máy tính. Là một ứng dụng của VNG - Công ty công nghệ của Việt Nam, xuất hiện trên thị trường vào năm 2012, cho đến nay, Zalo đã trở thành một ứng dụng vô cùng phổ biến.

theo số liệu thống kê năm 2020 thì zalo có tỷ lệ người dùng cao nhất so với các nền tảng khác ở việt nam. Đạt 76,5% cao hơn facebook, youtube, skyper, intargam

Zalo đạt 74,7 triệu vào tháng 2-2022.

Zalo cho phép nhắn tin và gọi điện miễn phí trong nội bộ những người dùng Zalo (Zalo-to-Zalo) có sử dụng kết nối internet.

# <span id="page-3-0"></span>**I. HƯỚNG DẪN CÀI ĐẶT & ĐĂNG KÝ TÀI KHOẢN ZALO 1.1 Hướng dẫn cài đặt Zalo trên điện thoại iphone.**

<span id="page-3-1"></span>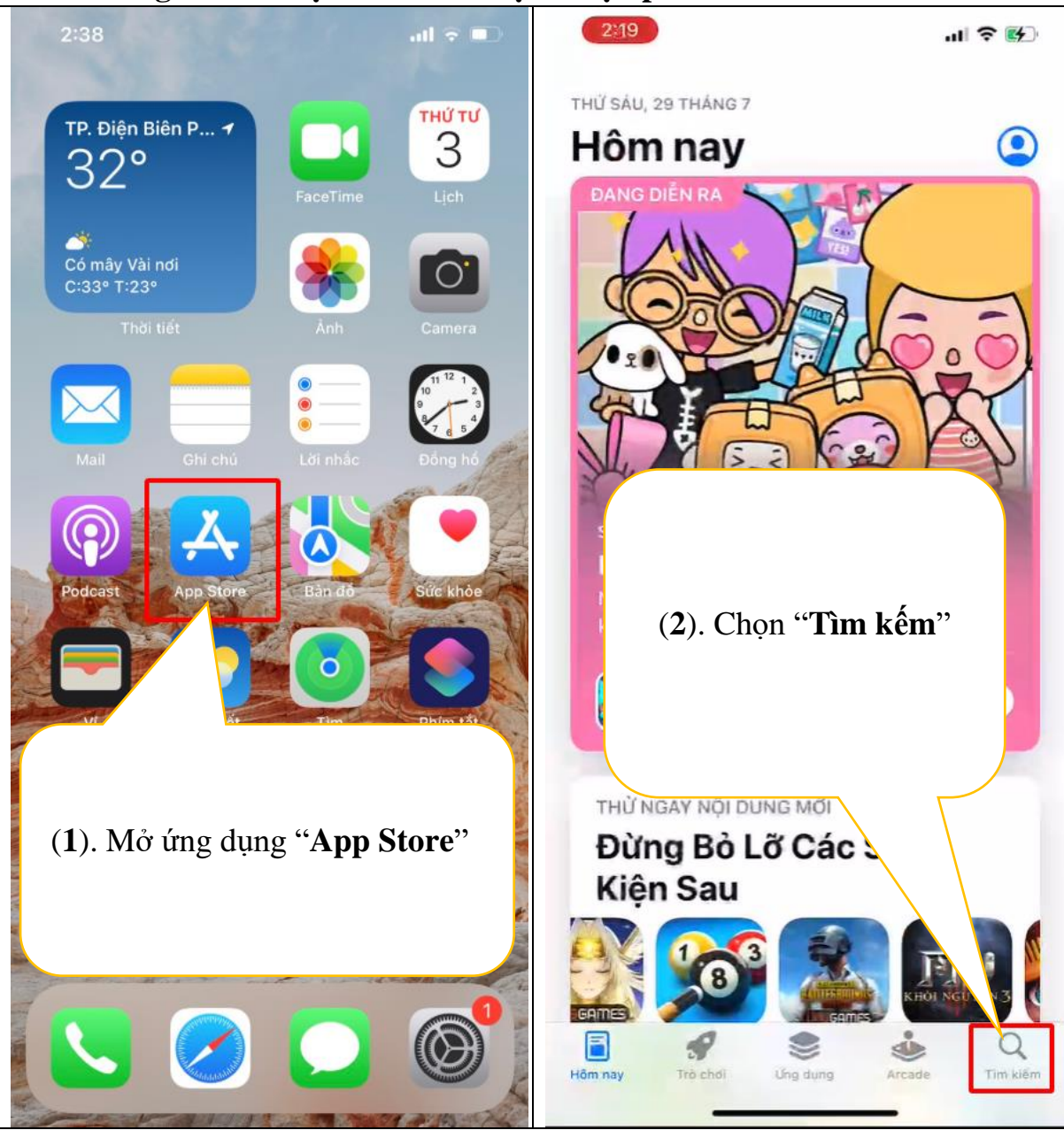

4

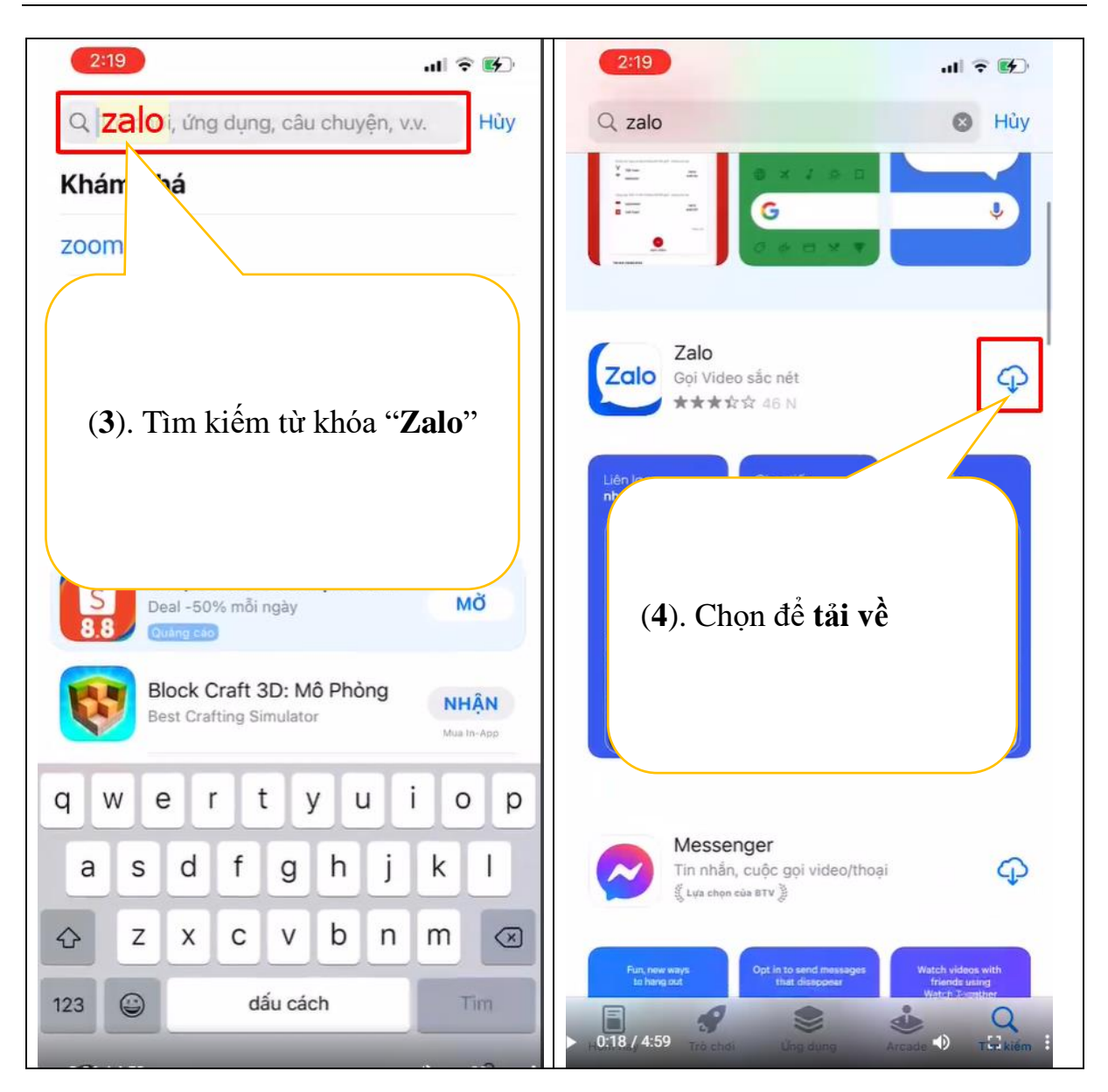

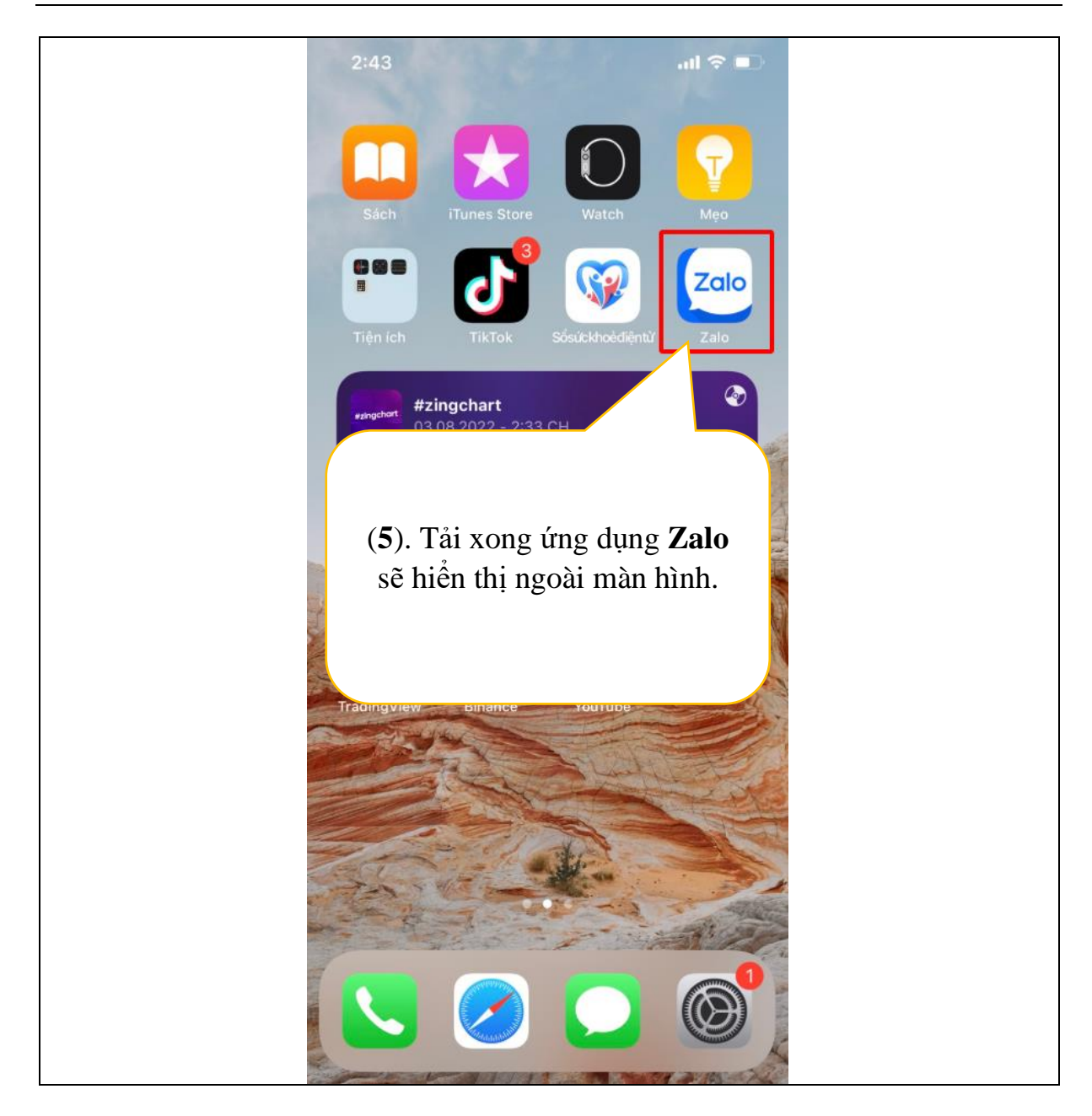

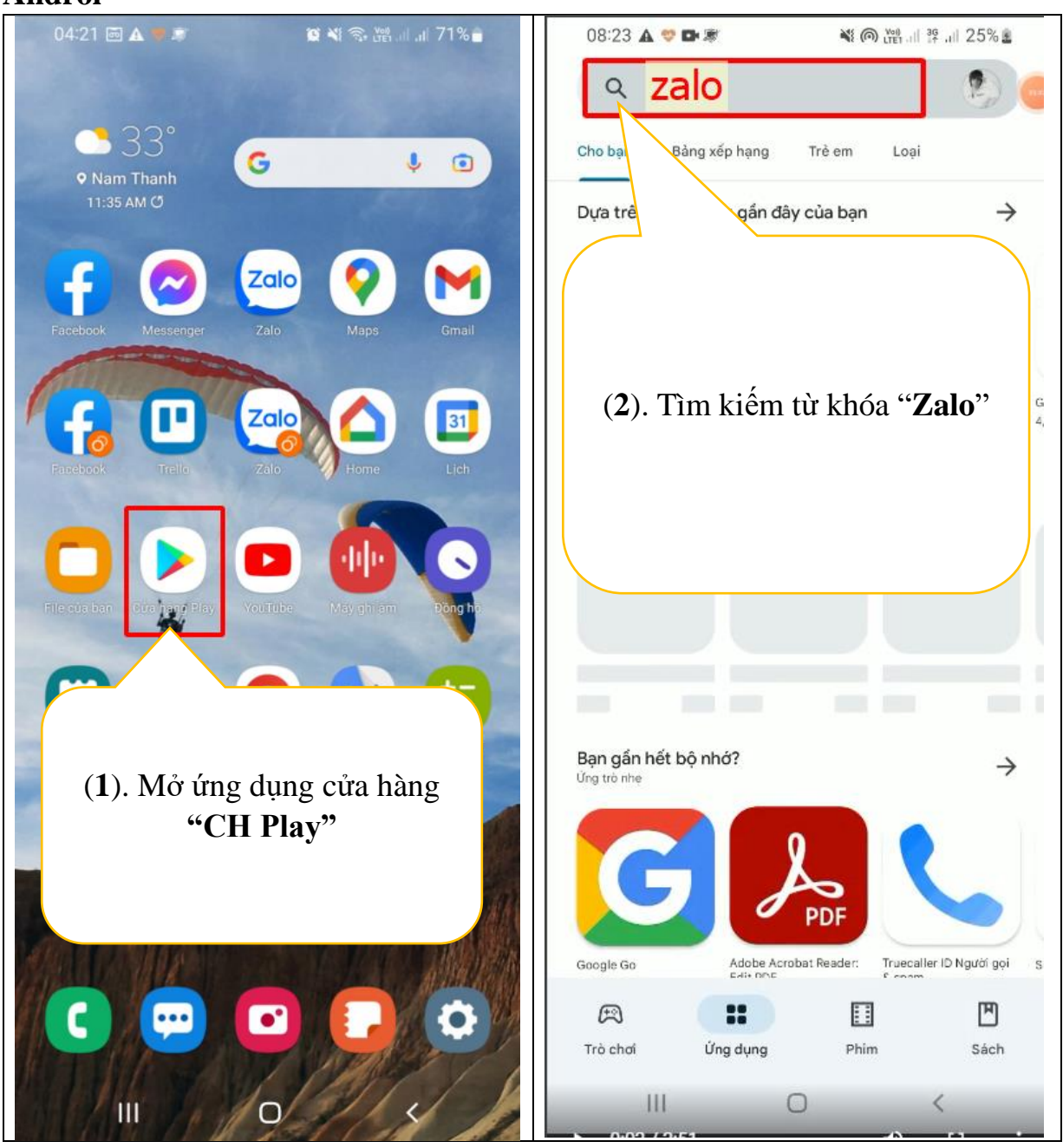

<span id="page-6-0"></span> **1.2 Hướng dẫn cài đặt ứng dụng Zalo trên điện thoại sử dụng hđh Androi**

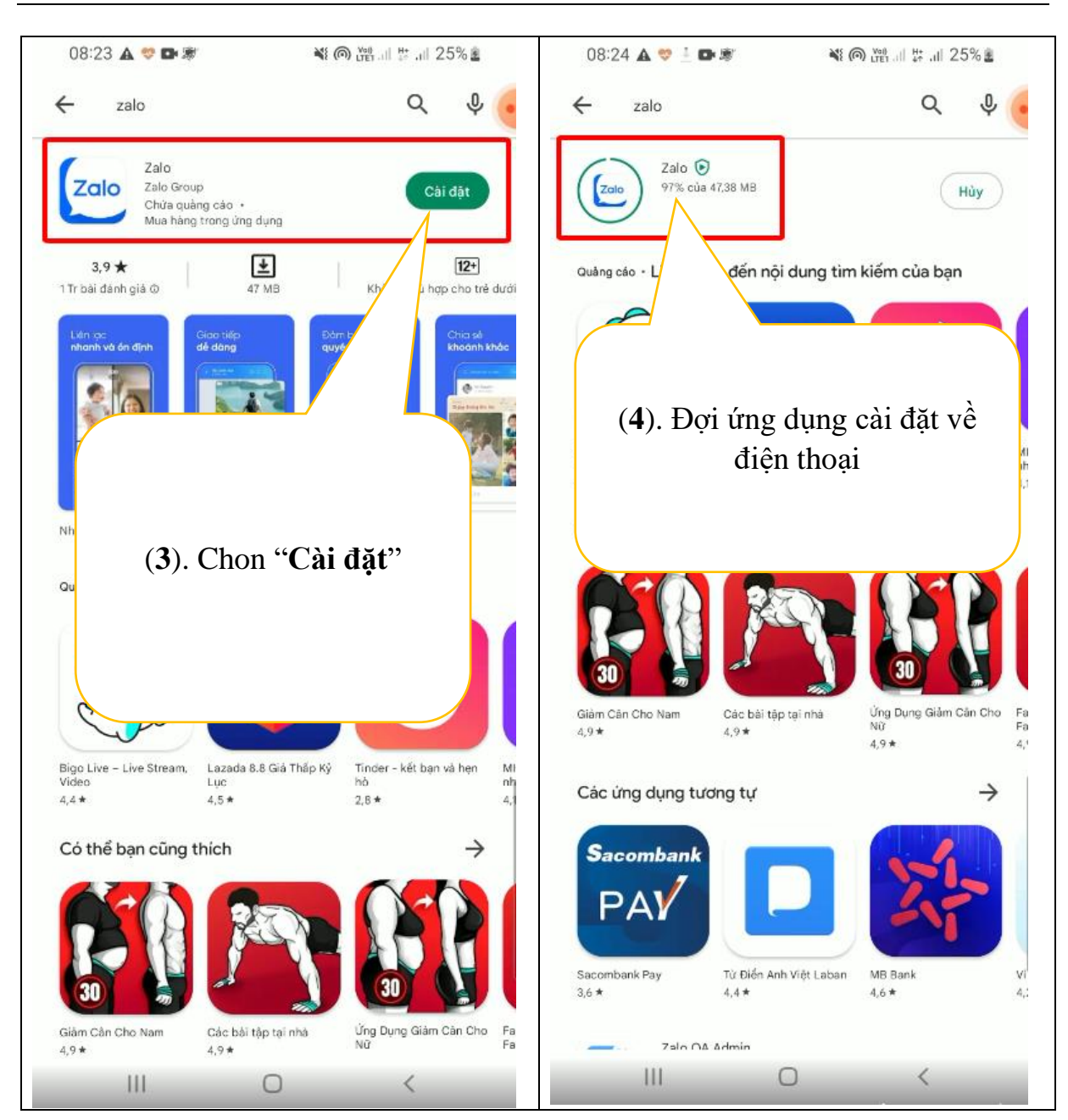

<span id="page-8-0"></span>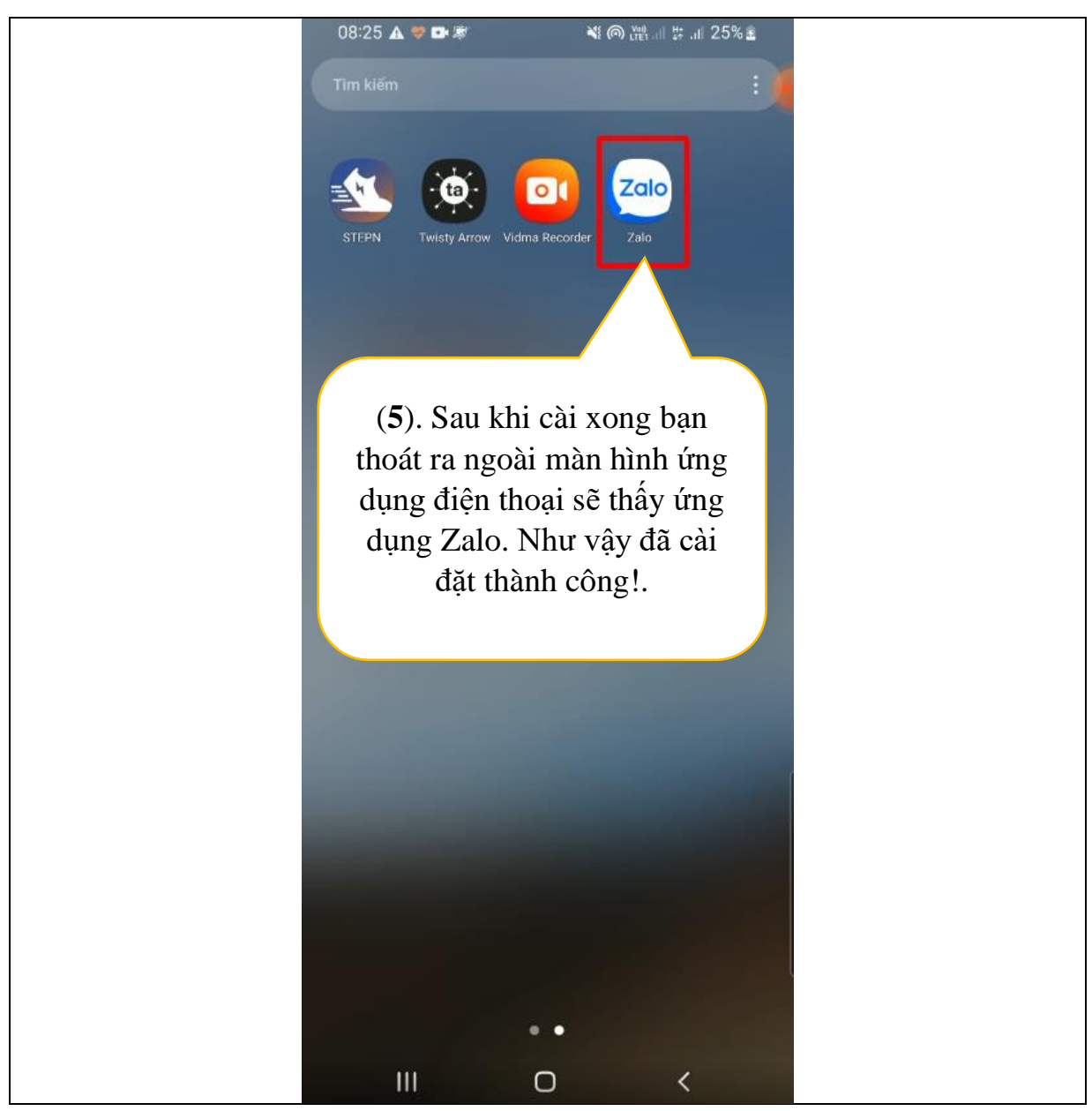

 **1.3 Hướng dẫn đăng ký tài khoản Zalo**

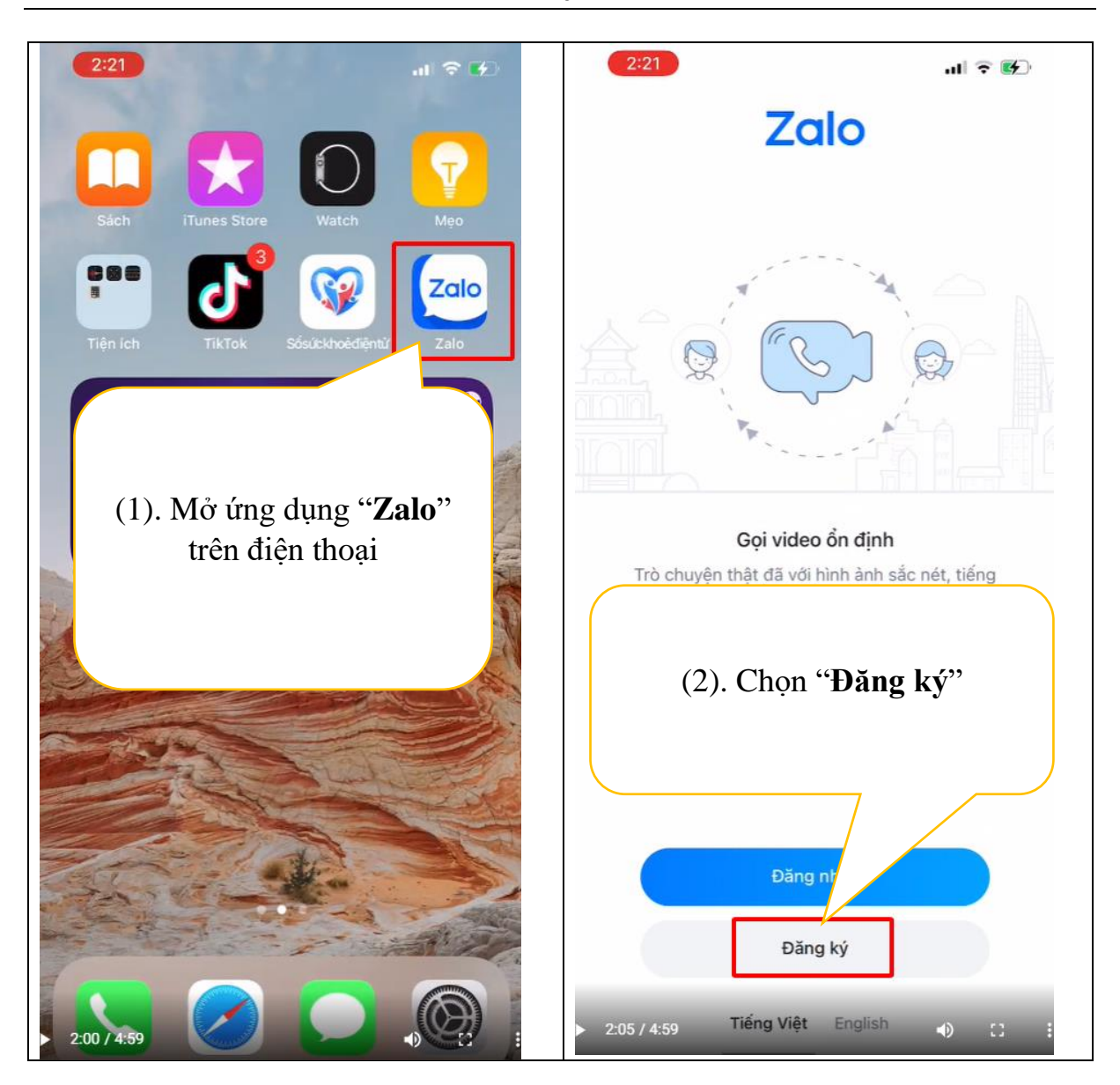

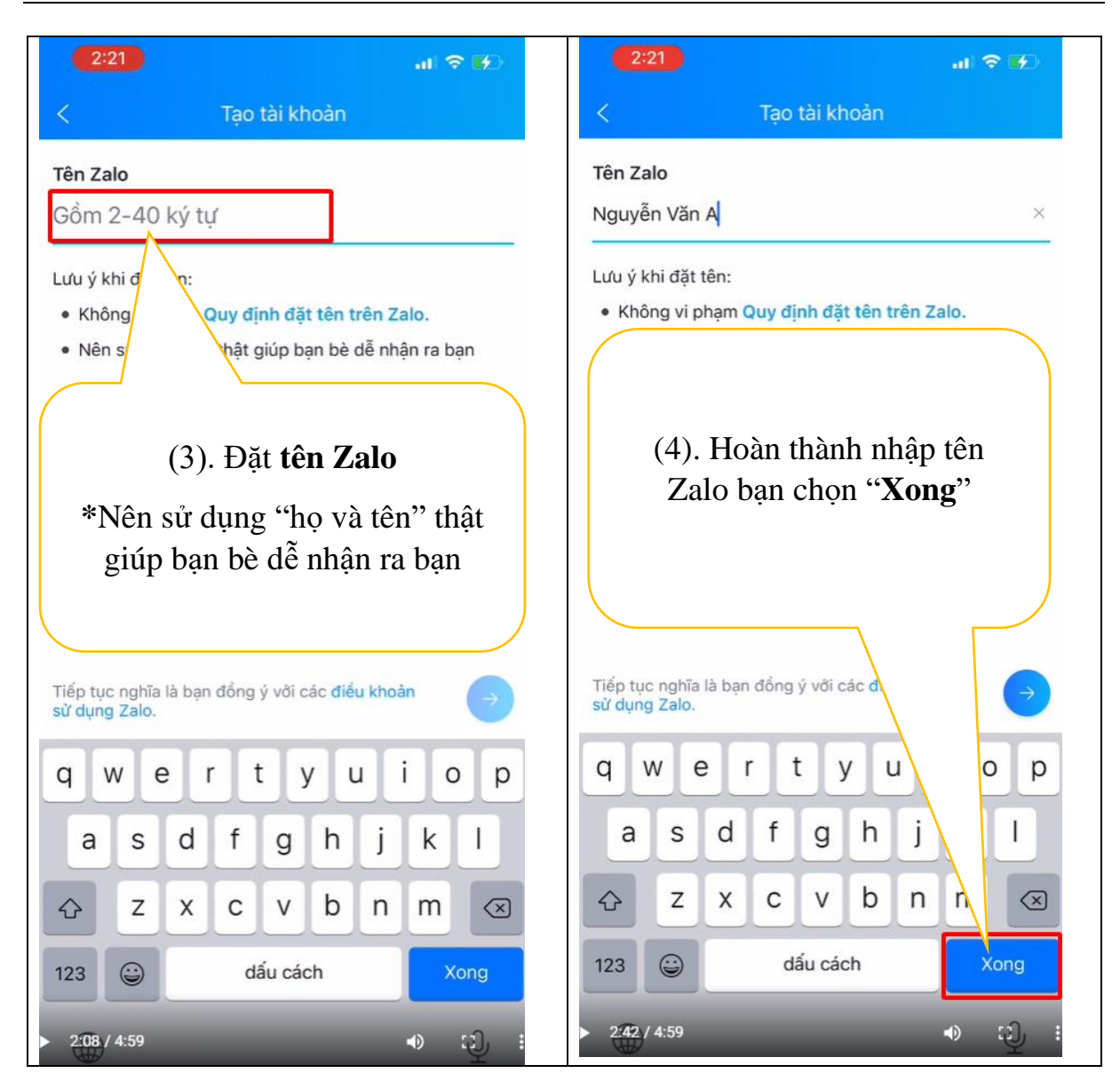

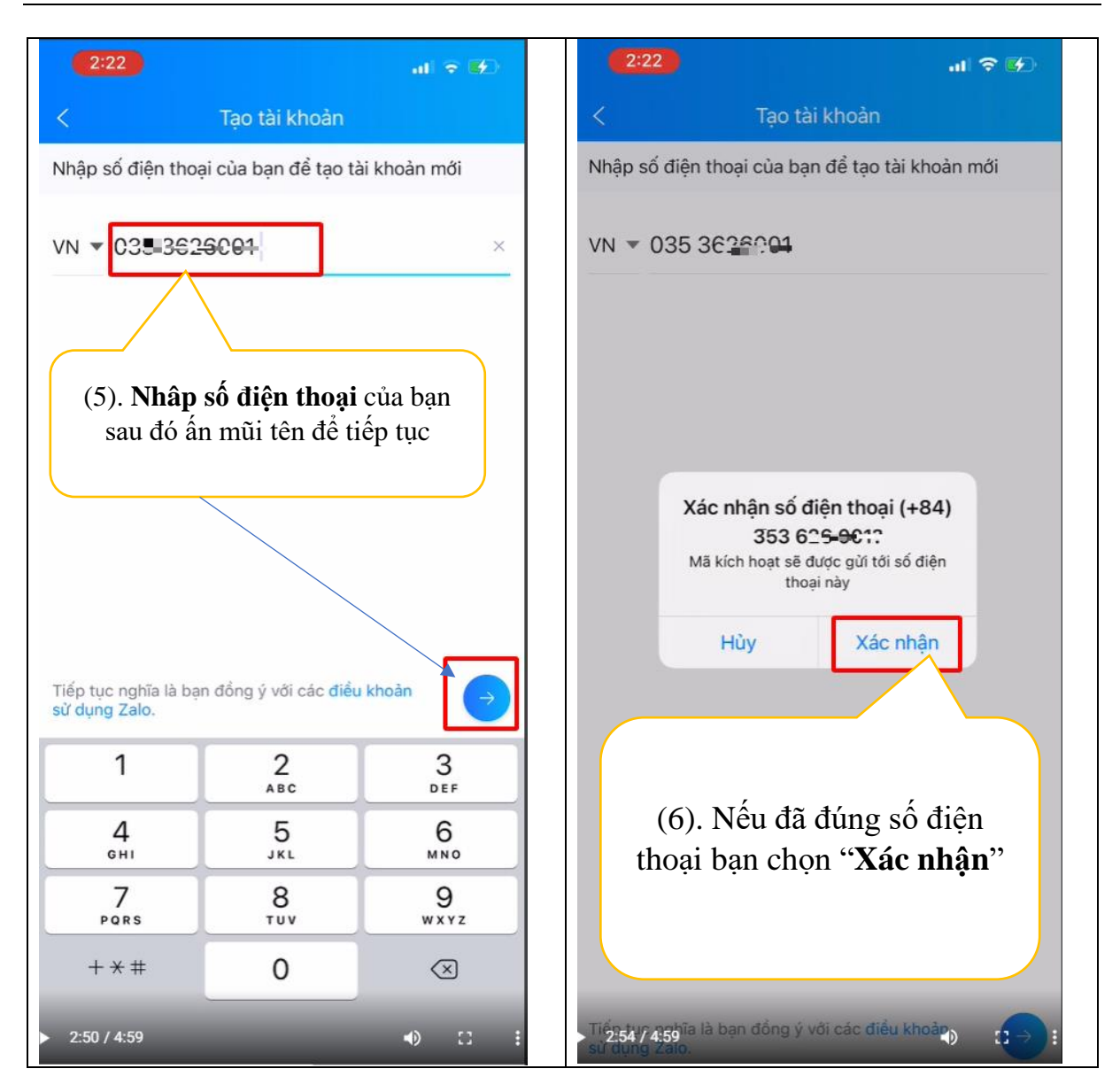

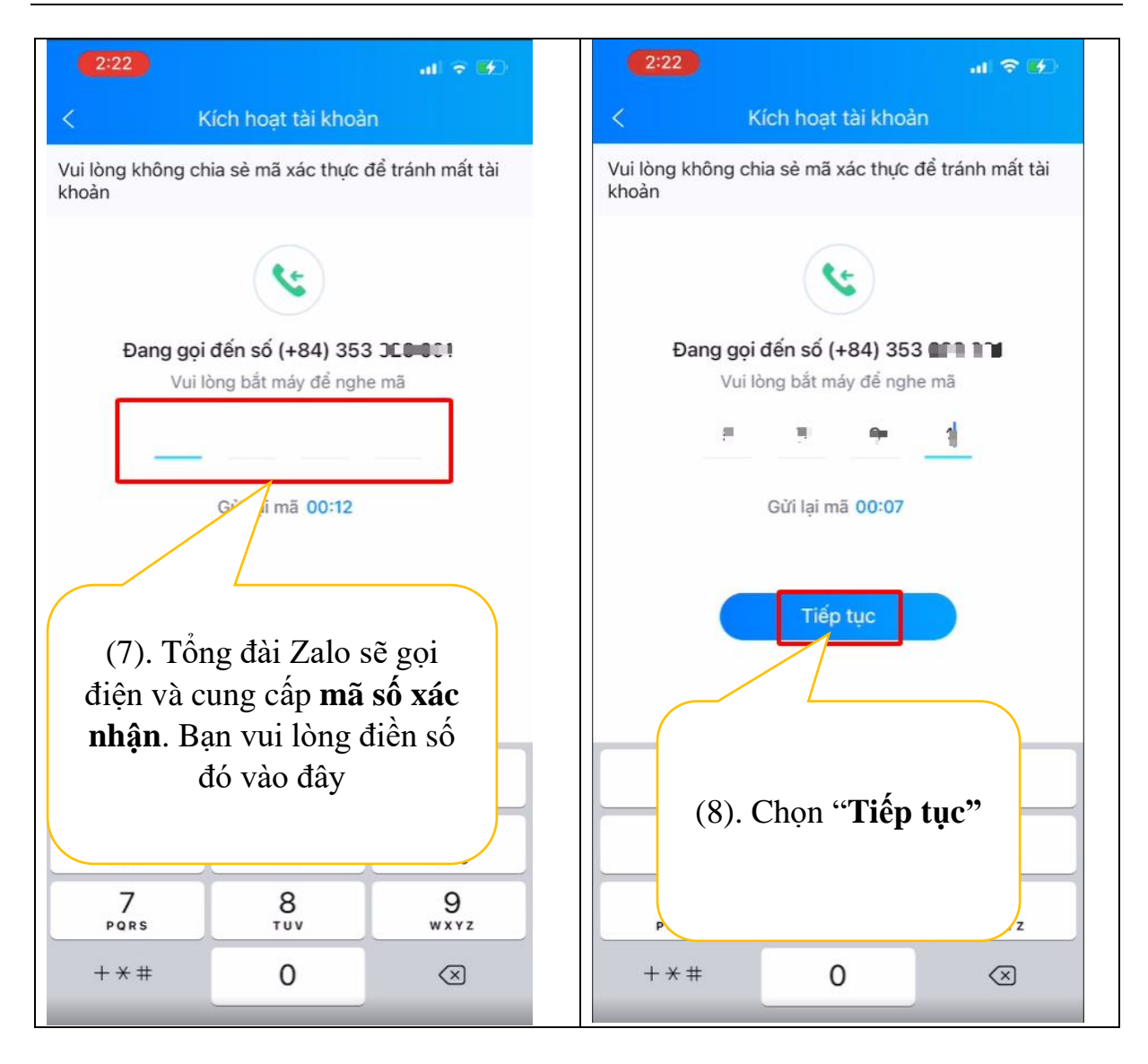

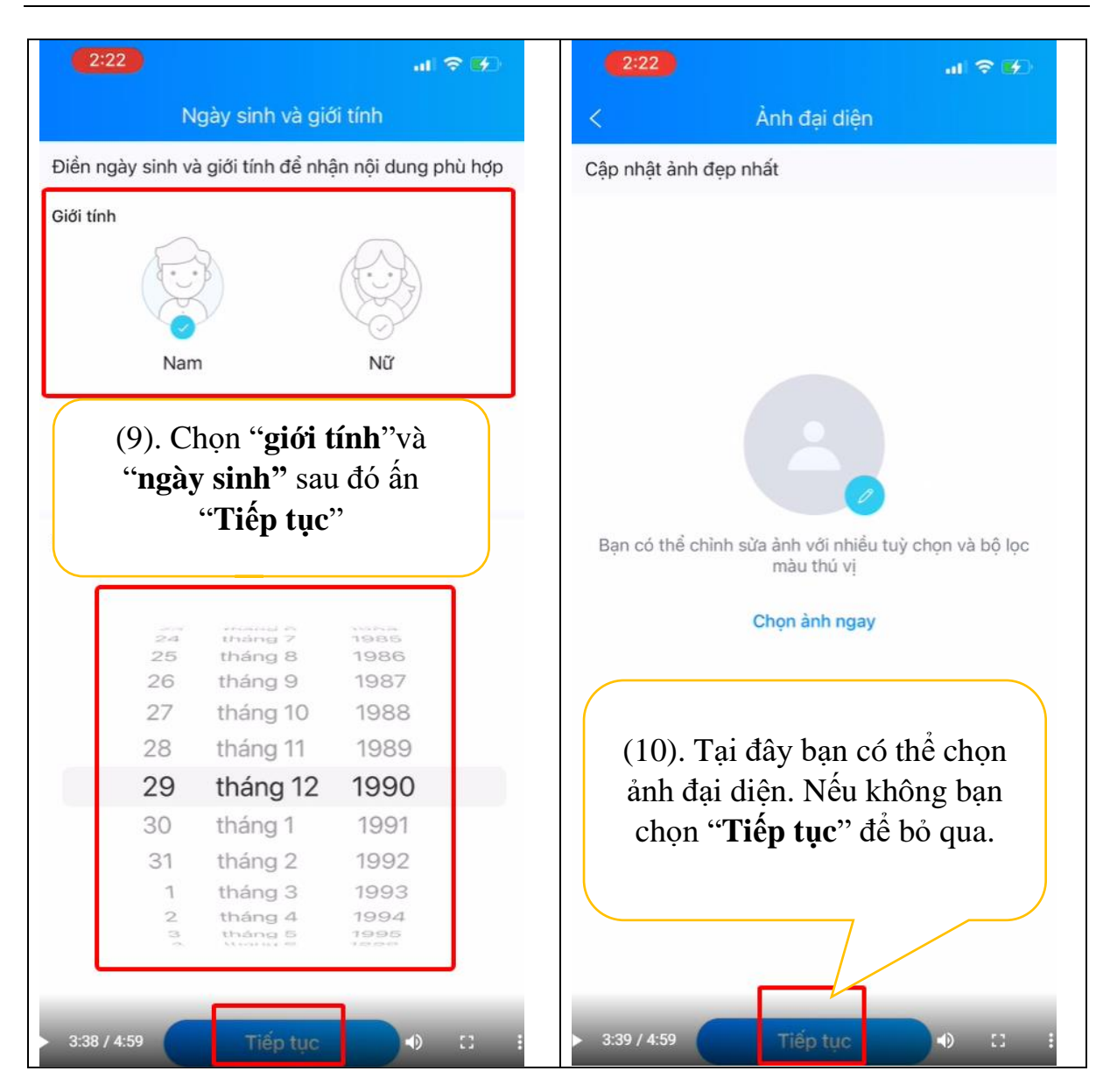

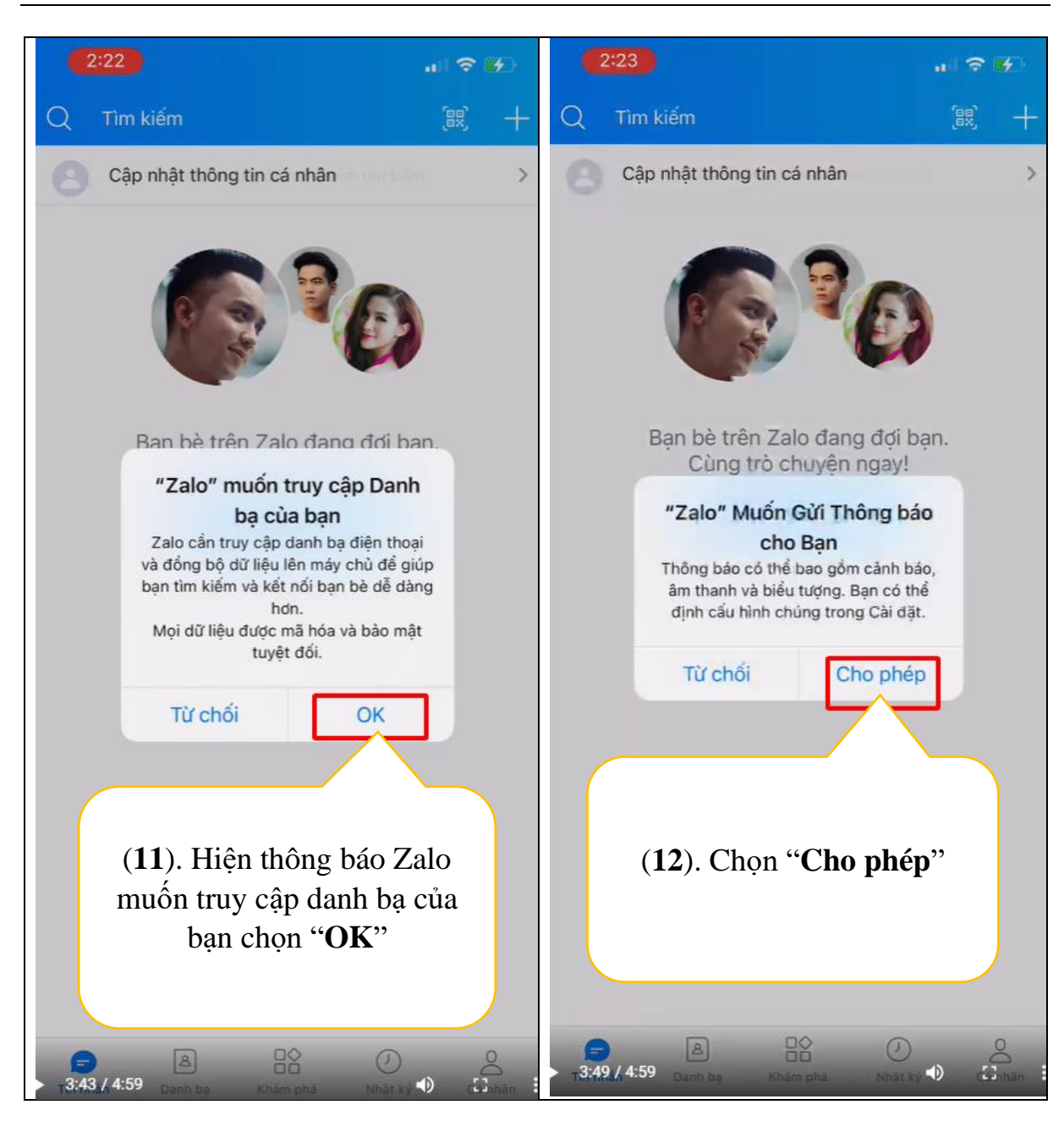

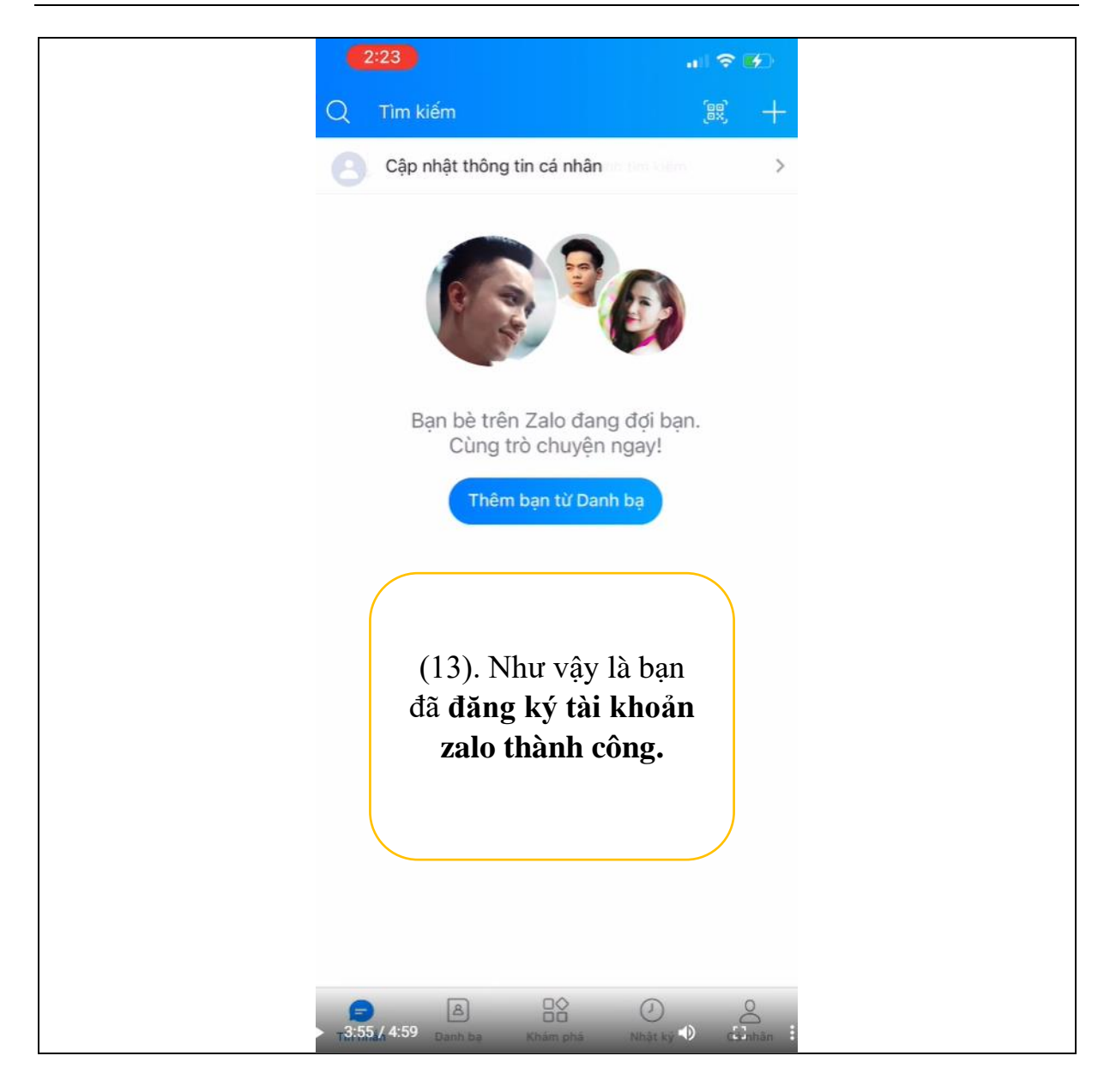

# <span id="page-16-0"></span>**II. HƯỚNG DẪN CÁC TÍNH NĂNG TRÊN ZALO GIỚI THIỆU TỔNG QUAN GIAO DIỆN CHÍNH CỦA ZALO.**

<span id="page-16-1"></span>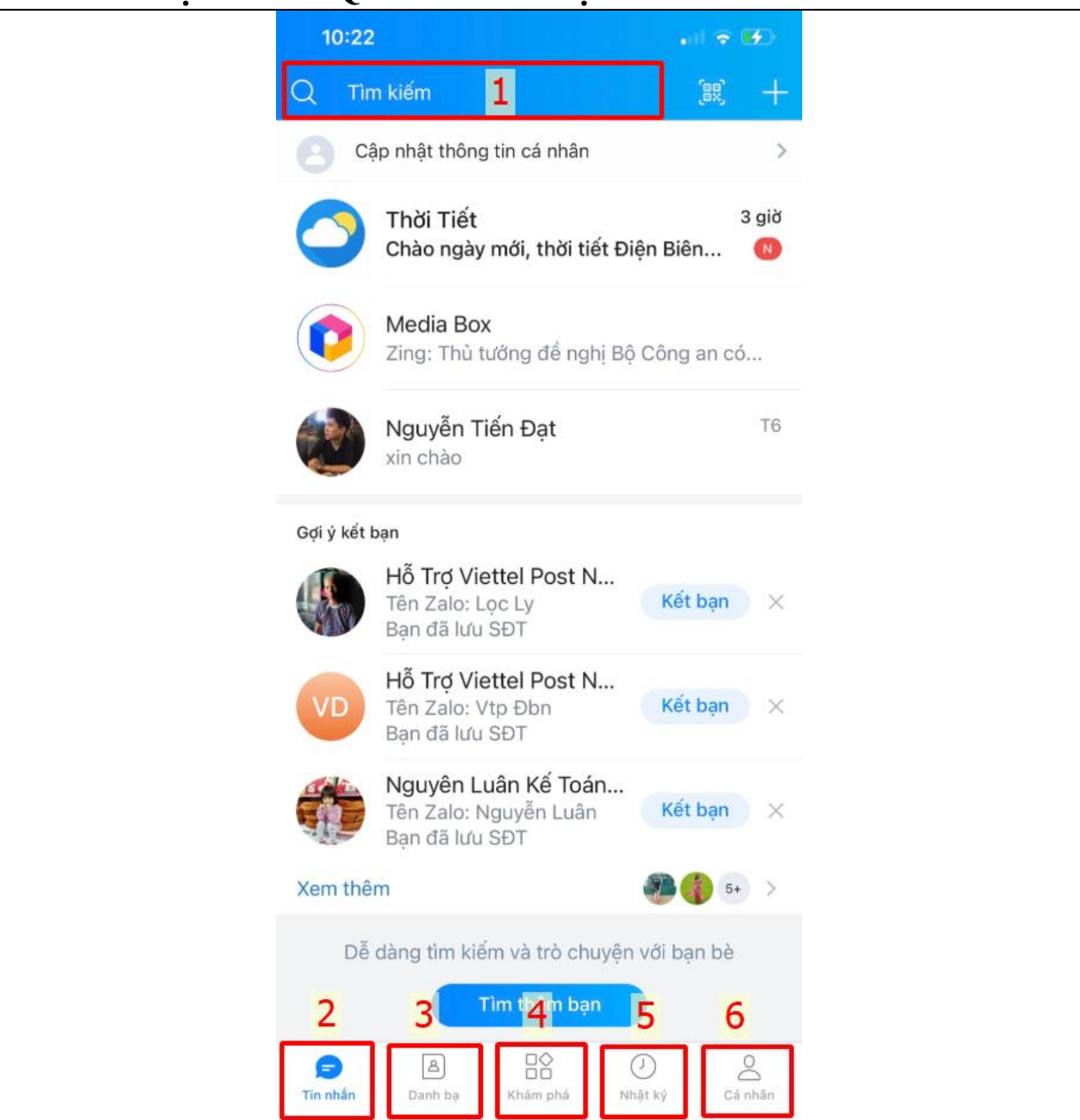

Zalo có 6 tác vụ chính bao gồm:

- \* Tác vụ **1 thanh công cụ tìm kiếm**.
- \* **2 Tin nhắn**.
- \* **3 Danh Bạ**.
- \* **4 Khám phá**.
- \* **5 Nhật ký**.
- \* **6 Cá nhân**.

#### <span id="page-17-0"></span> **2.1 Hướng dẫn sử dụng thanh công cụ tìm kiếm:**

Thanh công cụ tìm kiếm giúp bạn có thể tìm kiếm nhanh được Các thông tin trên Zalo của ban như:

- Liên hệ
- Tin nhắn
- Khám phá

Để tìm kiếm được bạn thực hiện như sau:

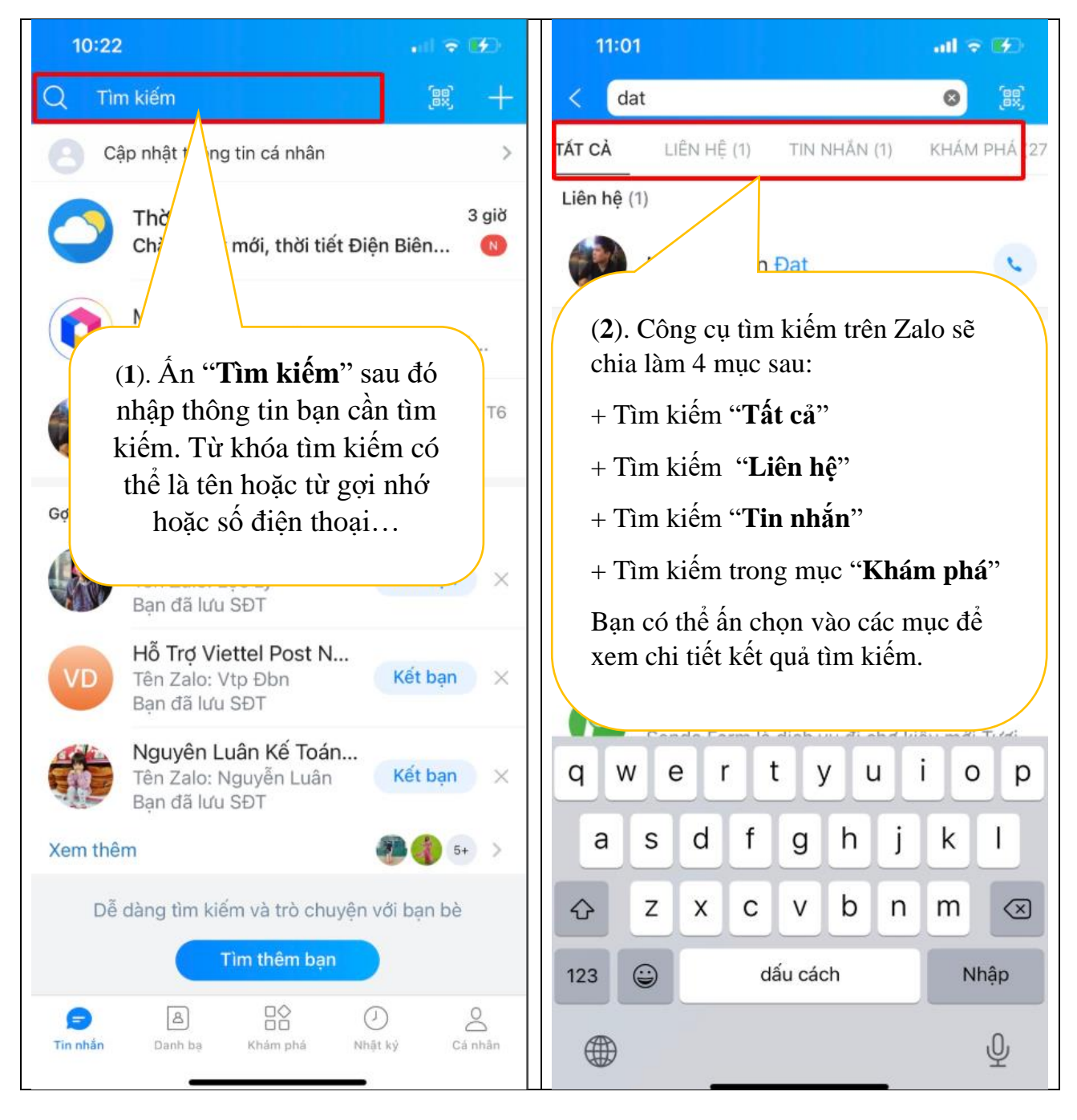

<span id="page-18-1"></span>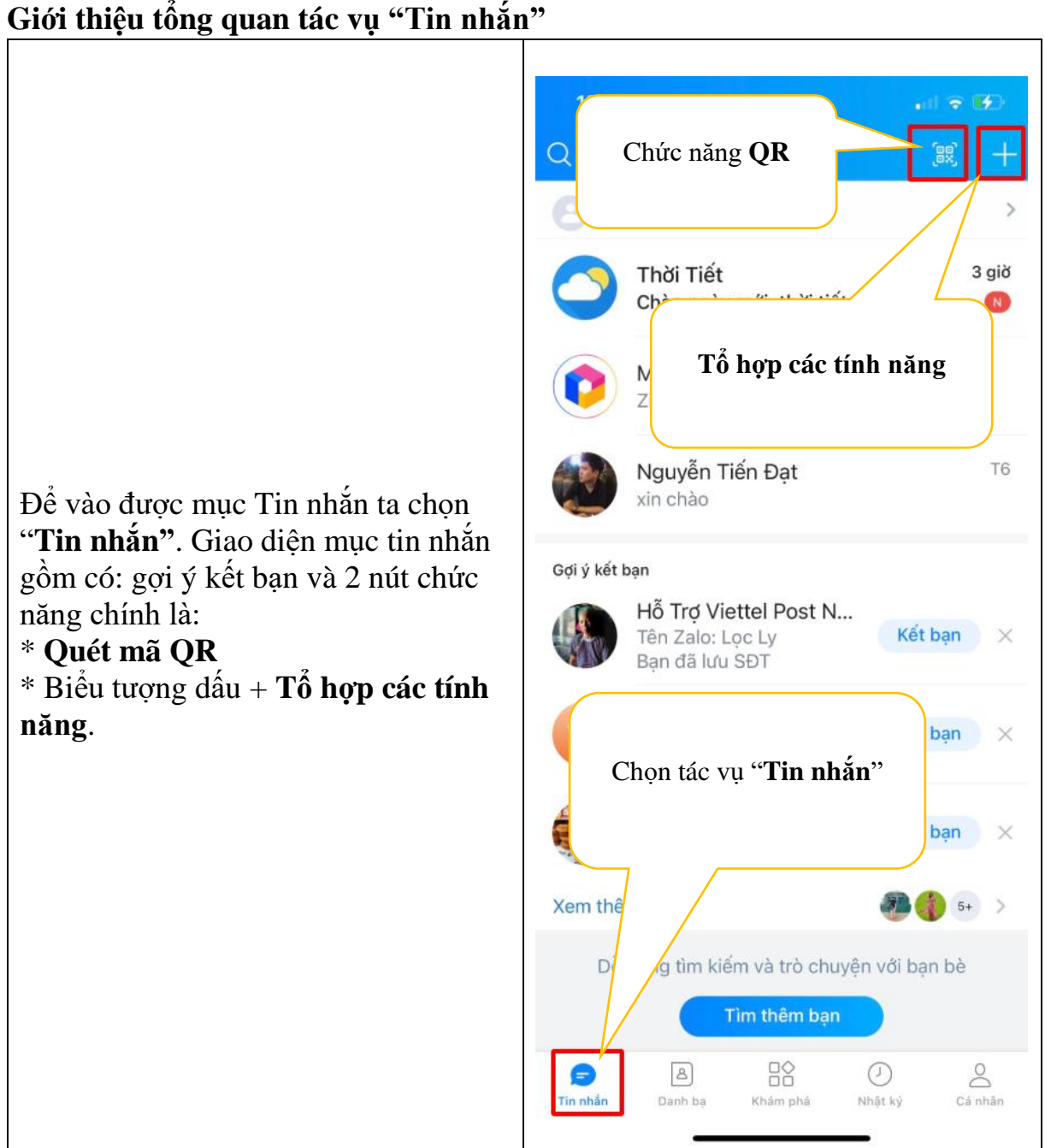

# <span id="page-18-0"></span> **2.2 Hướng dẫn sử dụng tác vụ "Tin nhắn":**

### <span id="page-18-2"></span>**2.2.1 Hướng dẫn sử dụng chức năng QR**

Chức năng QR có 2 tính năng:

- \*Tính năng Quét mã QR
- \*Tính năng Qr của tôi

### <span id="page-18-3"></span>a, **Tính năng quét mã QR**

Để quét mã QR ta có hai phương thức:

- **Phương thức 1** Quét mã Qr trực tiếp qua camera điện thoại.

- **Phương thức 2** Quét mã Qr qua hình ảnh Qr đã chụp hoặc đã lưu trên điện thoại.

## **Hướng dẫn Phương thức 1: Quét mã QR trực tiếp qua camera điện thoại**

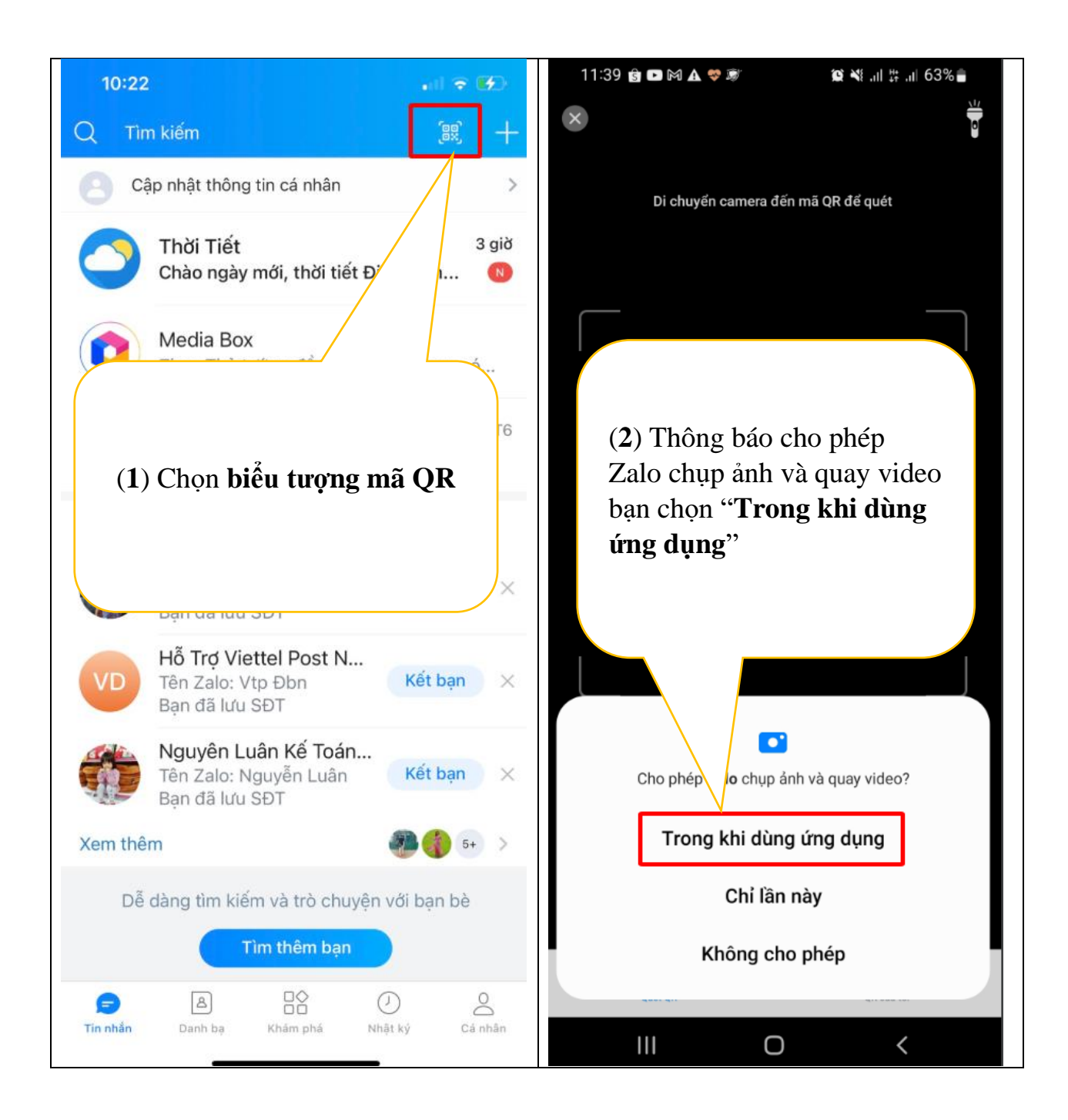

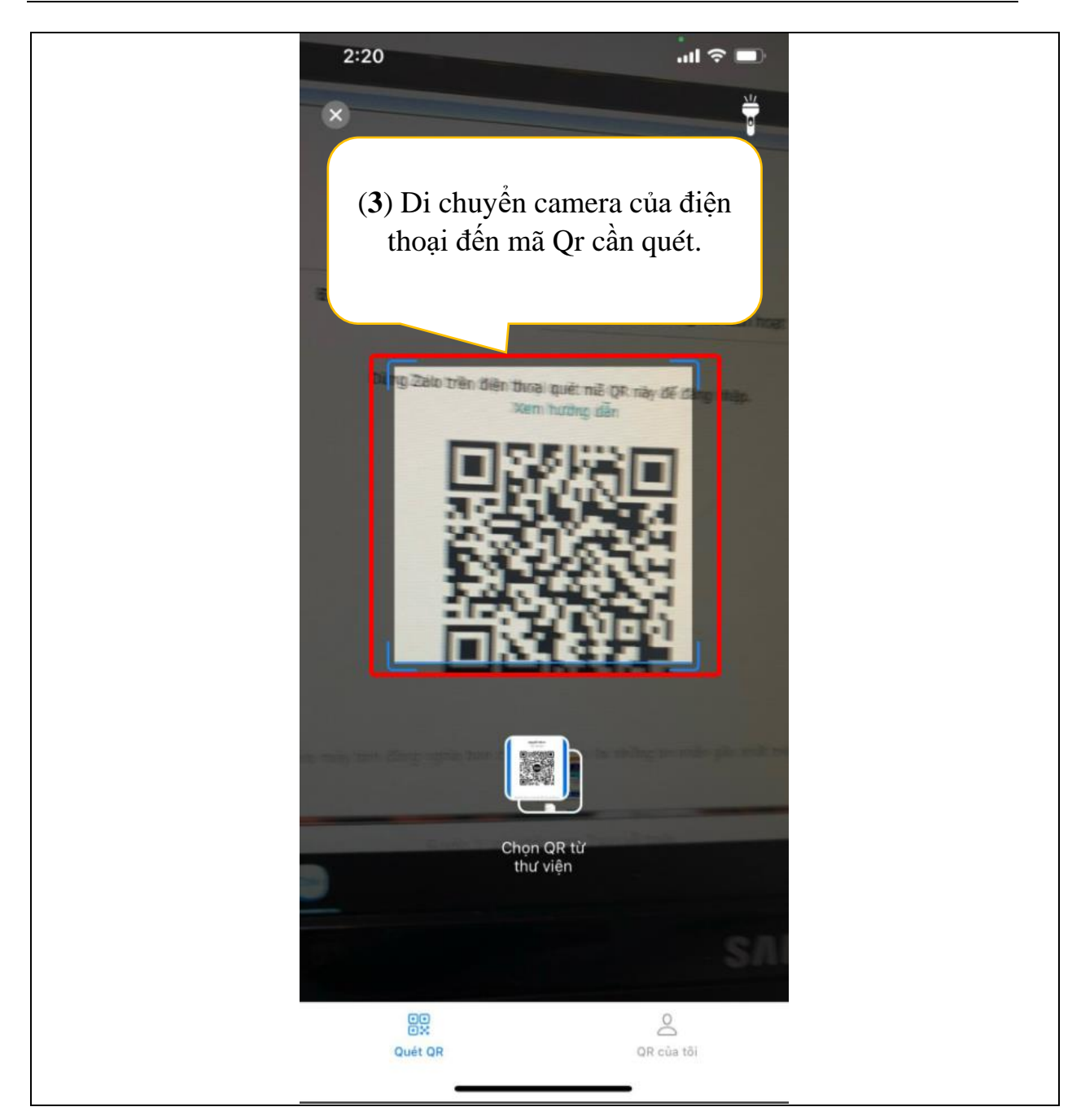

**Hướng dẫn Phương thức 2 Quét mã Qr qua hình ảnh Qr đã chụp hoặc đã lưu trên điện thoại.**

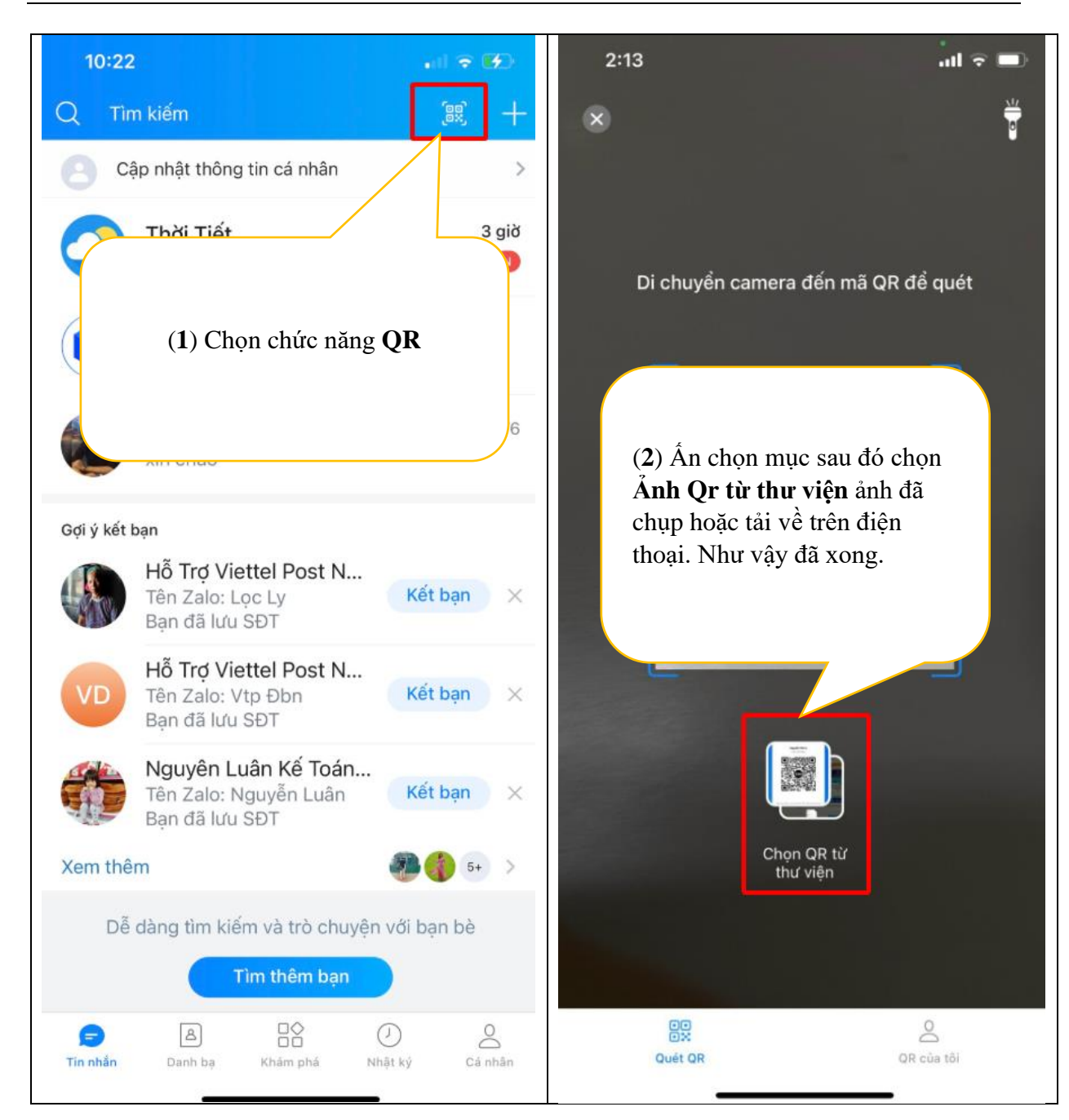

#### <span id="page-21-0"></span>**b, Tính năng QR của tôi**

Tại đây bạn có thể xem, tải được Qr Zalo của mình về thiết bị hoặc chia sẻ mã Qr này cho bạn bè hoặc đăng lên nhật ký của Zalo.

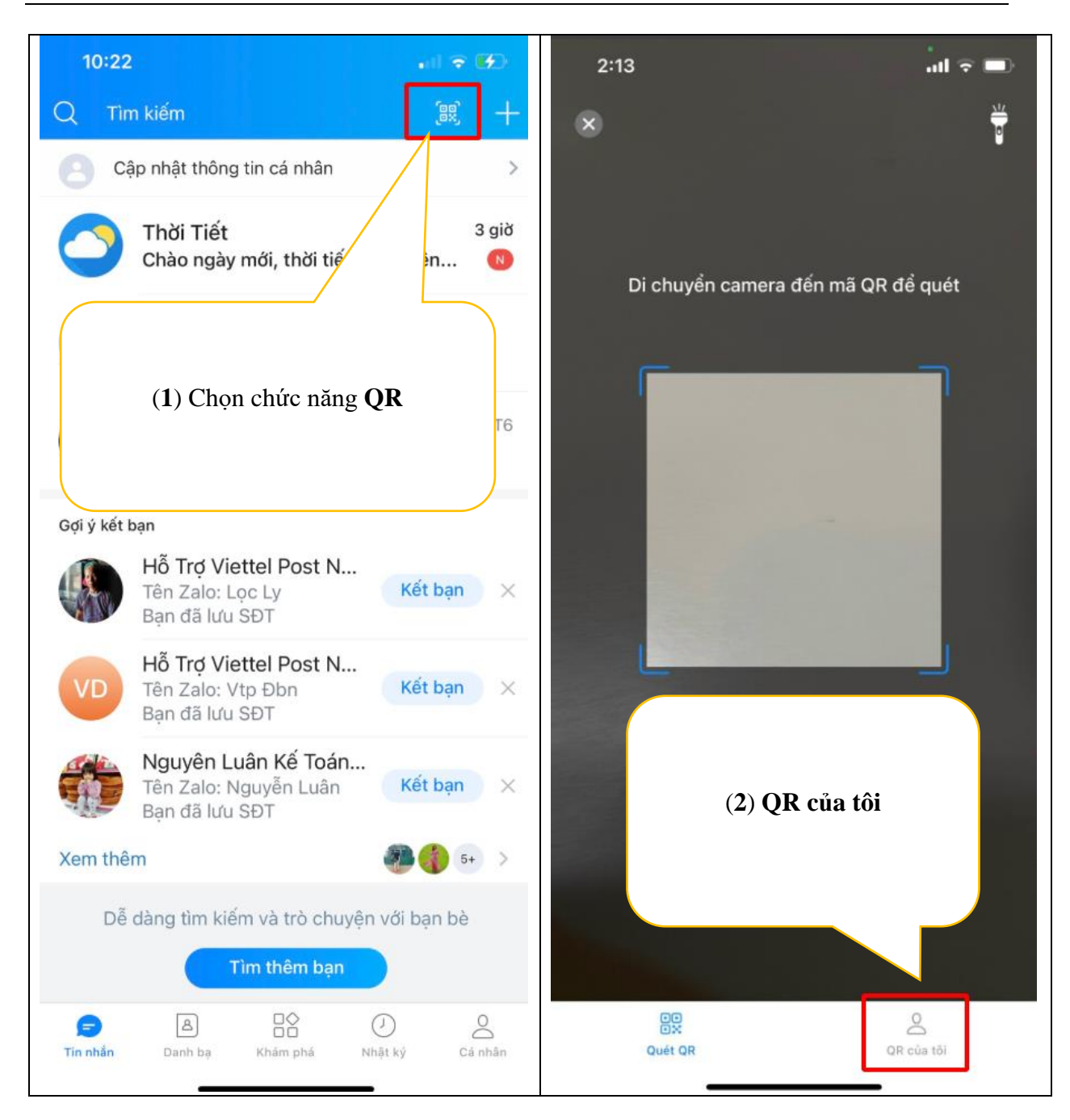

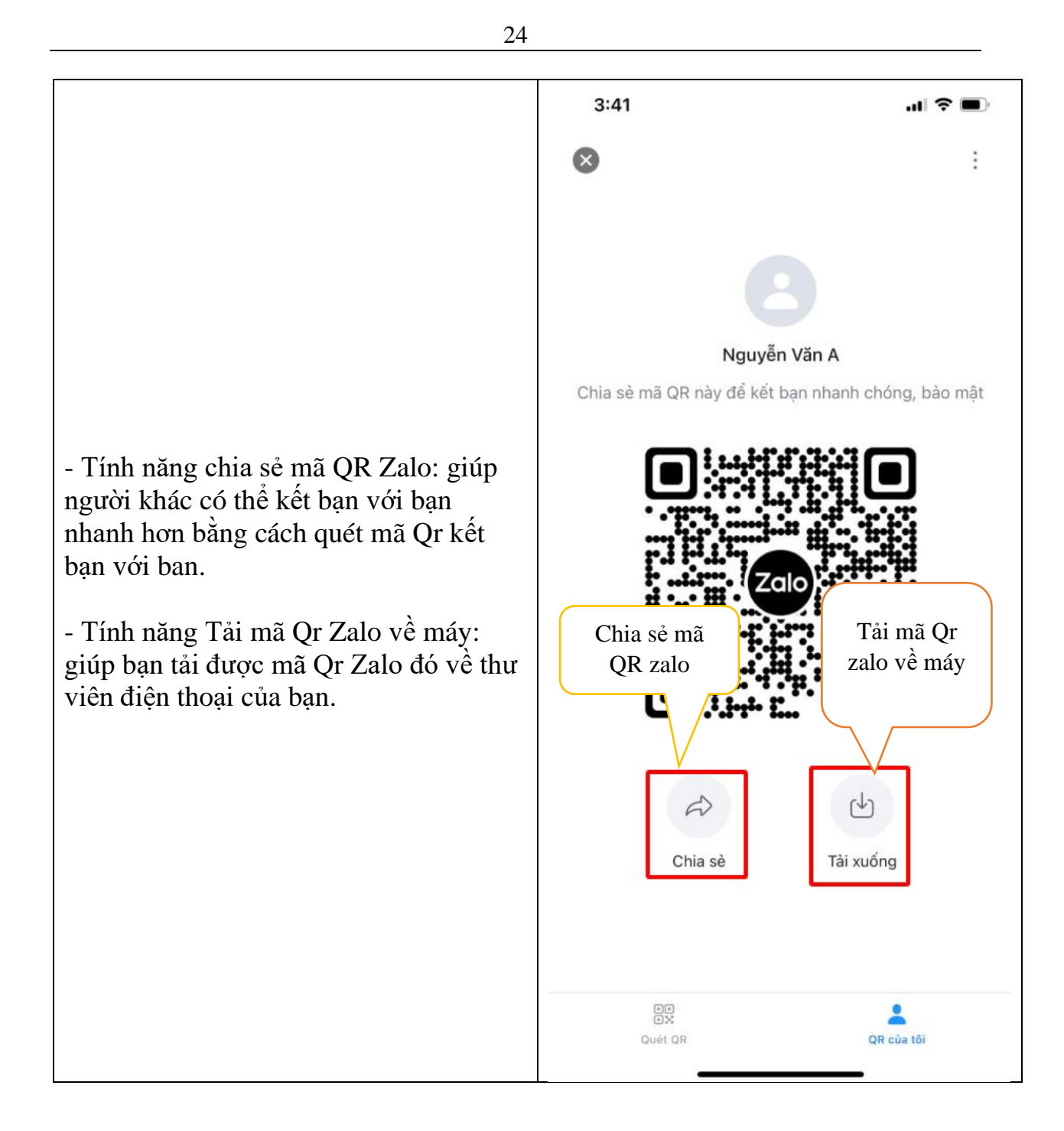

# <span id="page-23-0"></span>**2.2.2 Hướng dẫn sử dụng tổ hợp các chứ năng**

Giới thiệu tổng quan về các tính năng trong mục này:

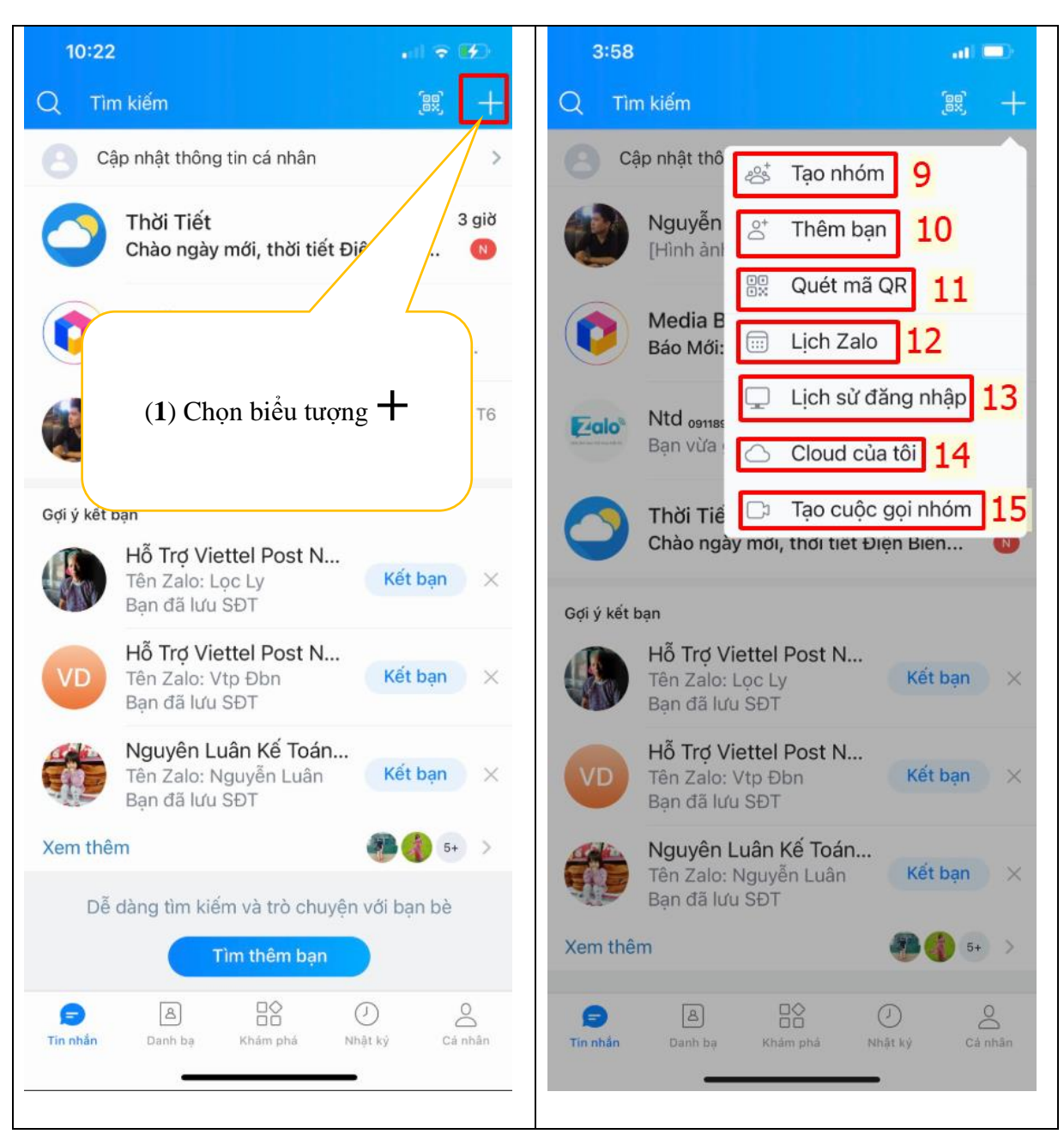

### <span id="page-24-0"></span>a, **Hướng dẫn sử dụng Tính năng "Tạo nhóm" trên Zalo**

Tạo nhóm trên zalo giúp bạn cho thể cho bạn bè vào chung 1 nhóm để tiện trò chuyện để tạo nhóm ta thực hiện như sau:

*Lưu ý: để tạo nhóm phải cần ít nhất có 3 thành viên tính cả bạn*

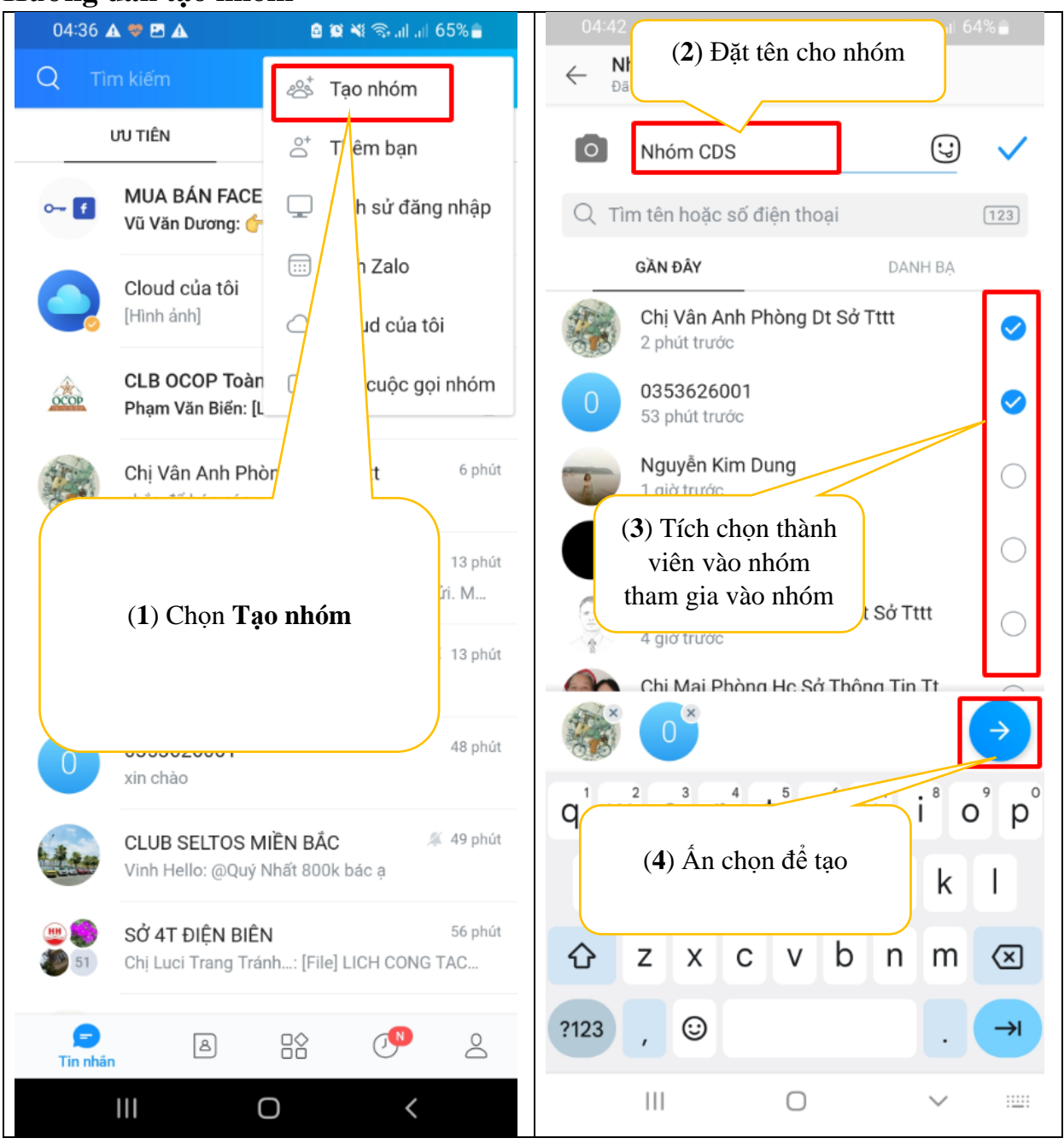

#### <span id="page-25-0"></span>**Hướng dẫn tạo nhóm**

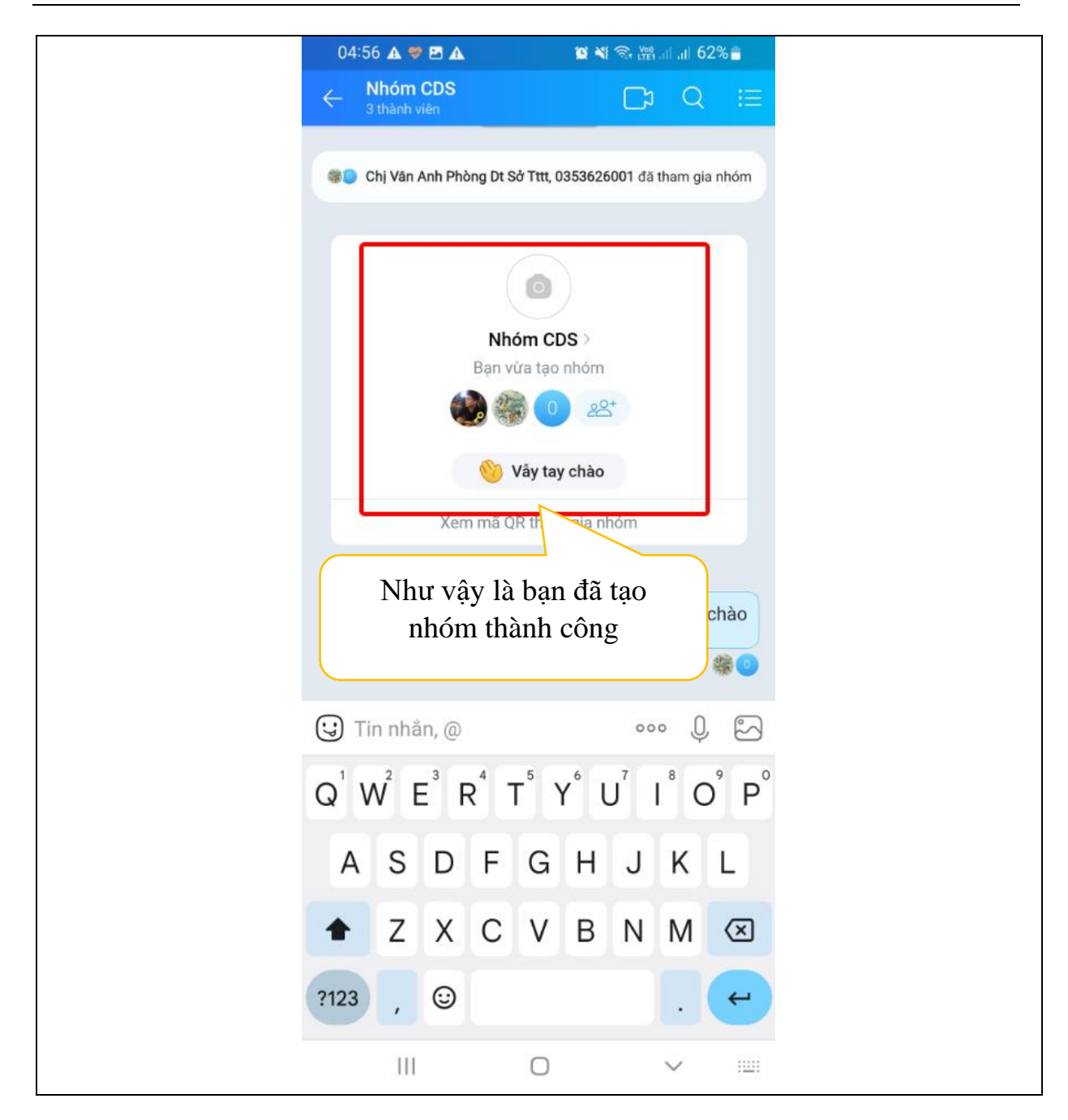

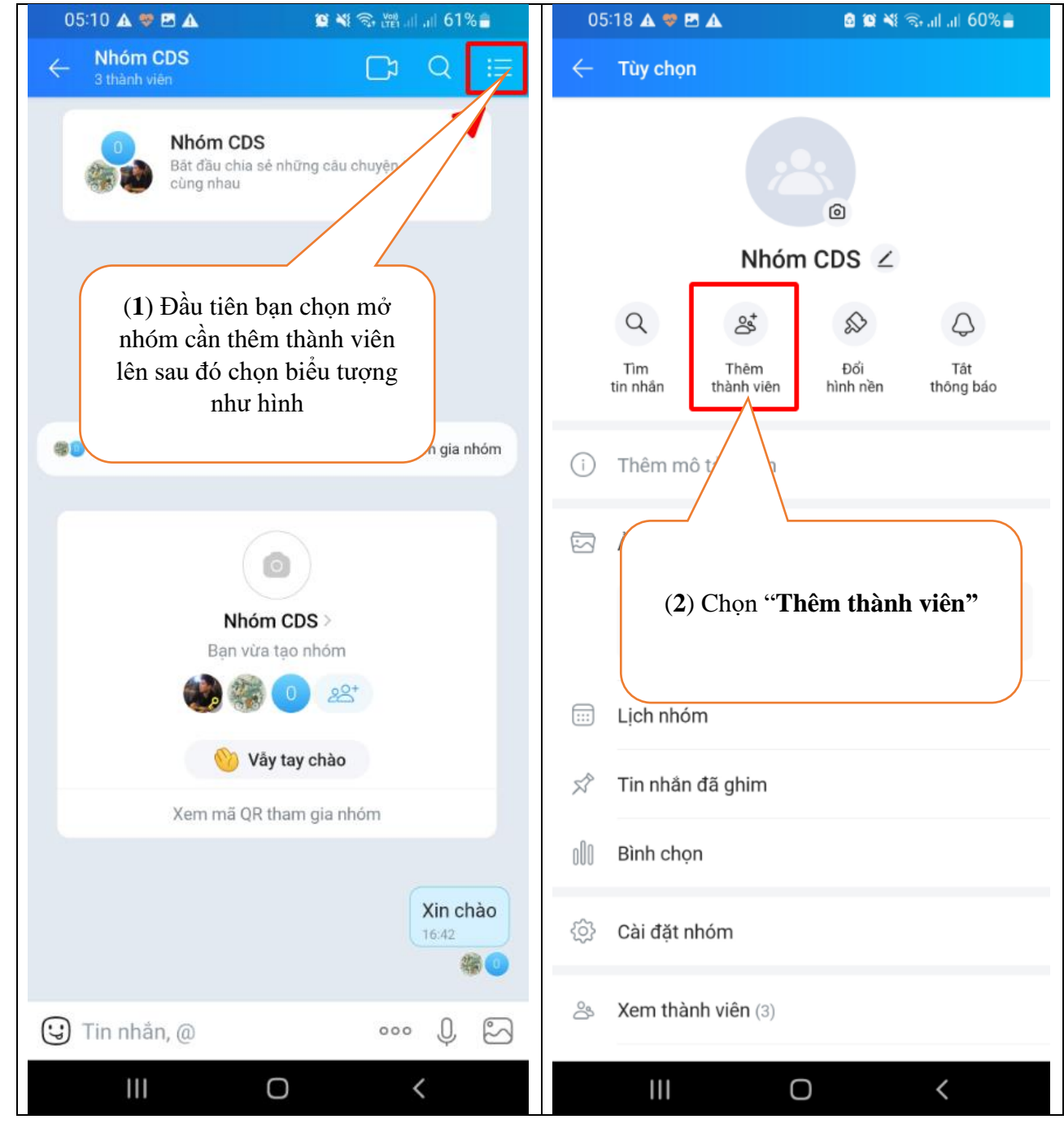

#### <span id="page-27-0"></span>**Hướng dẫn thêm bạn vào nhóm**

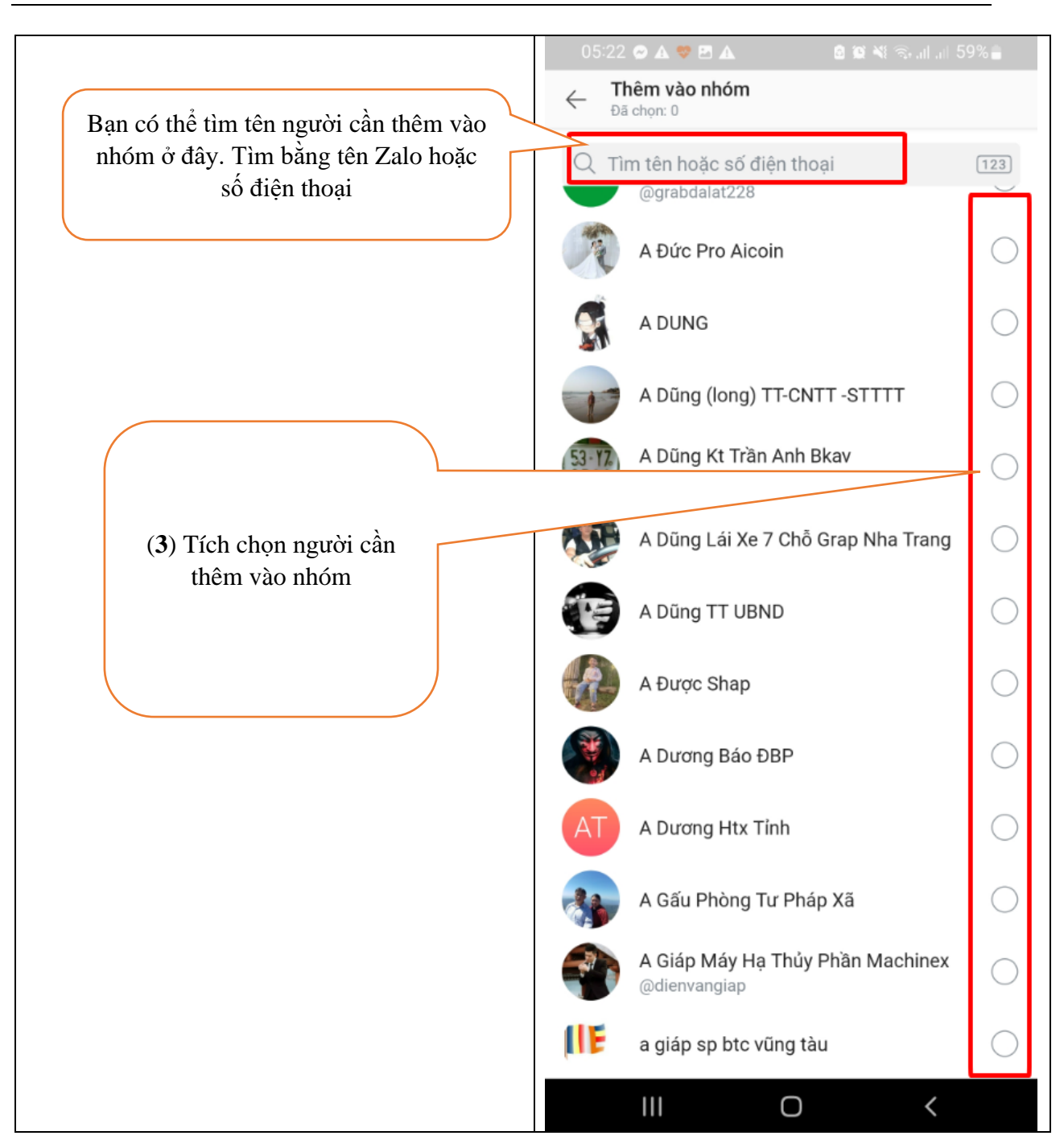

## <span id="page-28-0"></span>**b, Hướng dẫn sử dụng Tính năng "Thêm bạn" trên Zalo**

Thêm bạn trên zalo có những phương cách sau:

Cách 1: Thêm ban bằng số điện thoại

Cách 2: Thêm bạn bằng quét mã QR trực tiếp từ camera của điện thoại

Cách 3: Thêm bạn bằng danh bạ máy

#### <span id="page-28-1"></span>**Hướng dẫn thêm bạn trên zalo Cách 1: Thêm bạn bằng số điện thoại**

Sử dụng cách này giúp bạn có thể kết bạn với những người bạn có số điện thoại mà họ có sử dụng zalo.

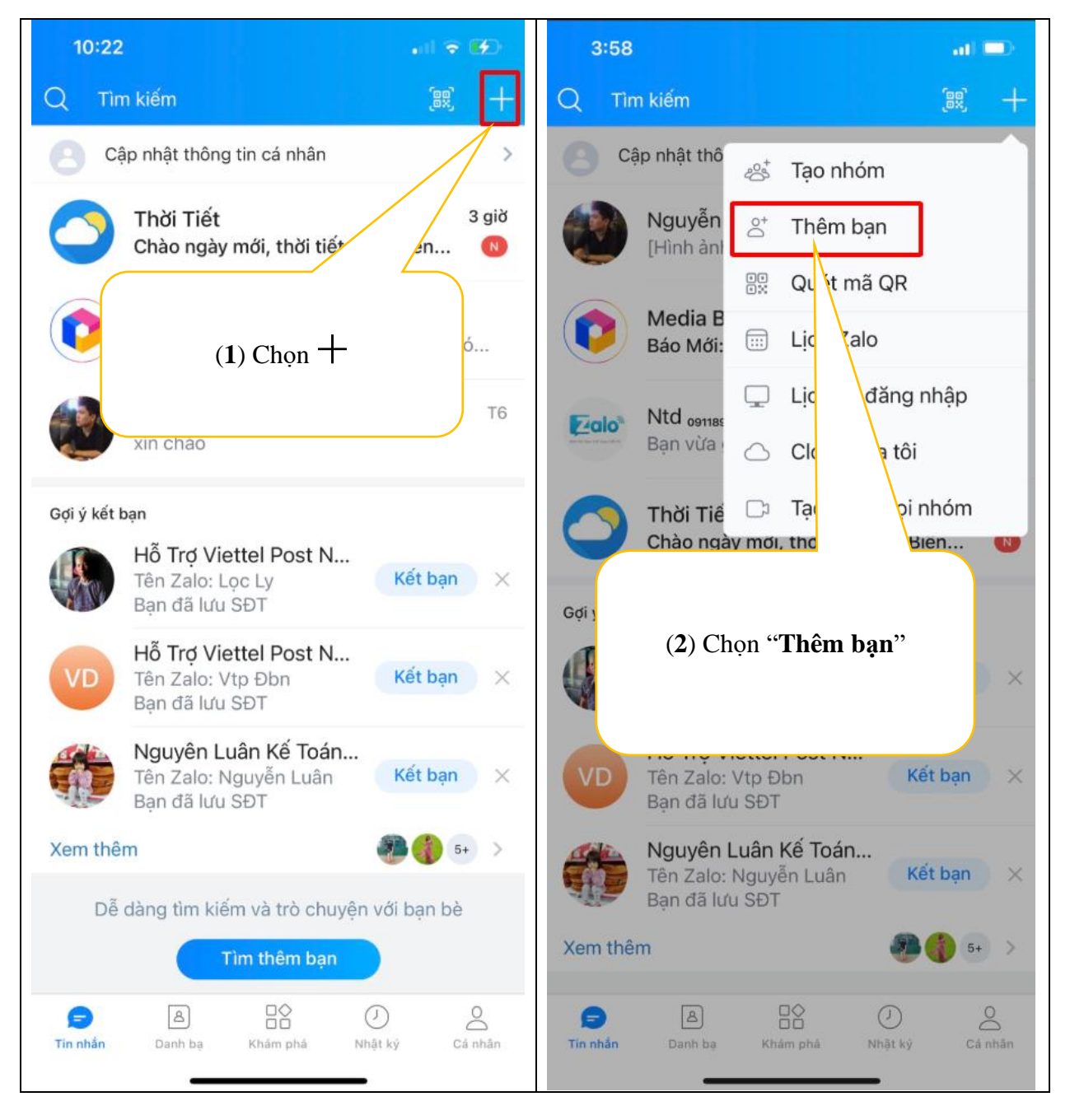

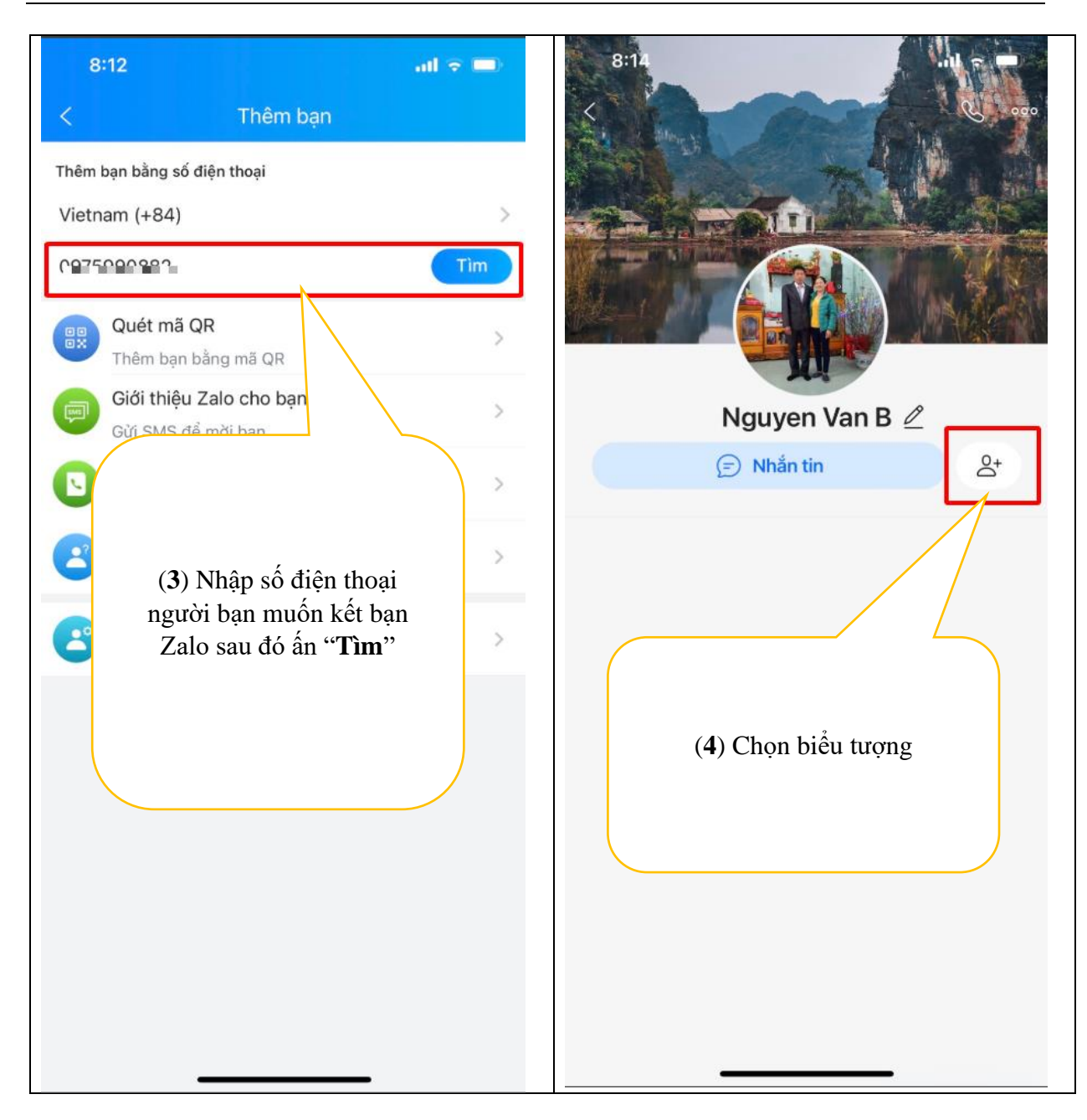

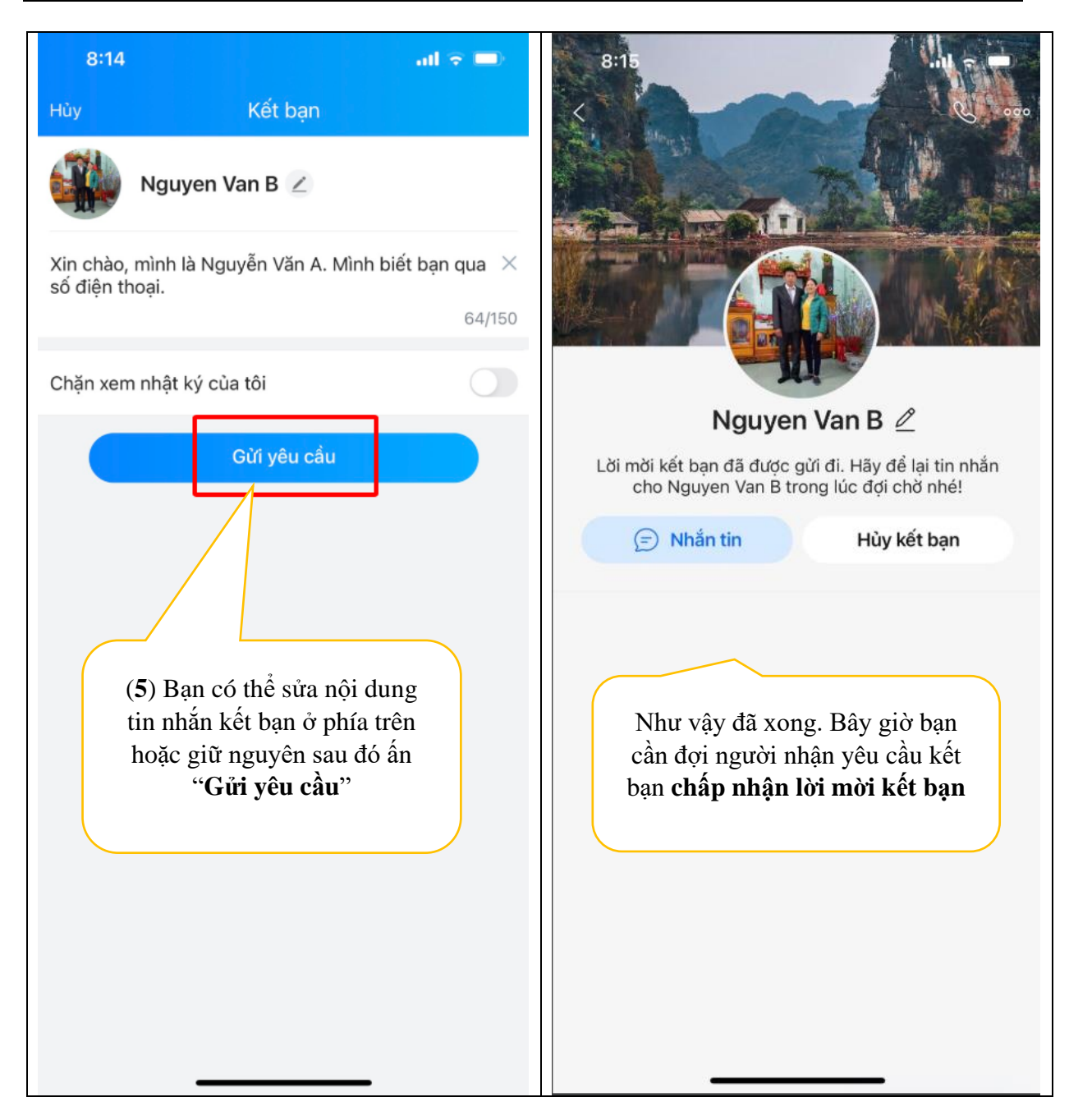

**Cách 2: Thêm bạn bằng quét mã QR trực tiếp từ camera của điện thoại** Cách này giúp bạn có thể kết bạn bằng cách quét mã QR zalo của người đó

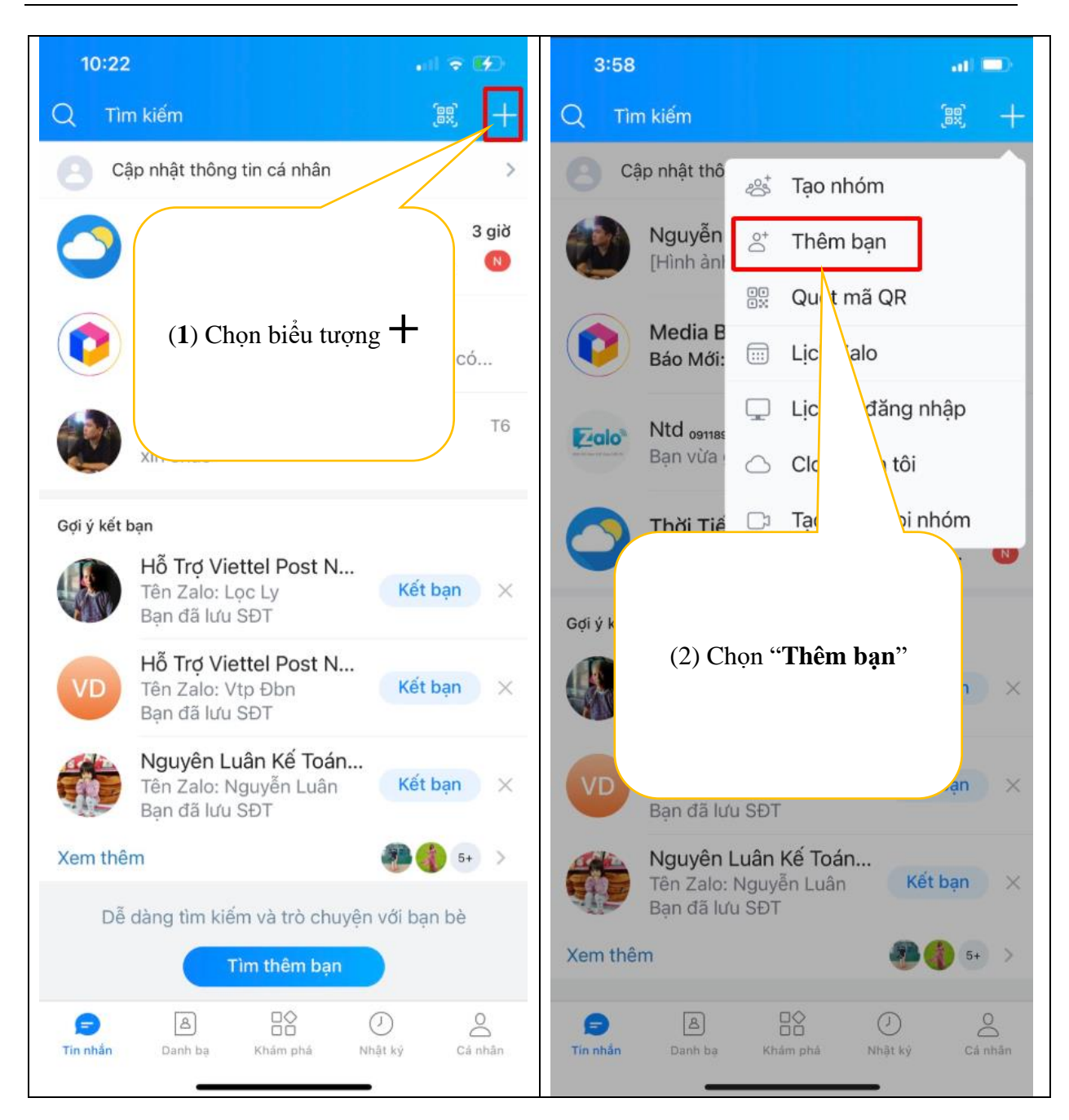

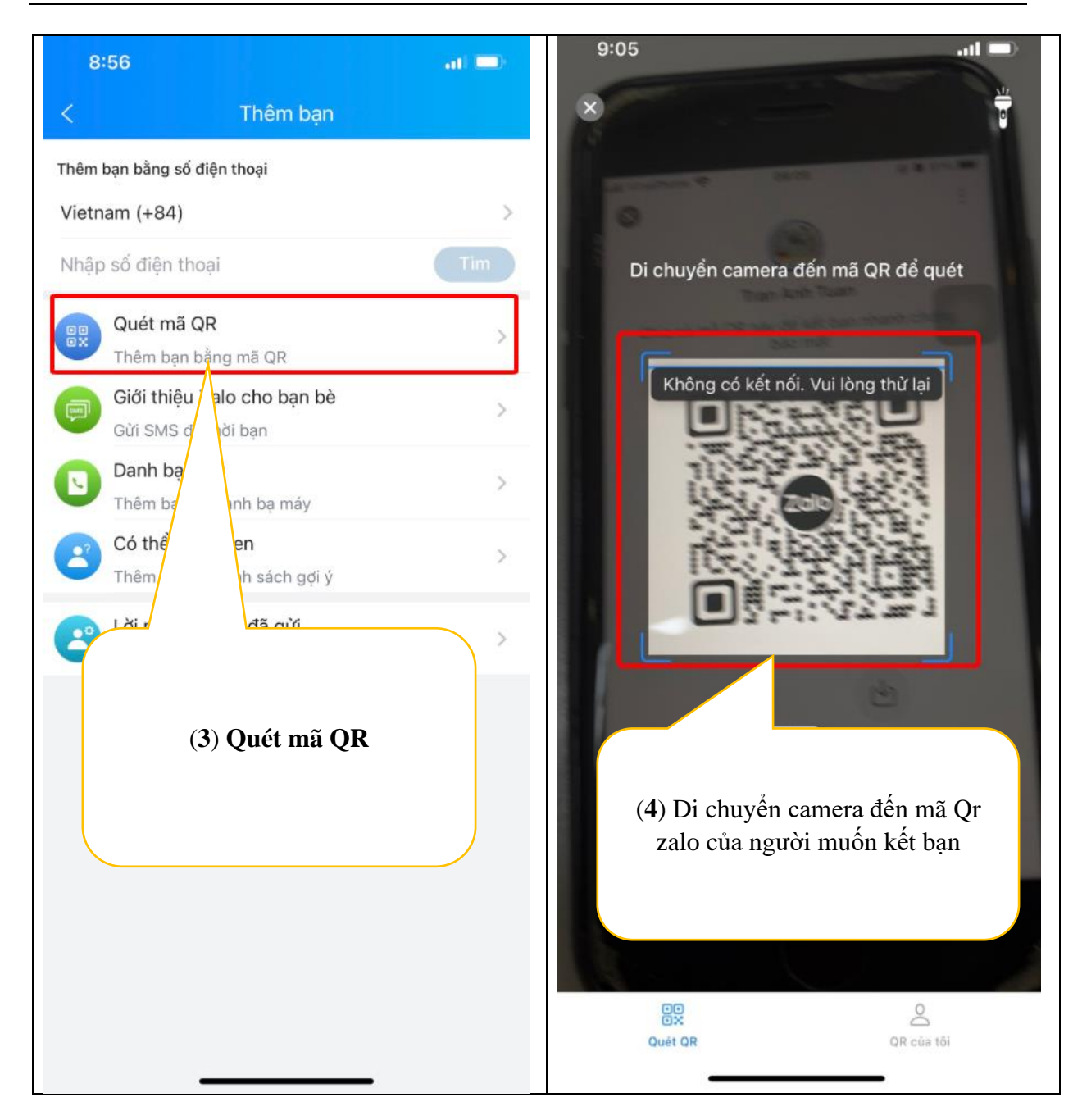

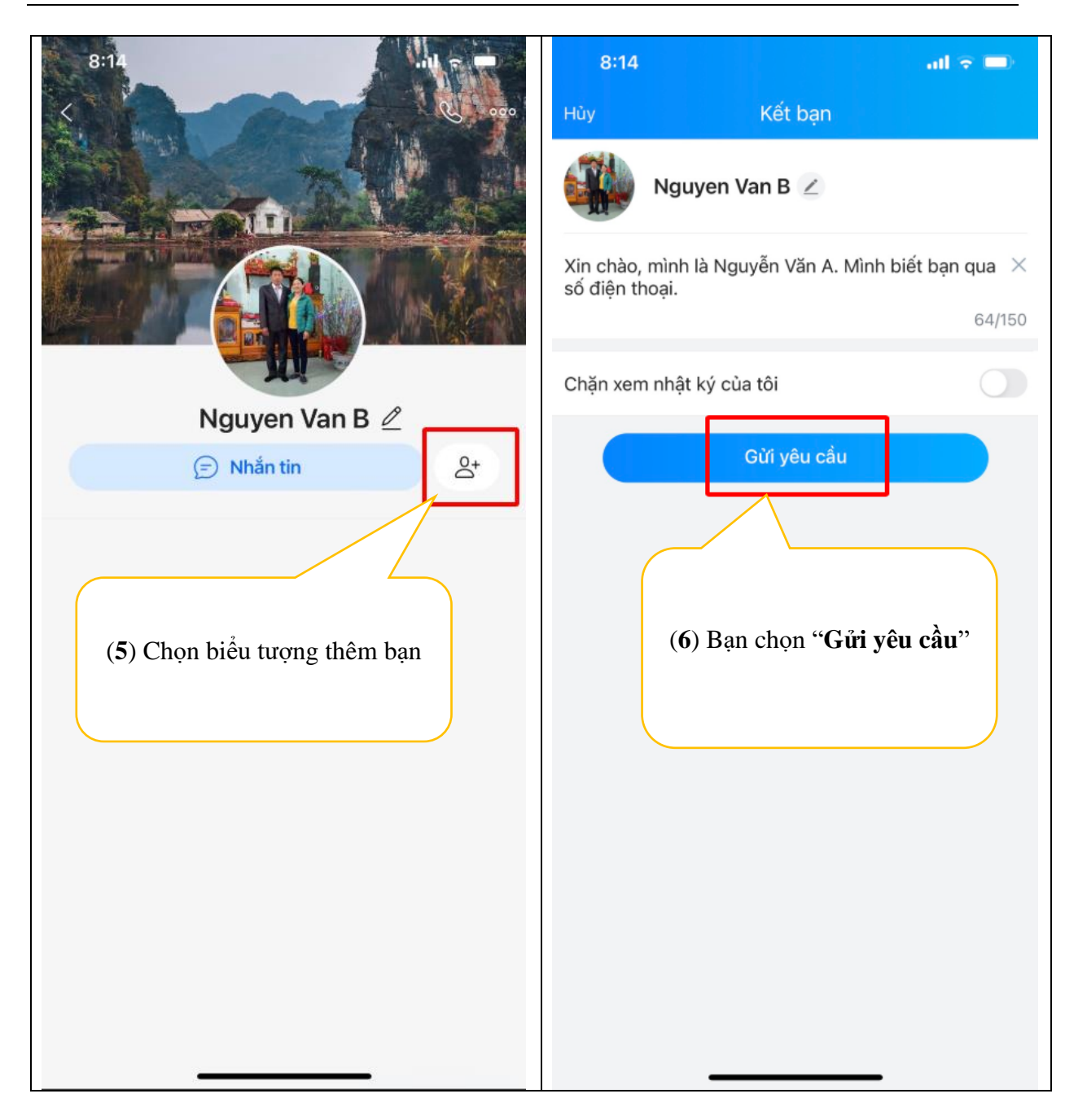

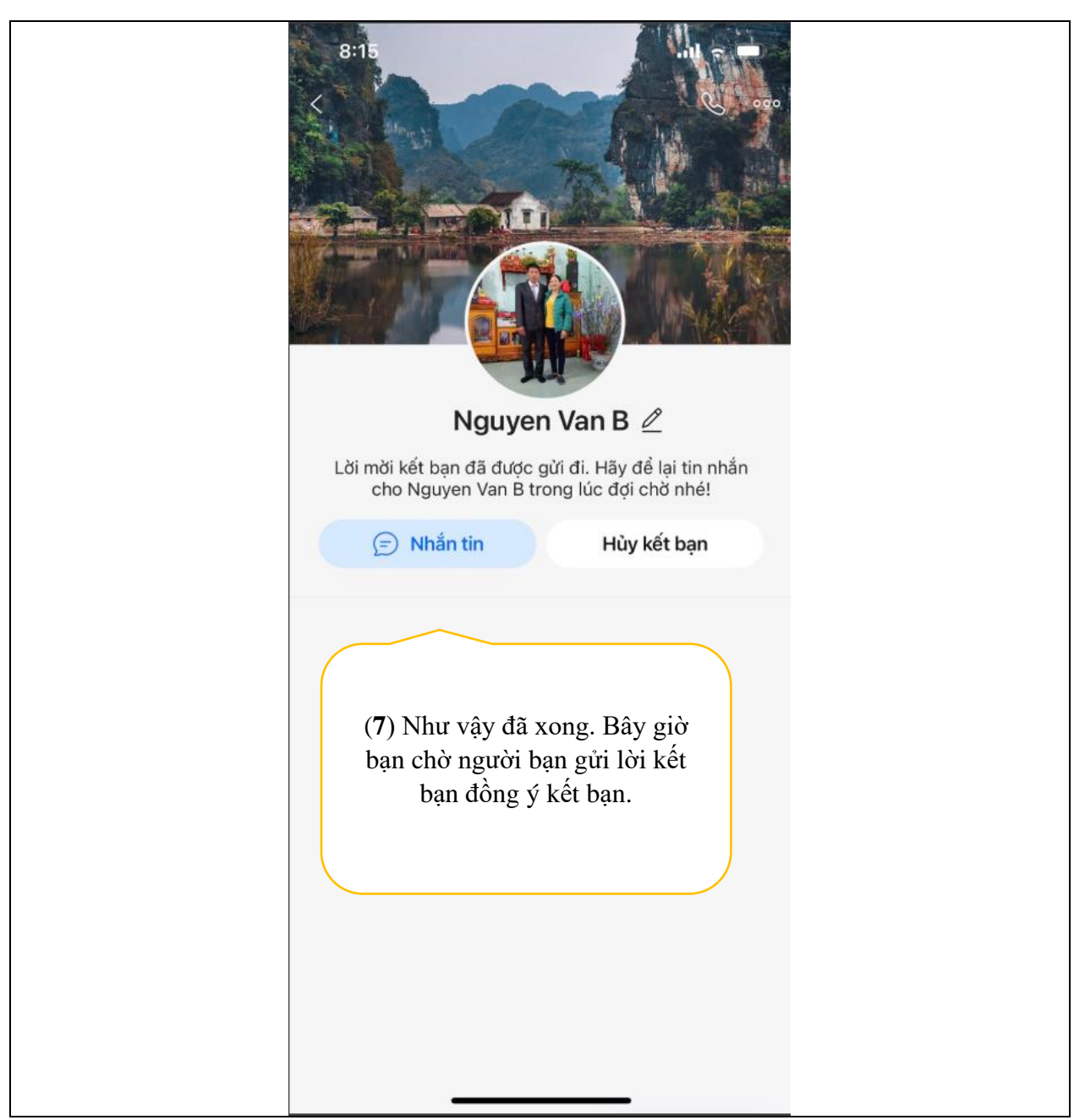

**Cách 3 thêm bạn từ danh bạ máy**

Cách này giúp bạn có thể thêm bạn từ danh sách danh bạ máy những người có sử dụng zalo
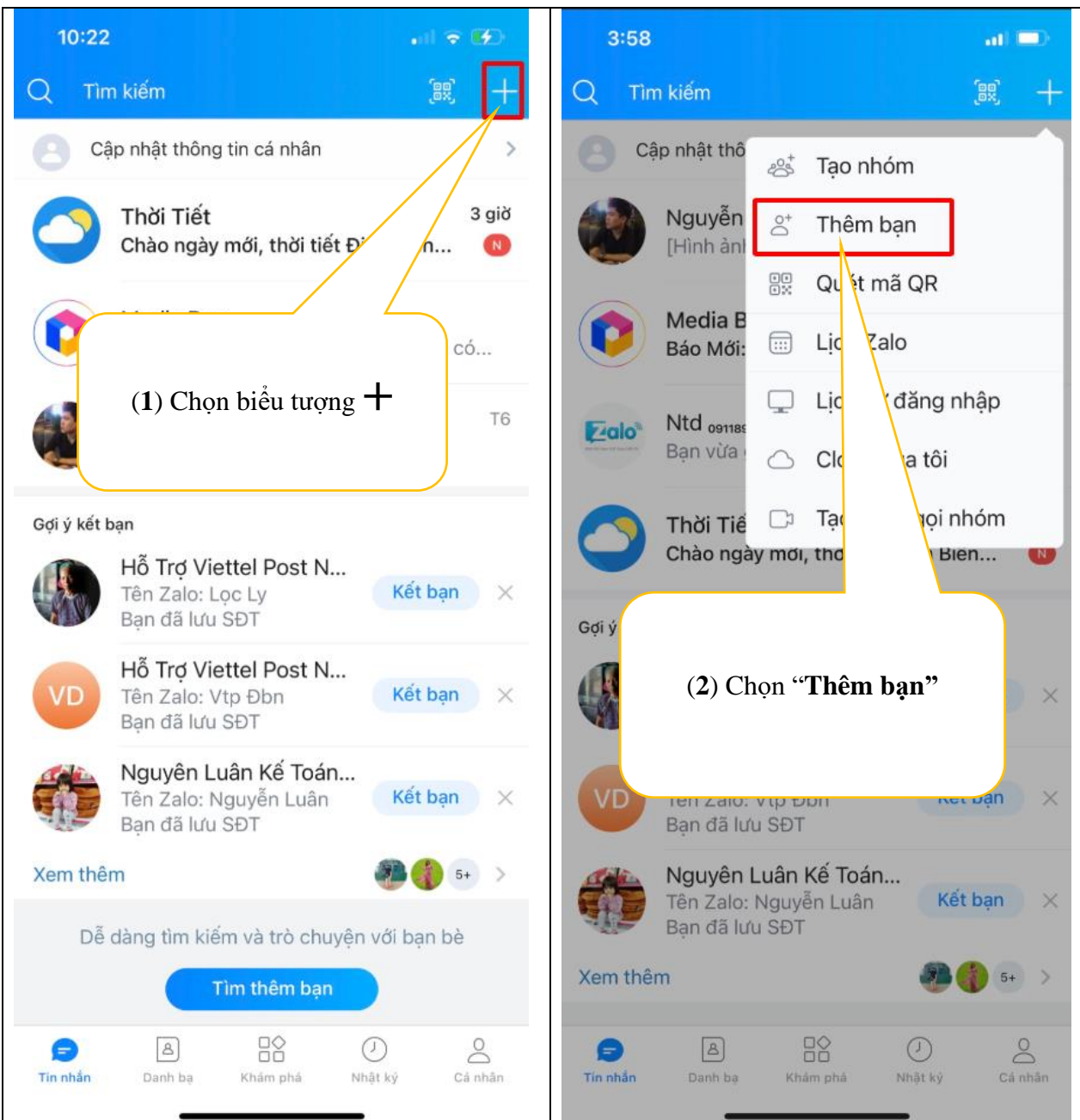

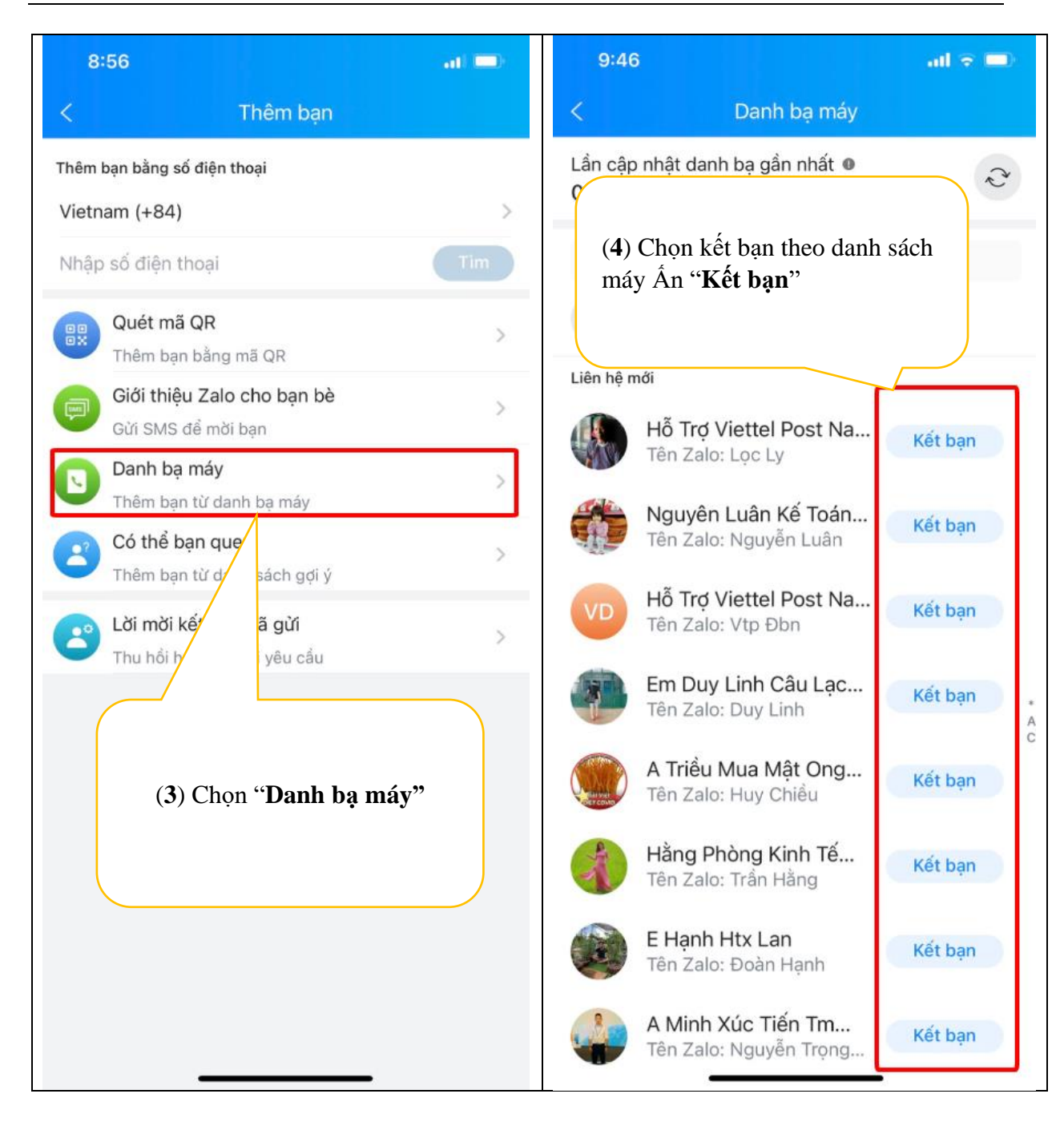

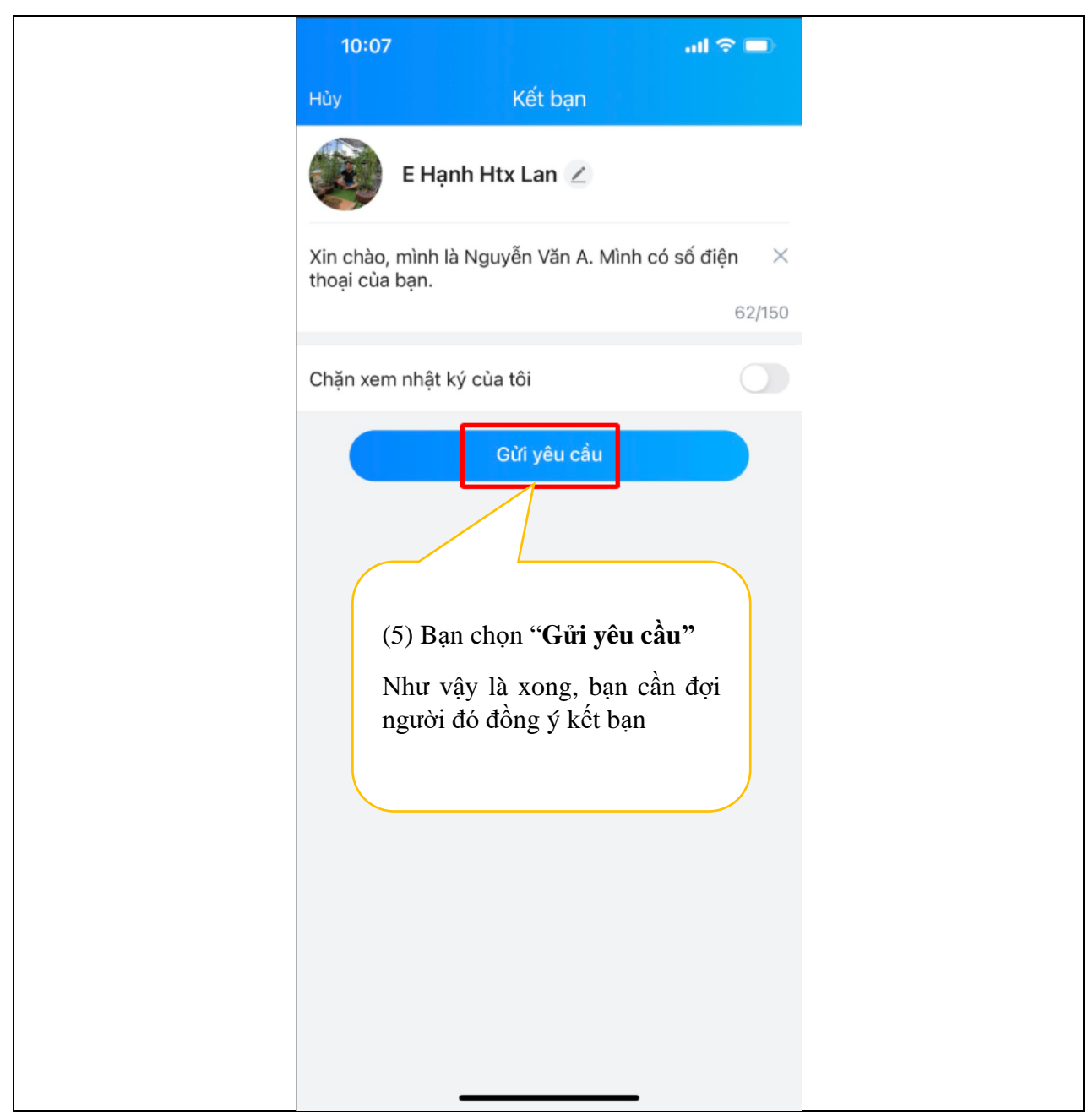

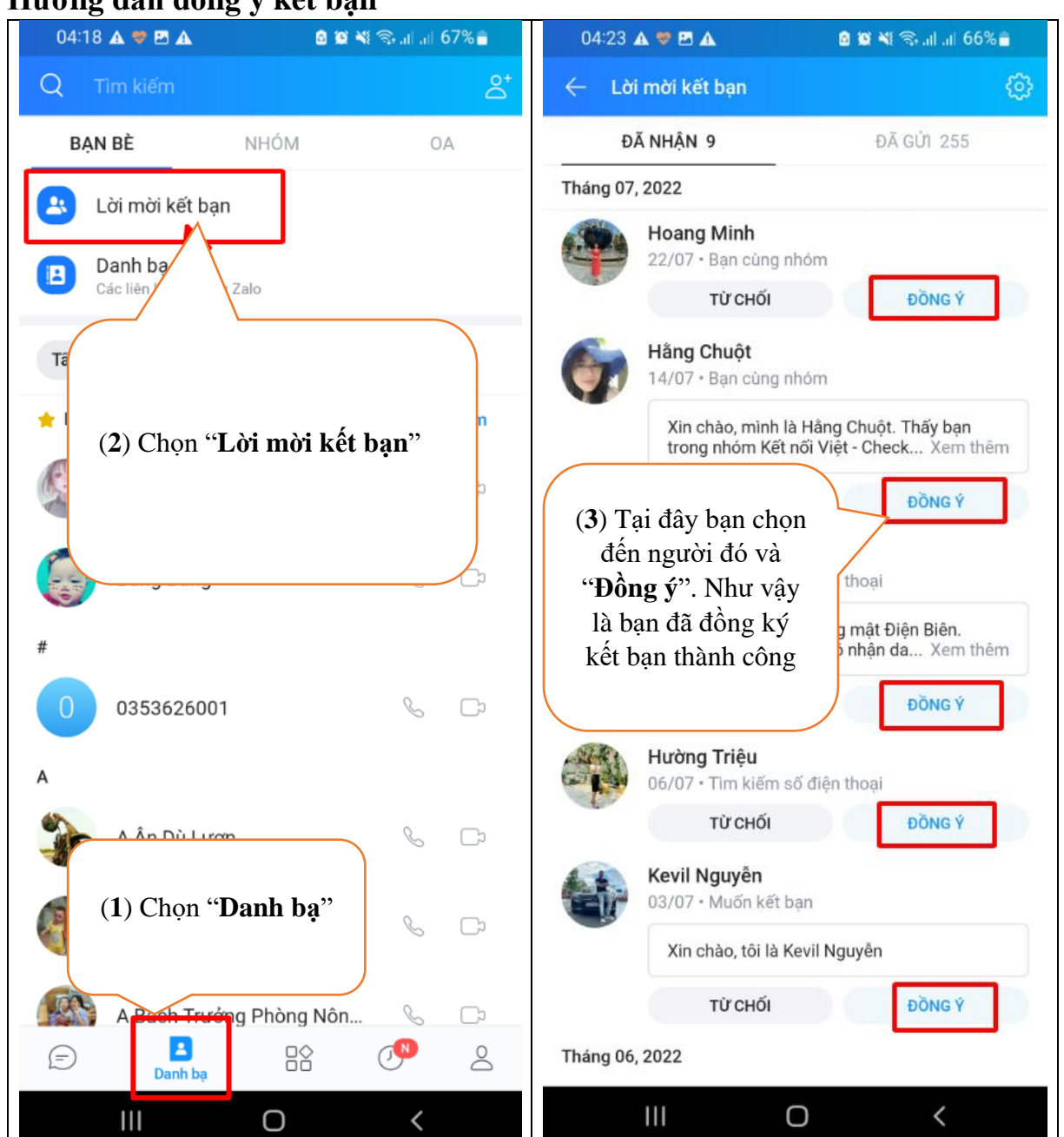

### **Hướng dẫn đồng ý kết bạn**

# **Hướng dẫn nhắn tin trên zalo**

tính năng này giúp bạn có thể gửi tin nhắn cho bạn bè hoặc nhắn lên nhóm

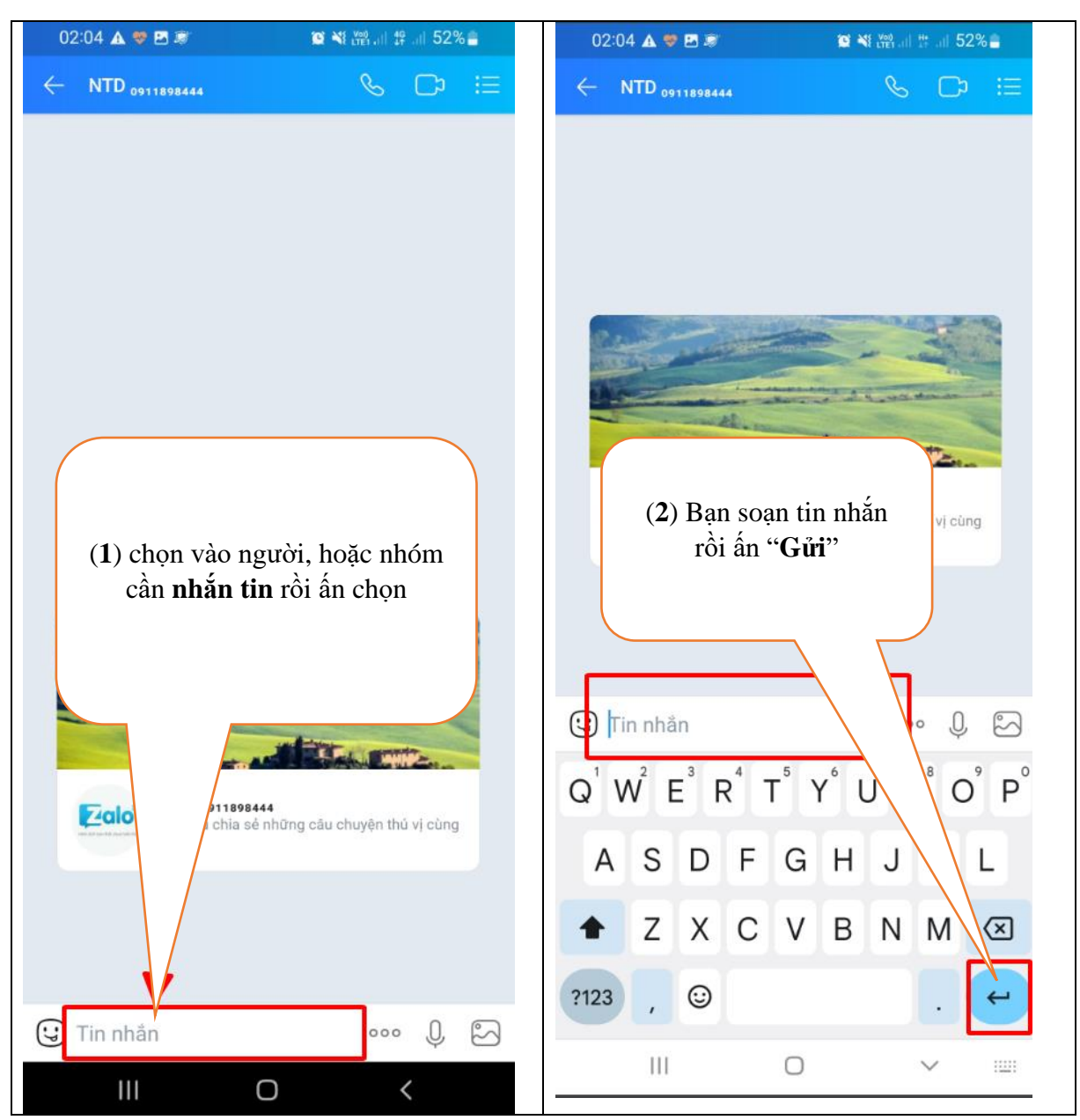

### **Hướng dẫn thu hồi tin nhắn**

tính năng này giúp bạn có thể thu hồi tin nhắn đã gửi nhầm hoặc soạn thảo sai.

\*Lưu ý: chỉ thu hồi được các tin nhắn trong ngày.

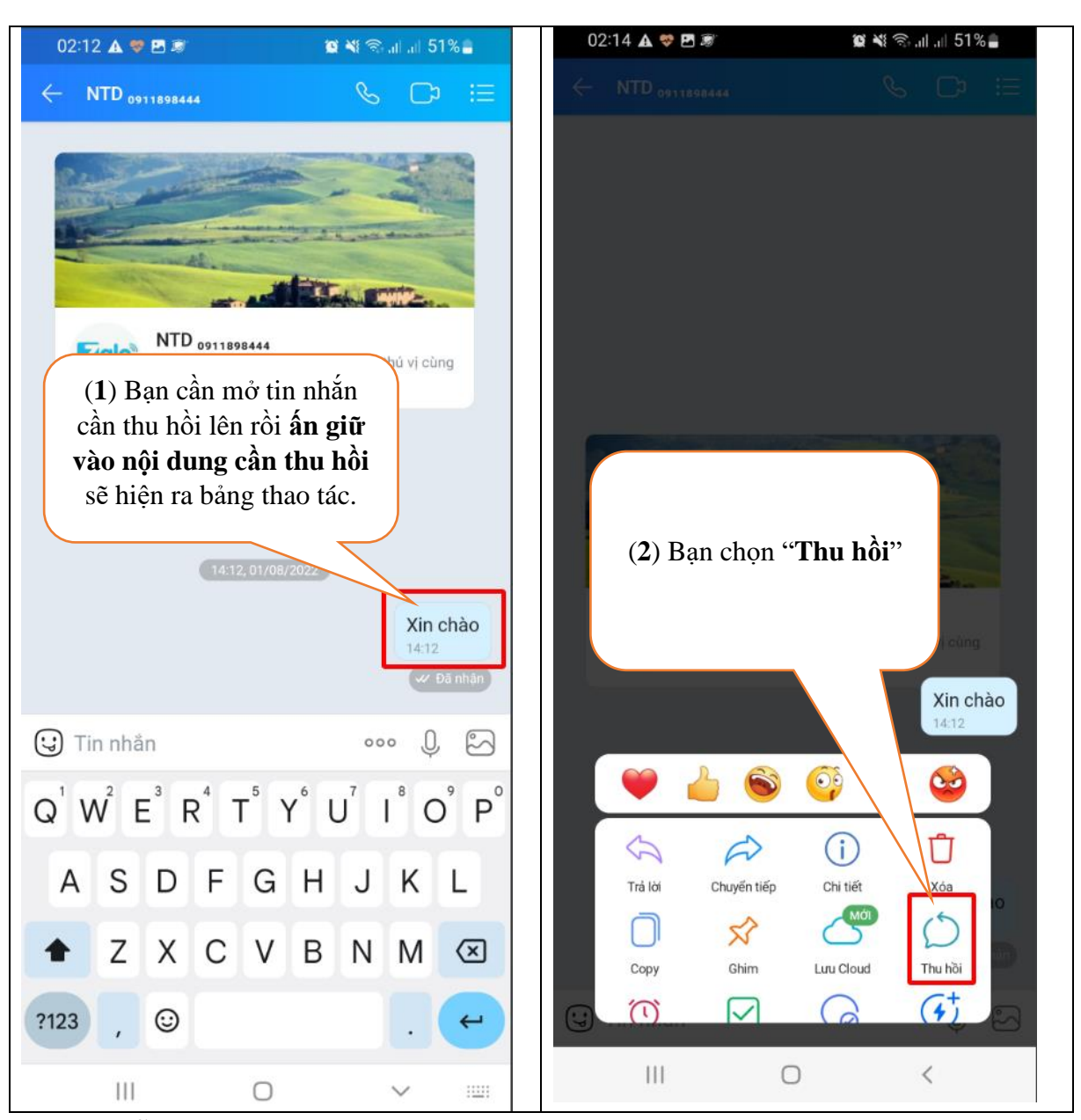

#### **Hướng dẫn gửi hình ảnh trên zalo**

Tính năng này giúp bạn có thể gửi được hình ảnh cho bạn bè hoặc lên nhóm cho mọi người cùng xem.

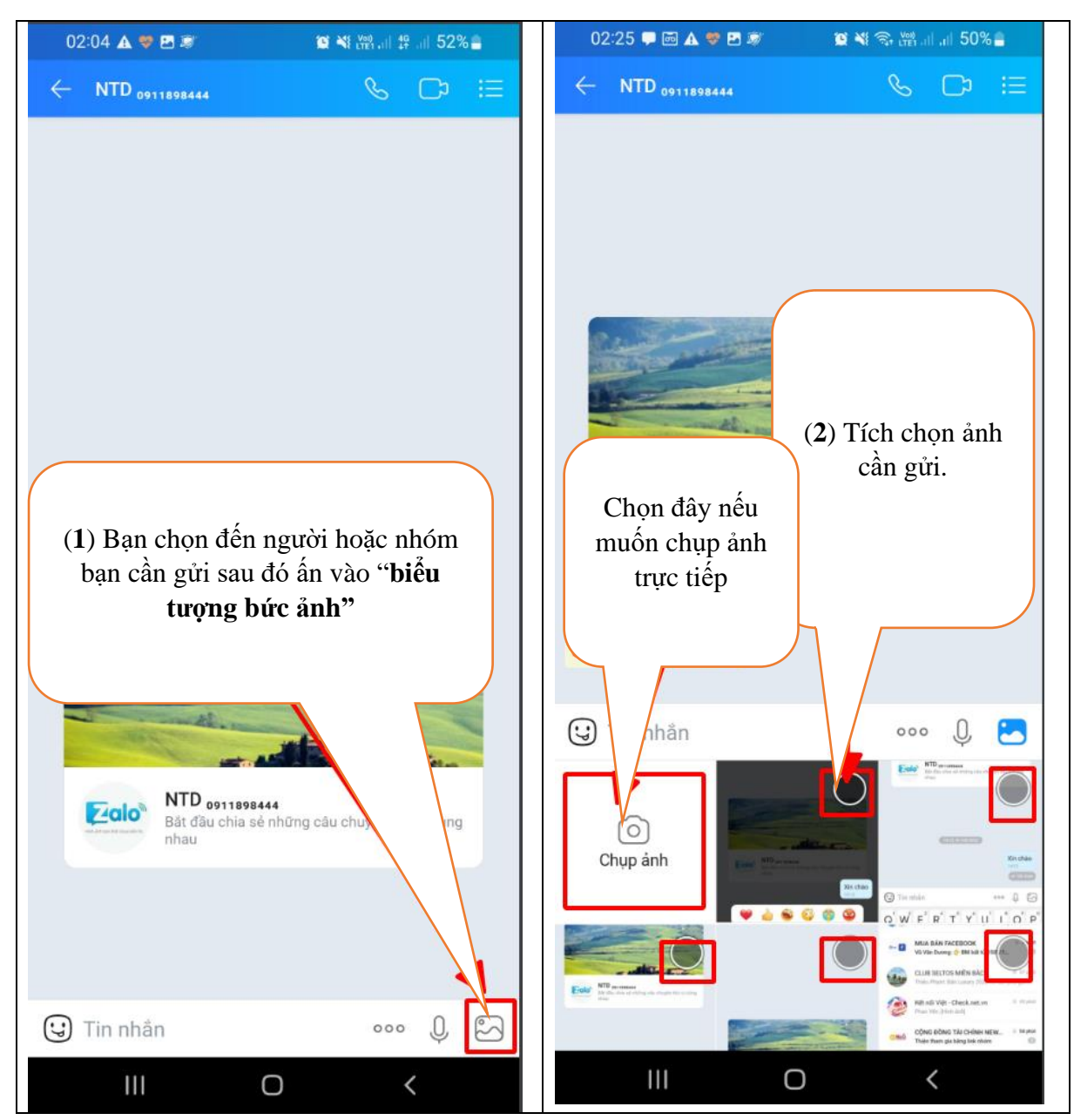

#### **Hướng dẫn gửi tài liệu**

Hướng dẫn gửi tài liệu giúp bạn có thể gửi được file tài liệu lưu trên điện thoại

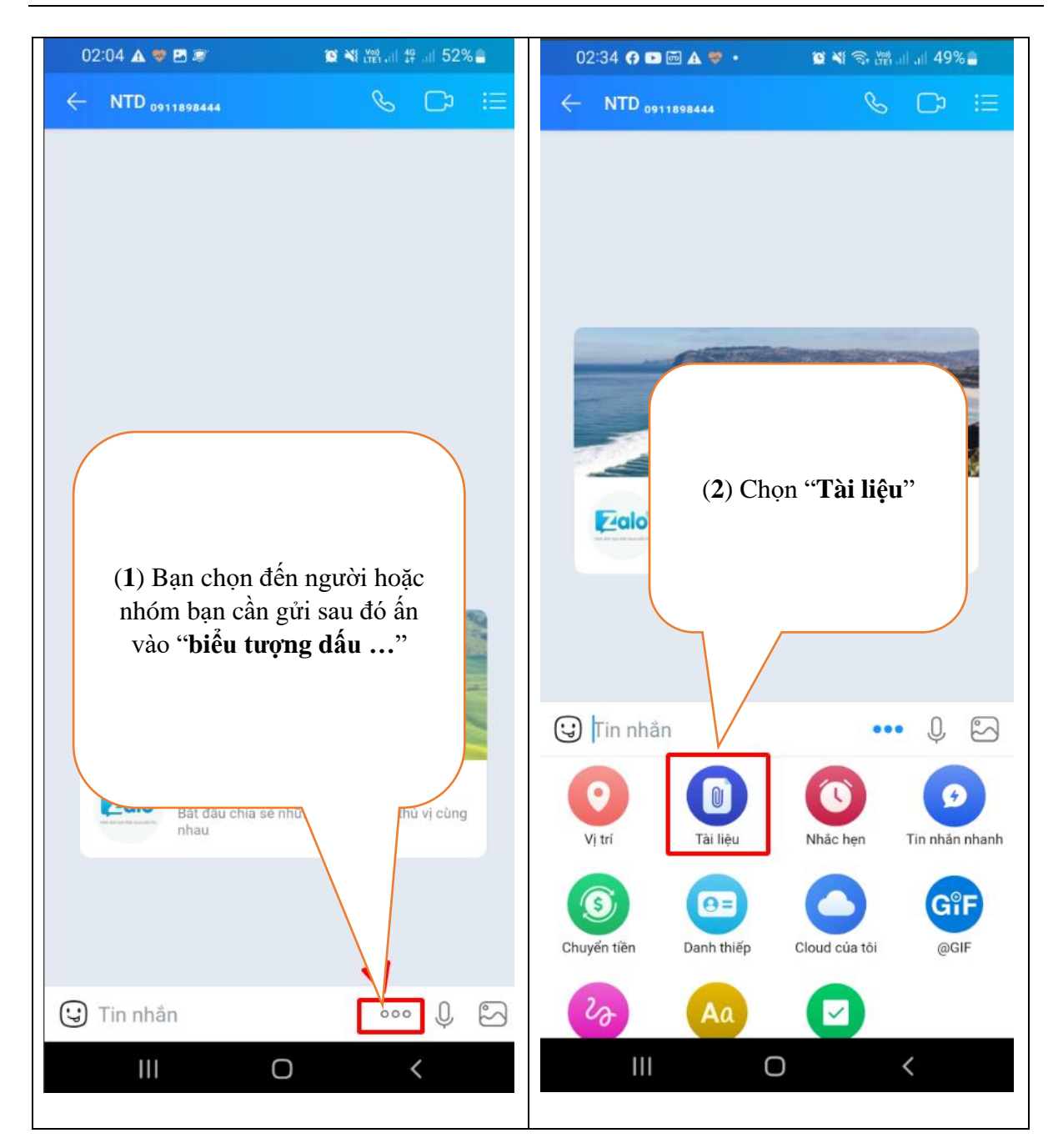

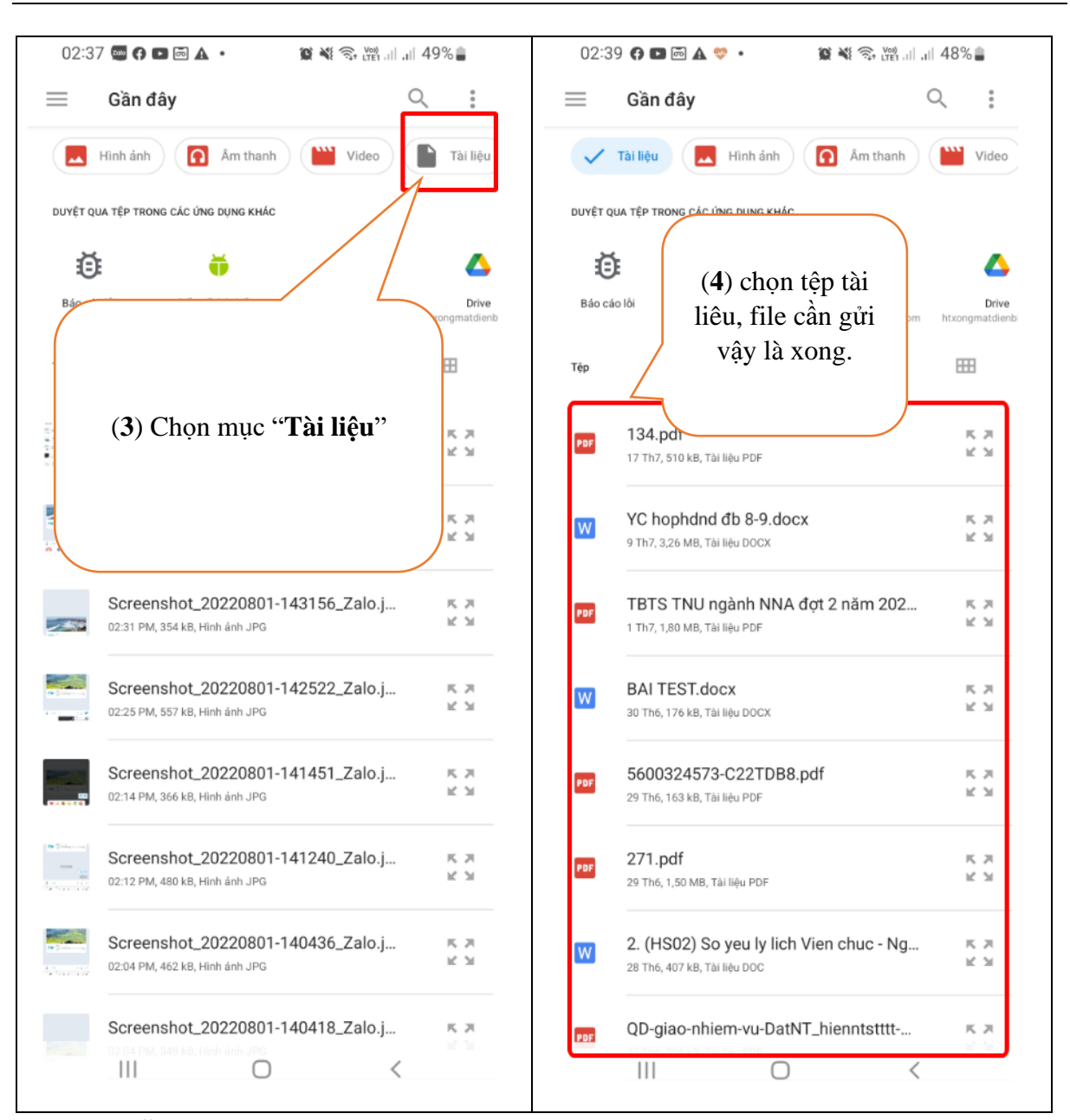

**Hướng dẫn gửi vị trí của bạn cho người khác.**

Giúp bạn có thể gửi được vị trí hoặc chia sẻ được hành trình di chuyển của bạn cho bạn của mình hoặc nhóm bạn.

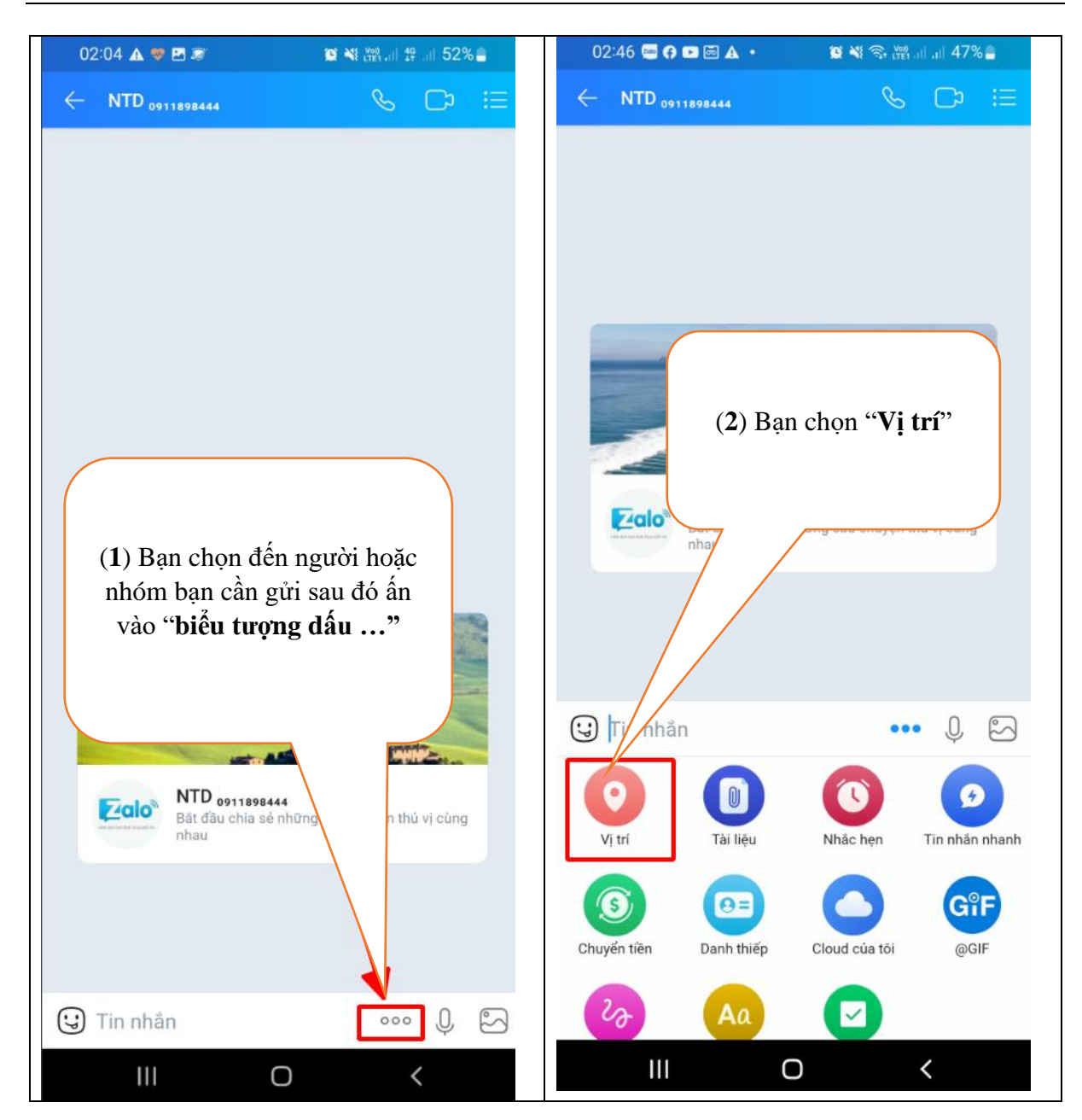

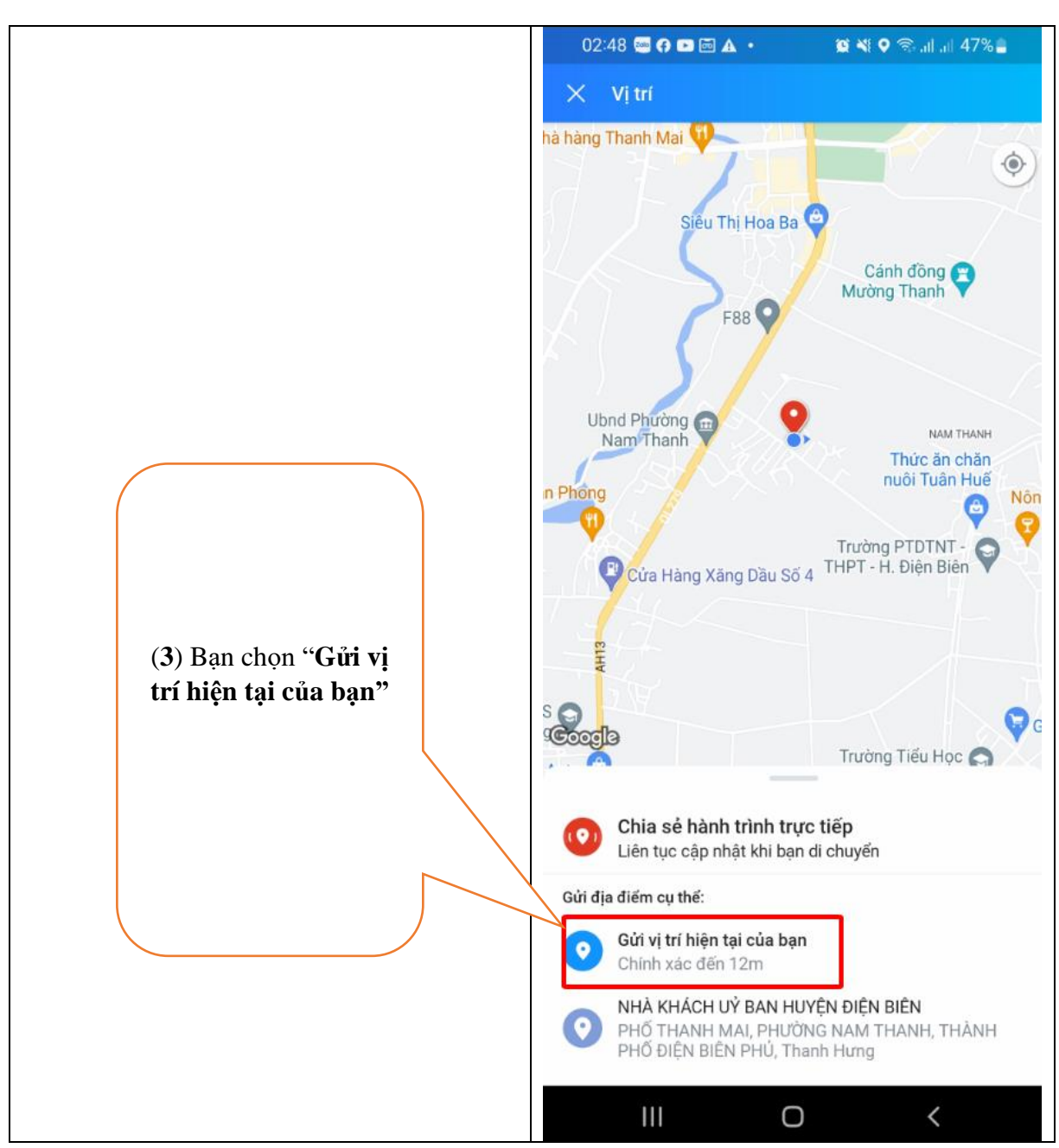

**Hướng dẫn chia sẻ hành trình trực tuyến của bạn**

Tính năng này giúp bạn có thể chia sẻ được liên tục quá trình di chuyển của bạn trên bản đồ.

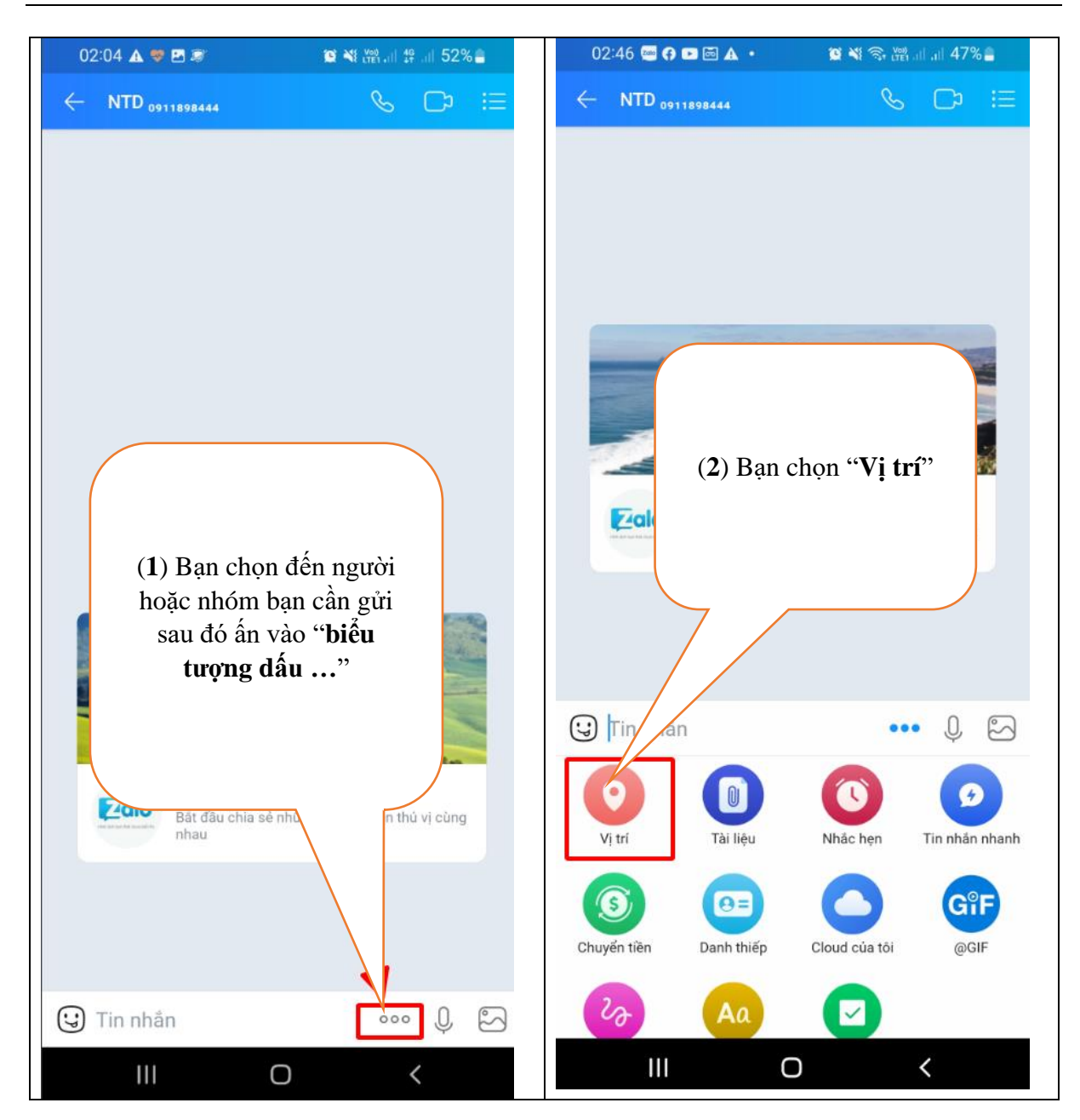

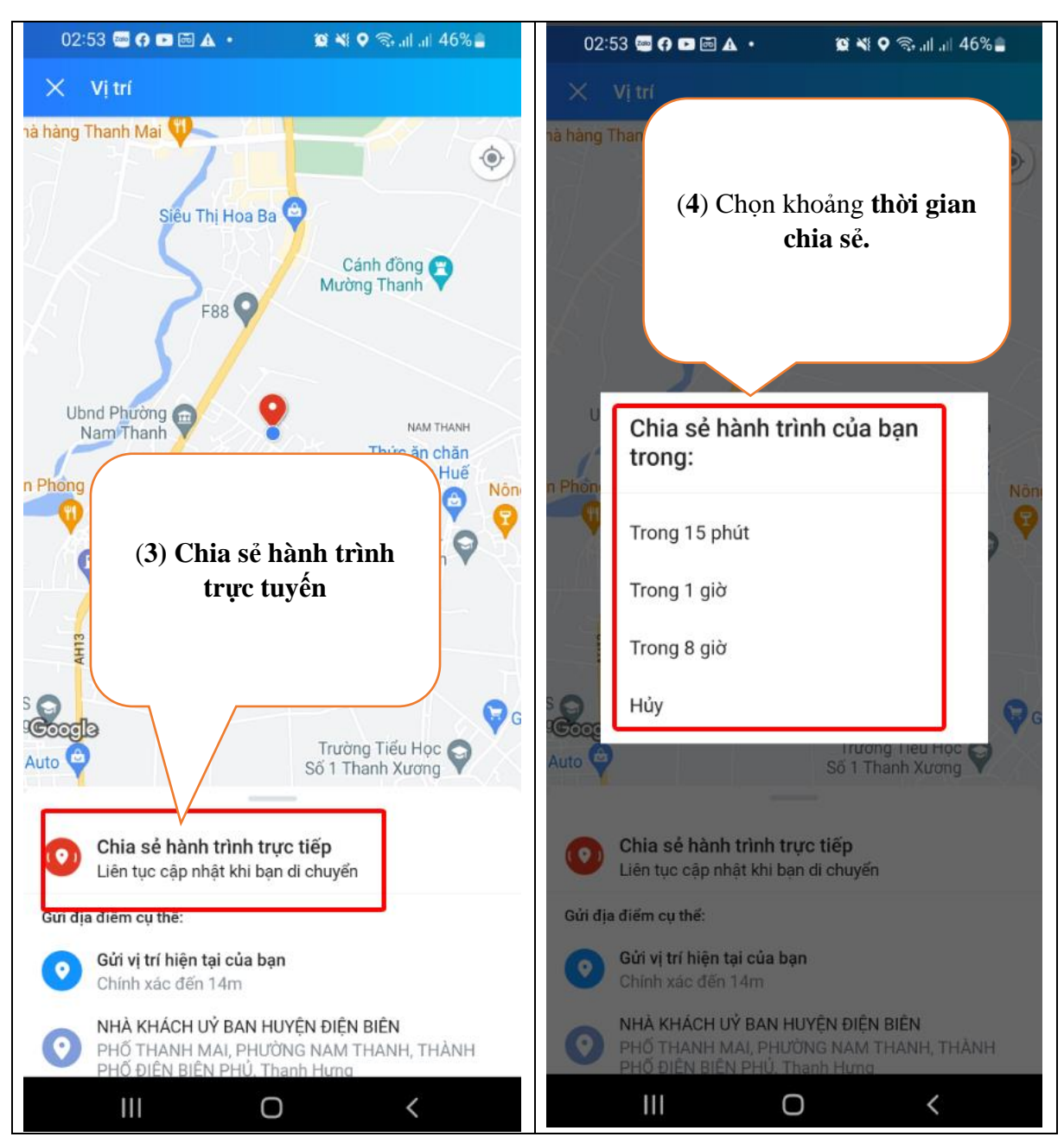

### **Hướng dẫn gửi danh thiếp, danh bạ, số Điện thoại qua zalo.**

Tính năng này giúp bạn có thể chia sẻ gửi tên zalo của ai đó có kèm số điện thoại cho người khác hoặc nhóm.

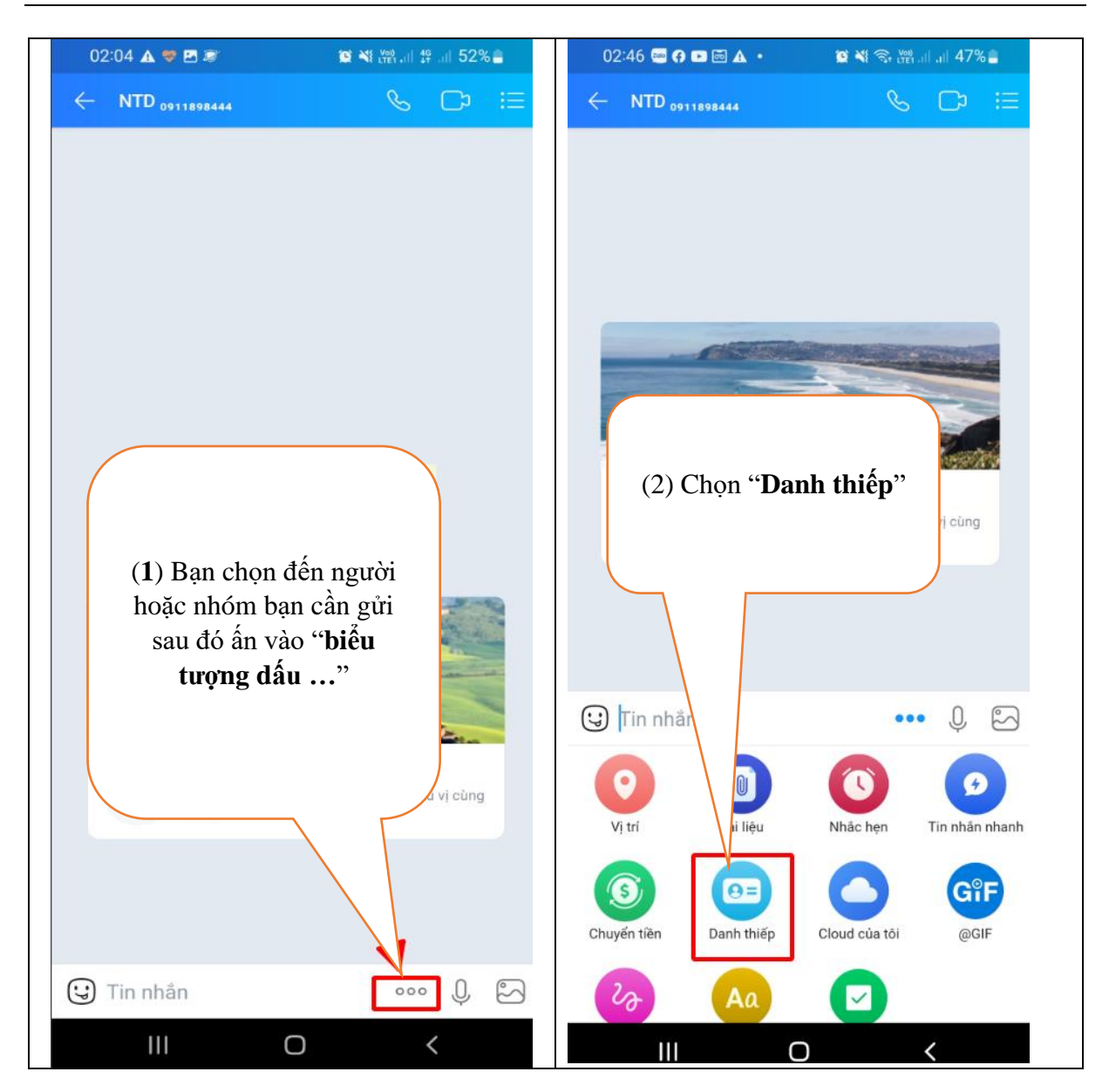

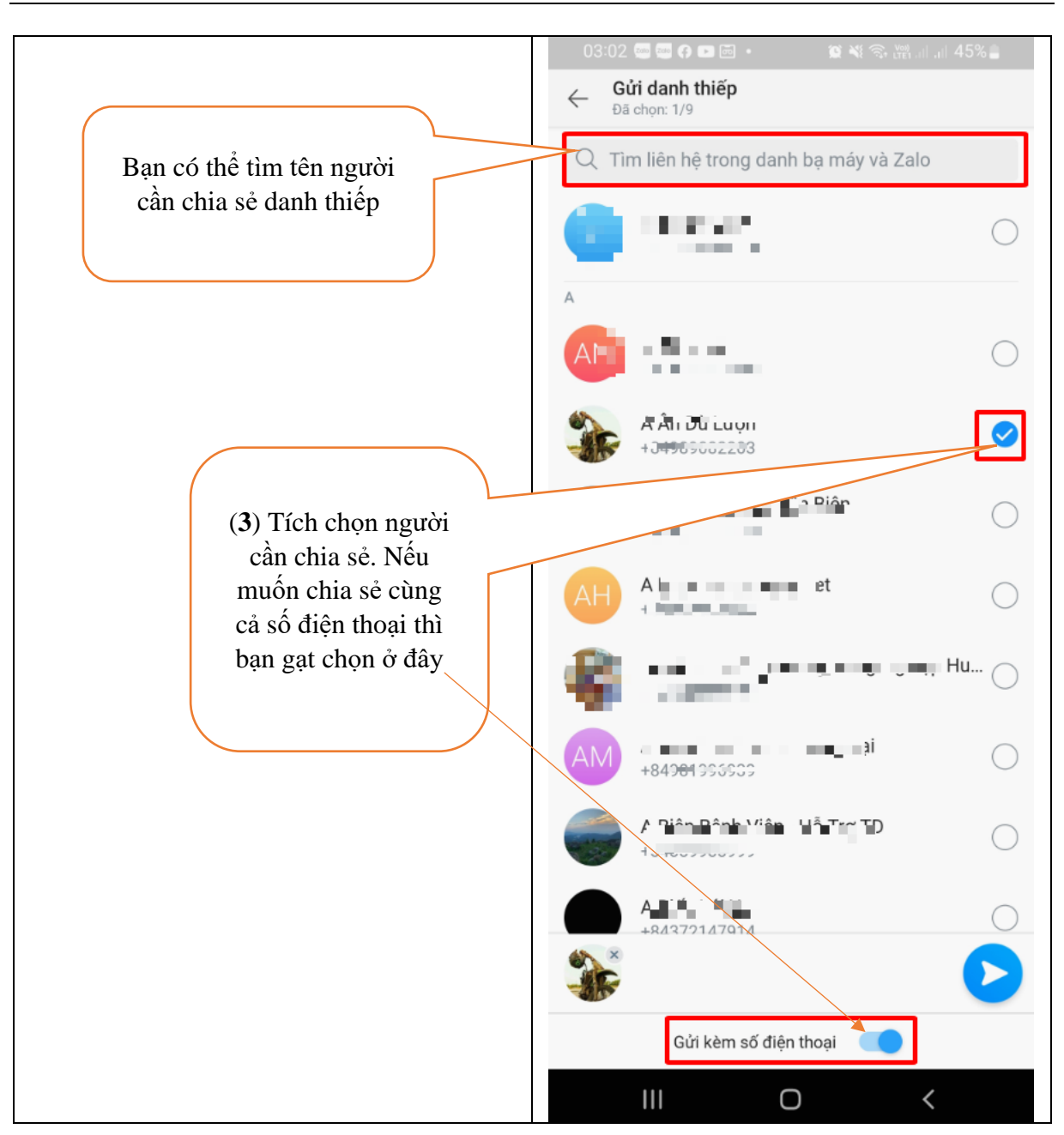

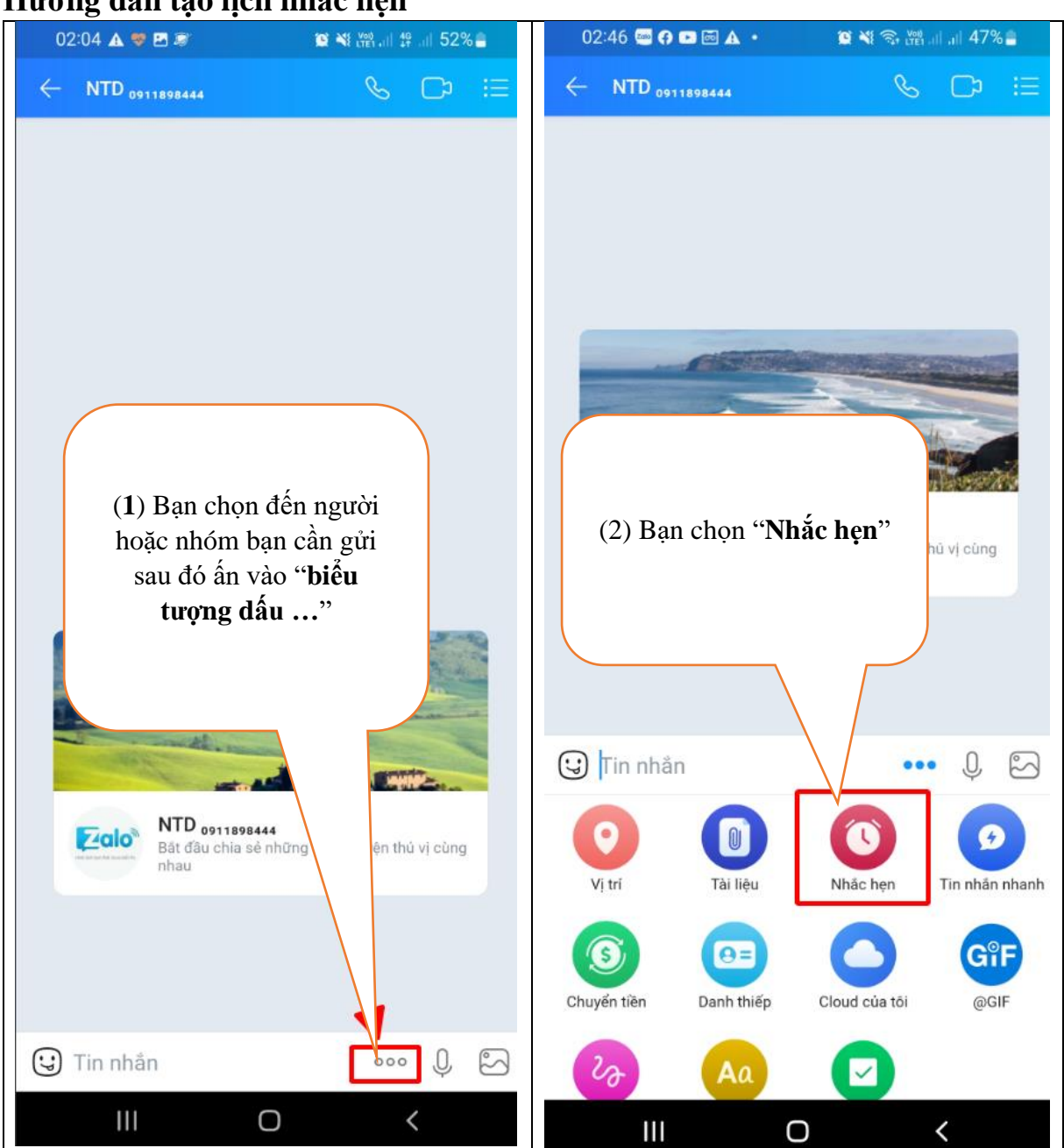

#### **Hướng dẫn tạo lịch nhắc hẹn**

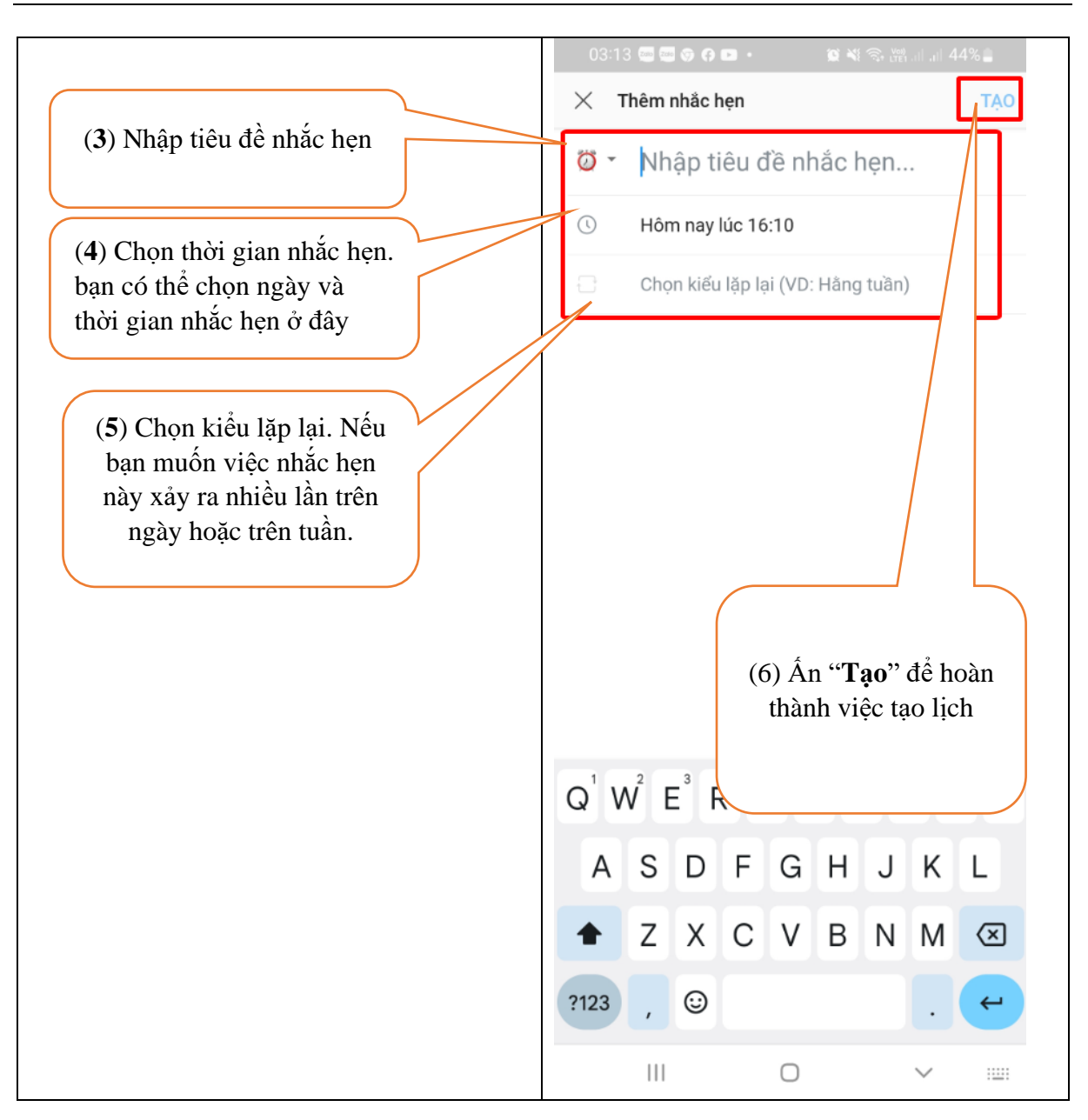

#### **c, Hướng dẫn sử dụng tính năng "Quét mã QR**

*(Xem lại hướng dẫn tại mục 2.2.1)*

### **d, Hướng dẫn sử dụng tính năng "Lịch Zalo"**

Tính năng lịch zalo giúp bạn có thể xem lịch trên ứng dụng zalo. Lịch bao gồm lịch thông thường và các lịch nhắc hẹn trên zalo bạn nhận được hoặc bạn đã đặt. Để xem được lịch bạn thực hiện như sau

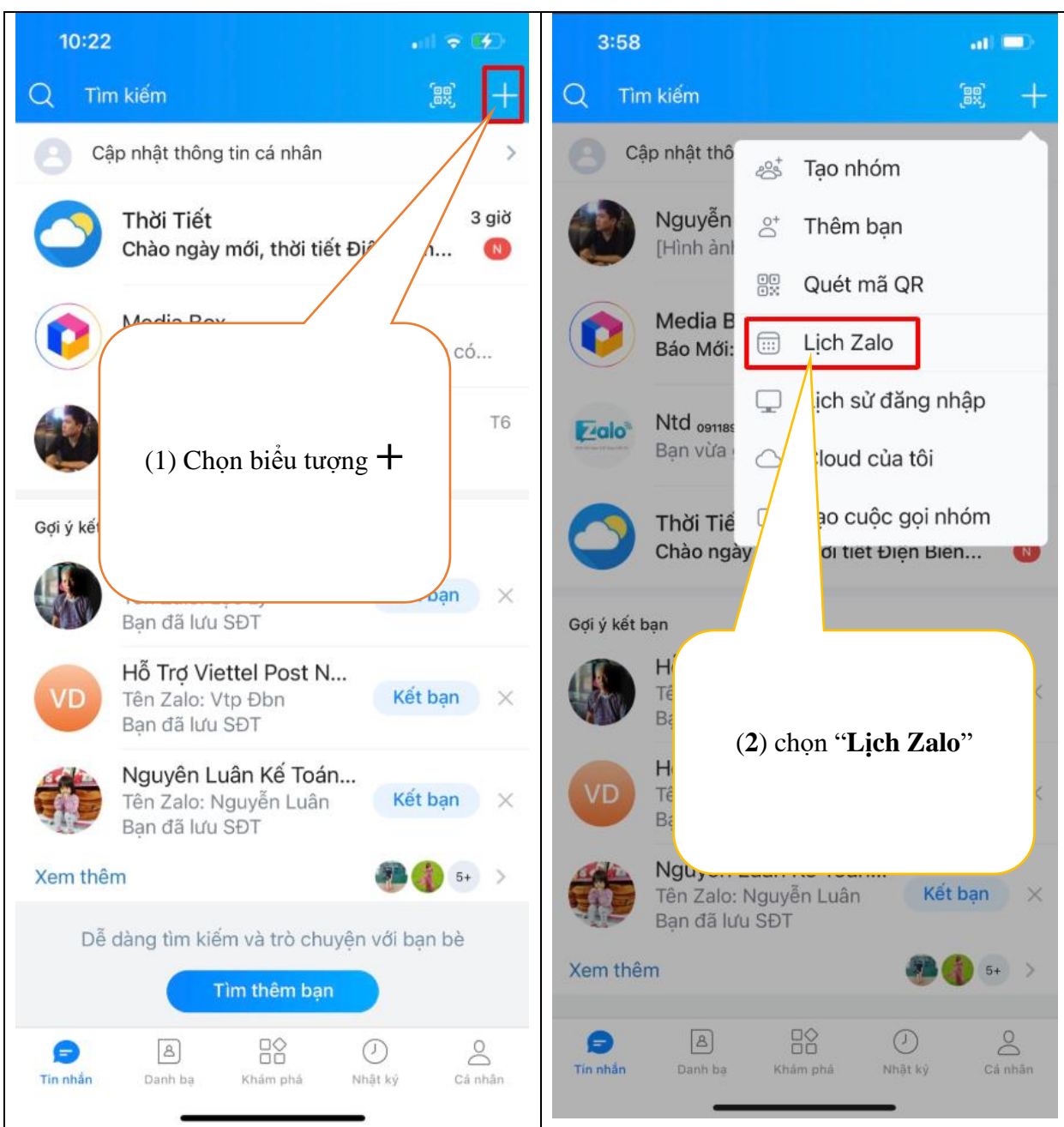

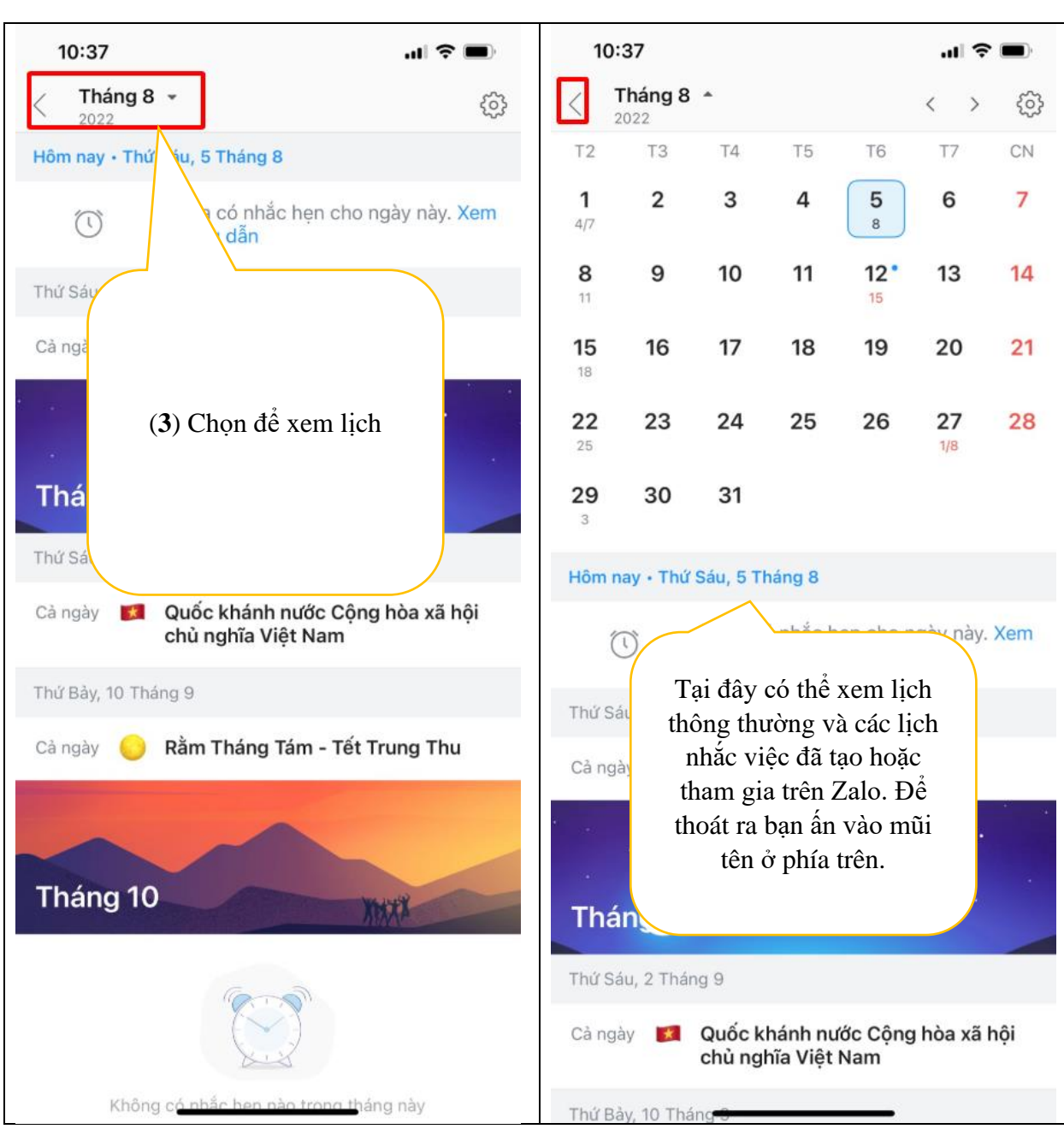

# **e, Hướng dẫn sử dụng tính năng "Lịch sử đăng nhập"**

Tính năng này giúp bạn xem được lịch sử đăng nhập zalo của bạn trên các thiết bị. lịch sử đăng nhập gồm các thông tin như (tên thiết bị đăng nhập, kiểu đăng nhập, nơi đăng nhập, thời gian, ngày đăng nhập). Bạn cũng có thể đăng xuất thiết bị nếu zalo của bạn đăng nhập trên nhiều thiết bị. Để thực hiện được bạn làm như sau

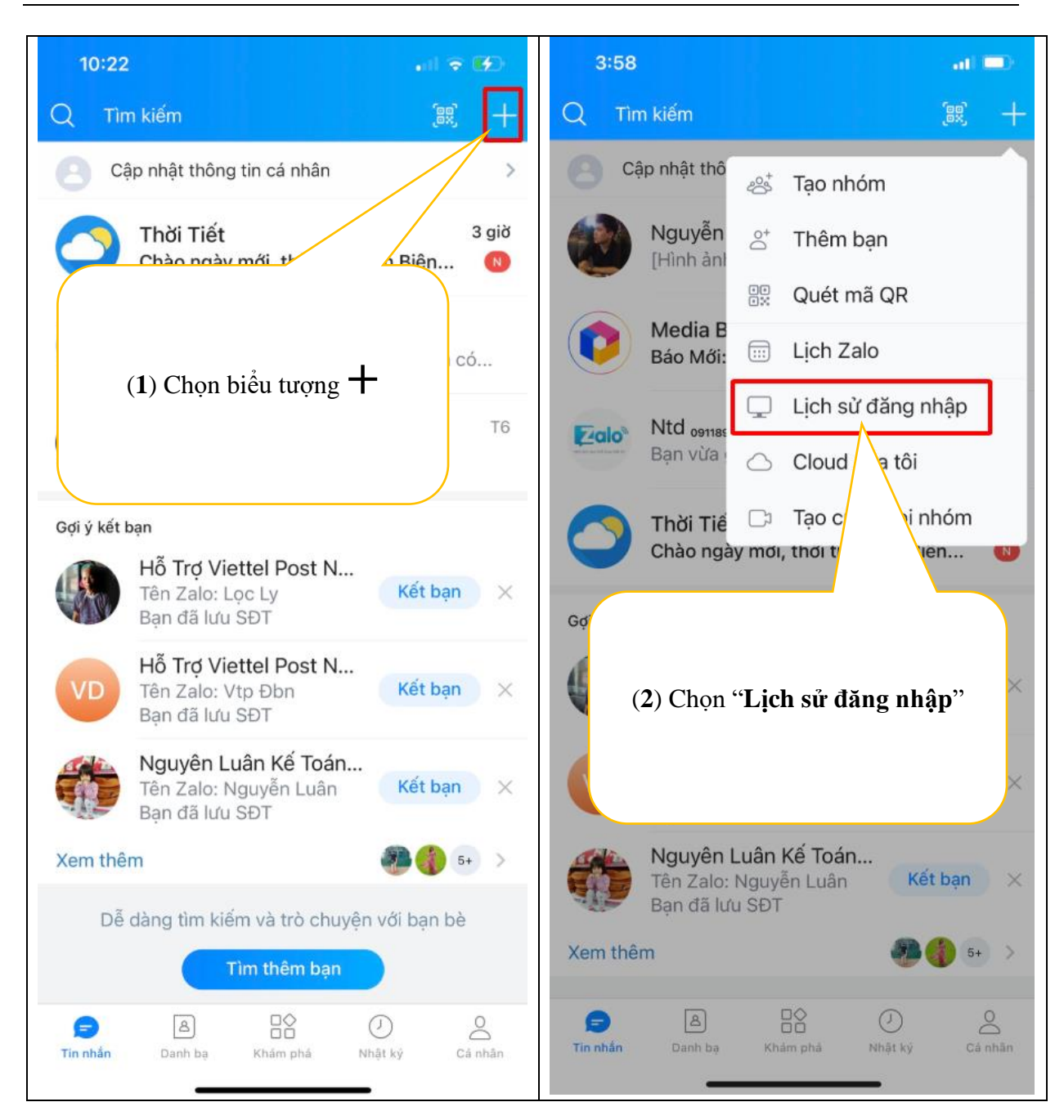

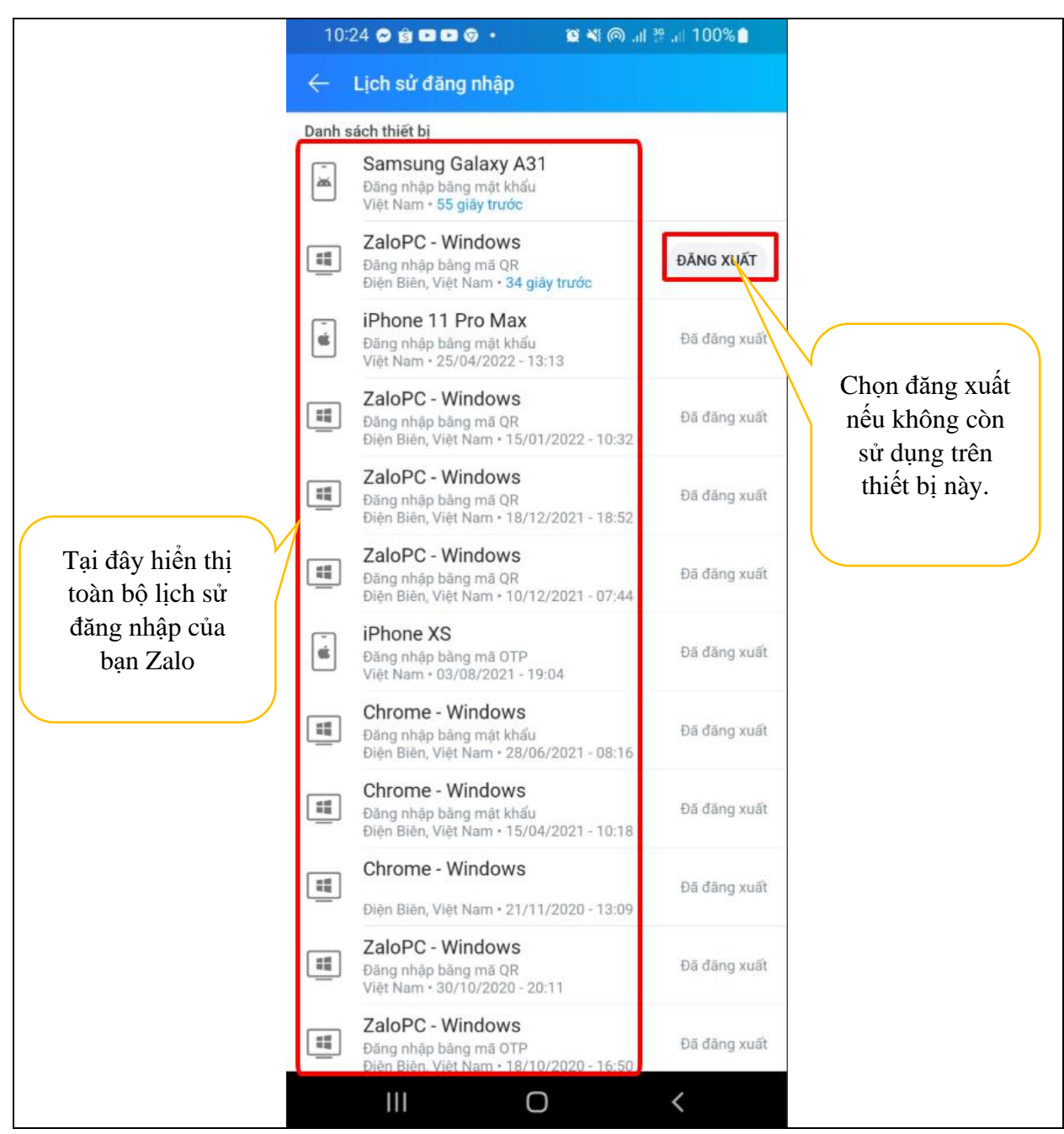

**f, Hướng dẫn sử dụng tính năng "Cloud của tôi"**

Tính năng này giống như 1 kho lưu trữ của bạn. Bạn có thể lữu trữ Ảnh, đoạn văn bản, hoăc file tệp tin, đường link. Để sử dụng bạn làm như sau.

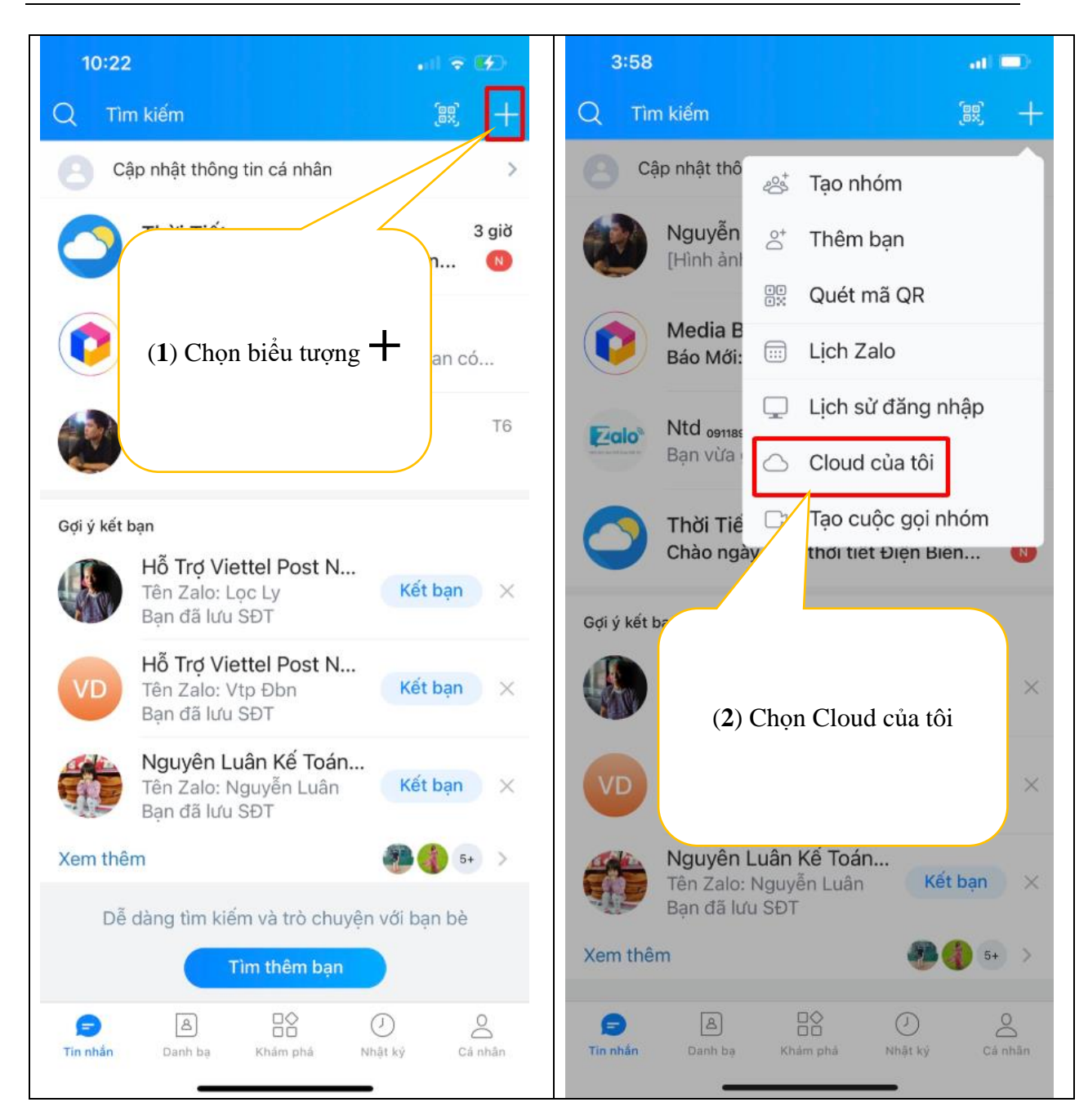

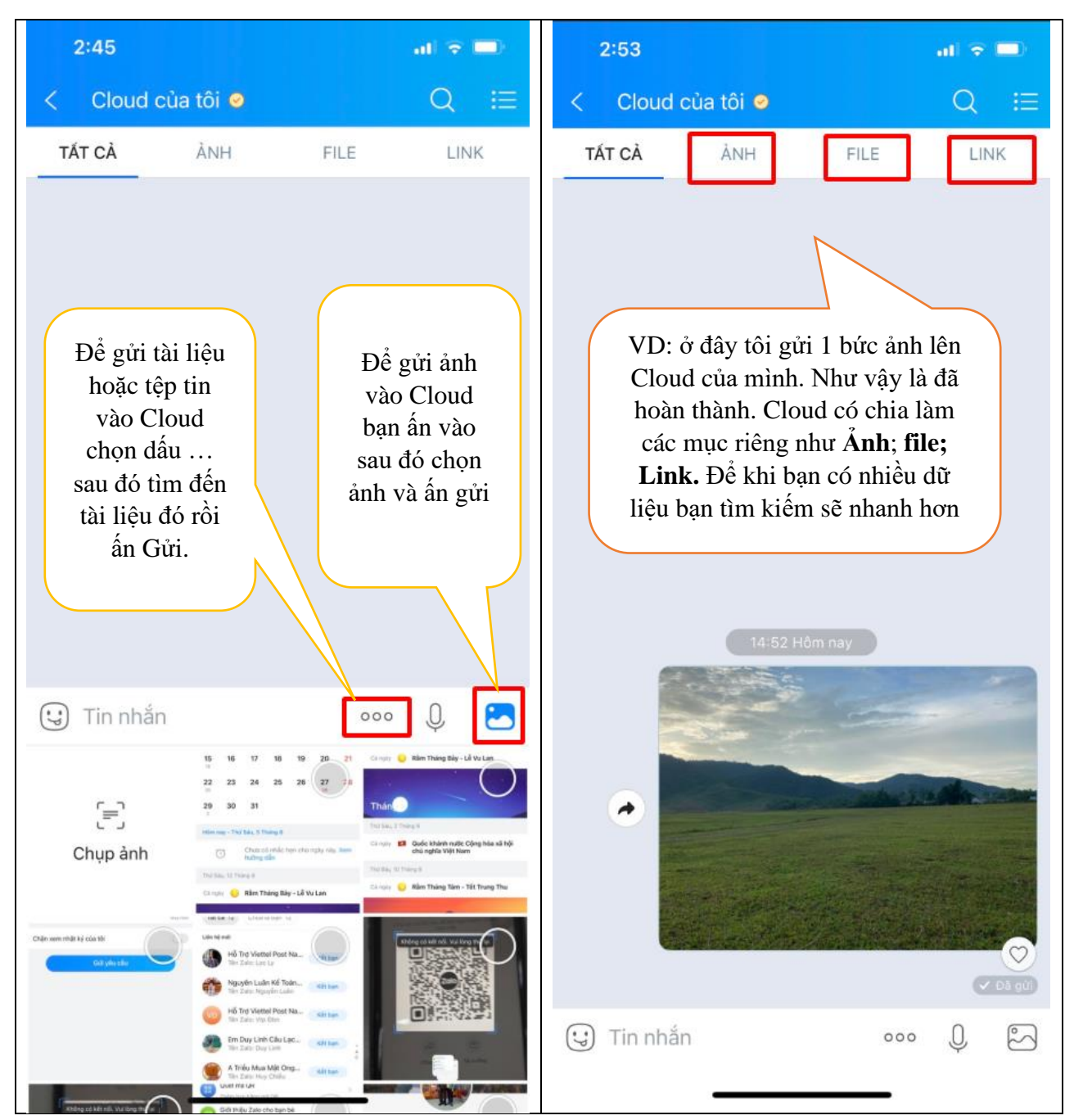

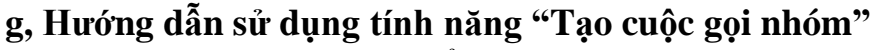

Tính năng này giúp bạn có thể gọi nhóm có video hình ảnh với những người bạn không có sẵn nhóm chung.

### **Hướng dẫn gọi video hình ảnh với những người bạn không có sẵn nhóm chung**

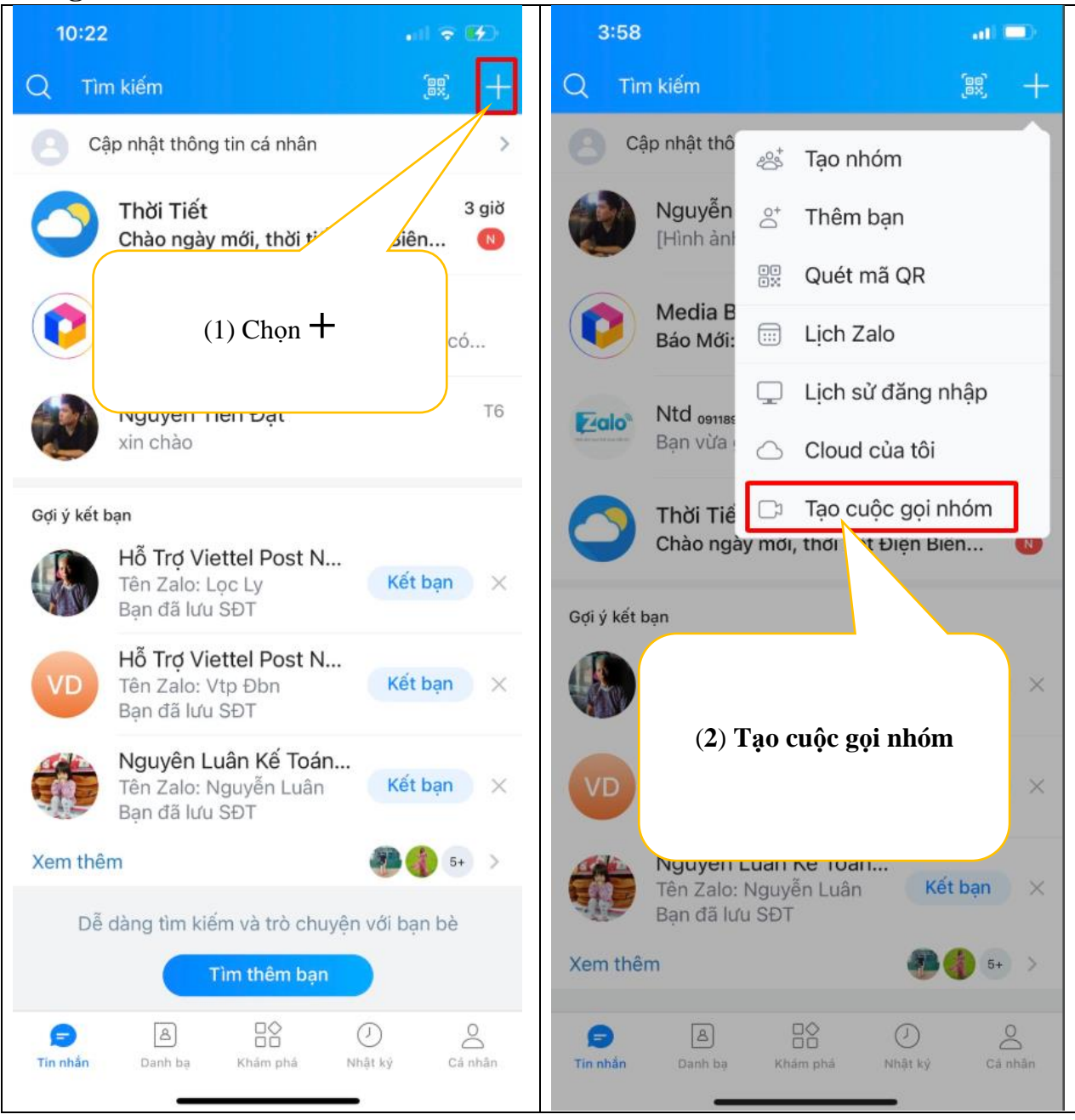

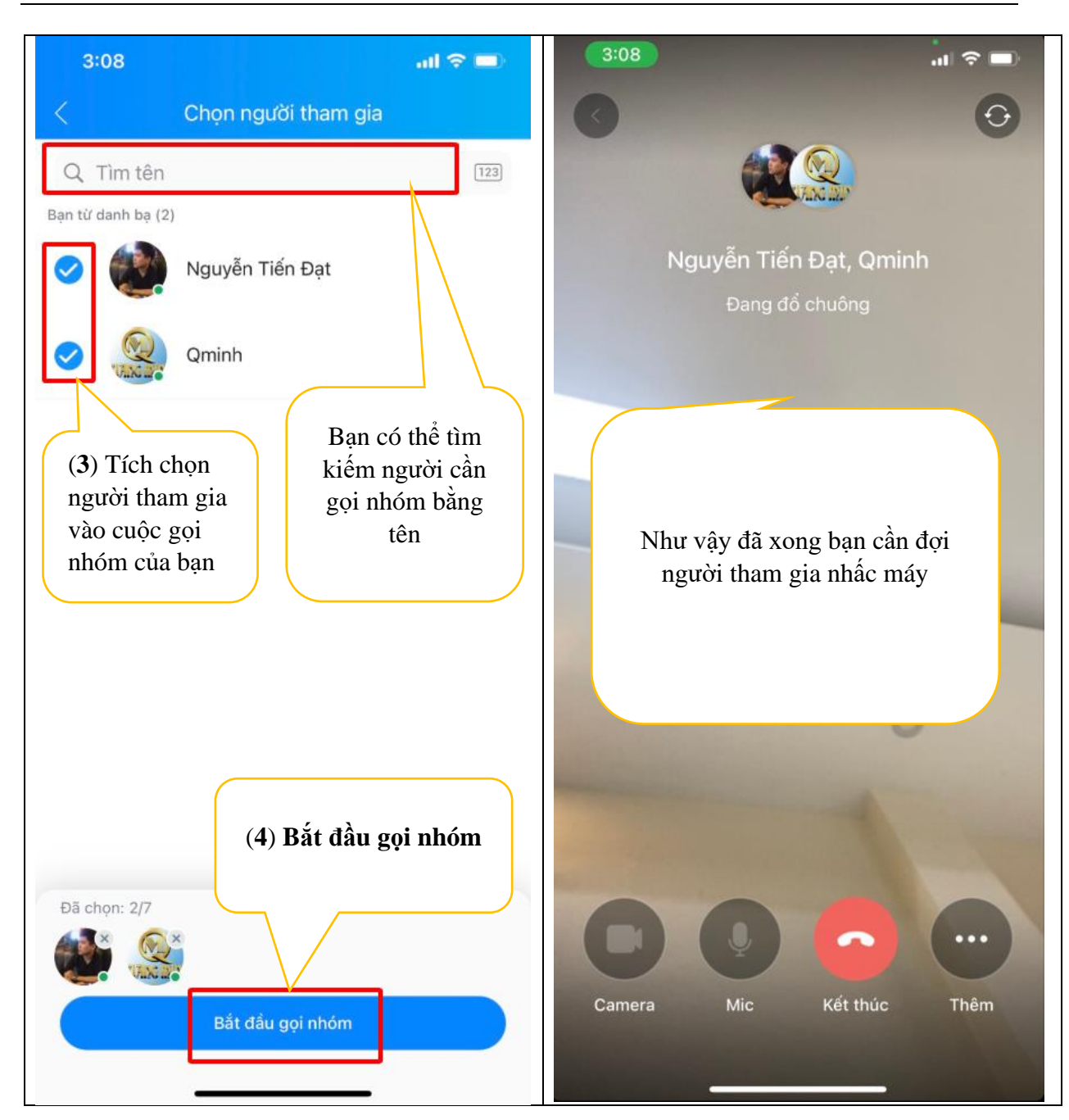

**Hướng dẫn gọi cuộc gọi âm thanh thông thường cho bạn bè hoặc cho những người chung nhóm** 

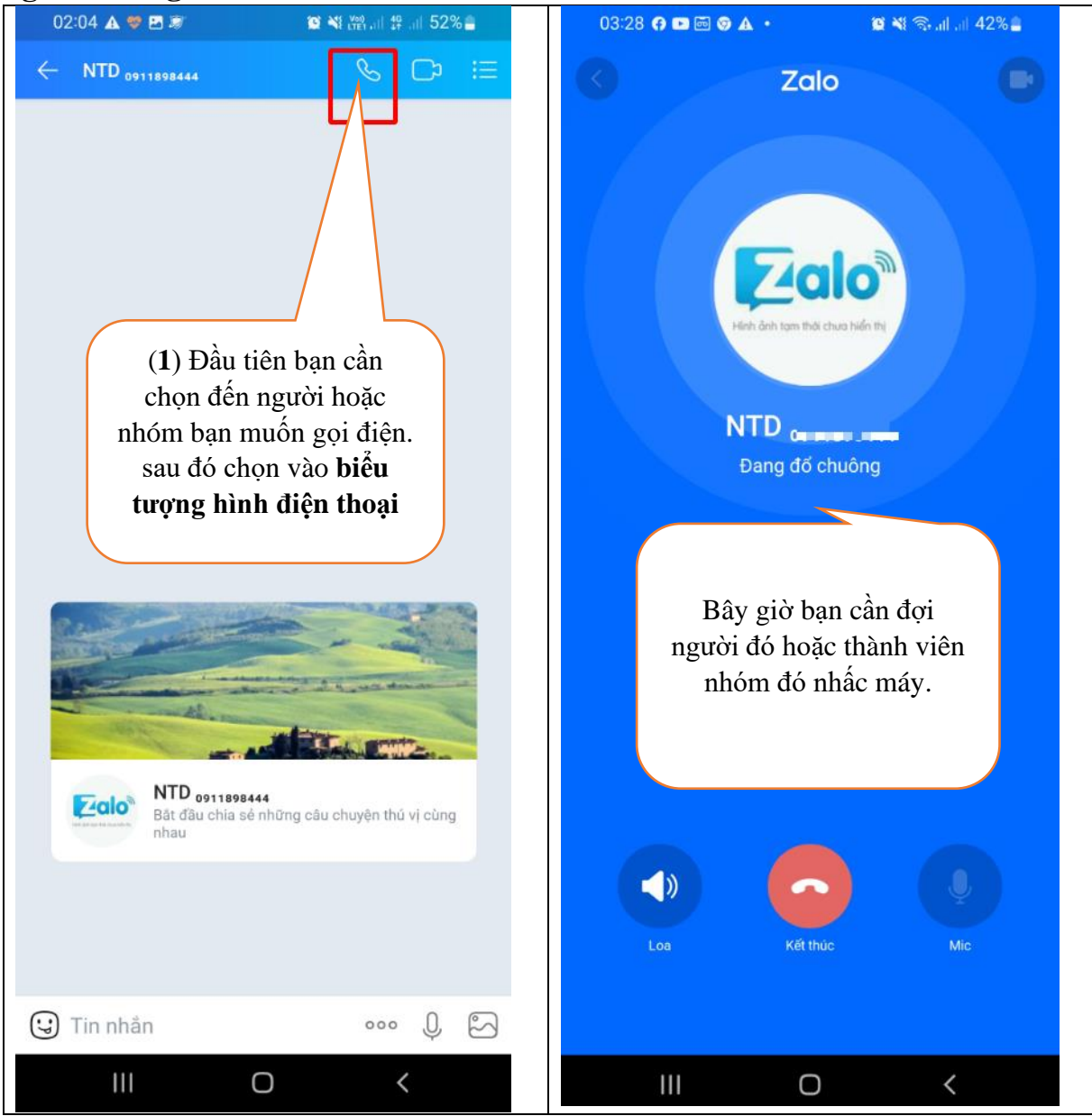

**Hướng dẫn tạo cuộc gọi video hình ảnh cho bạn bè hoặc cho những người chung nhóm.**

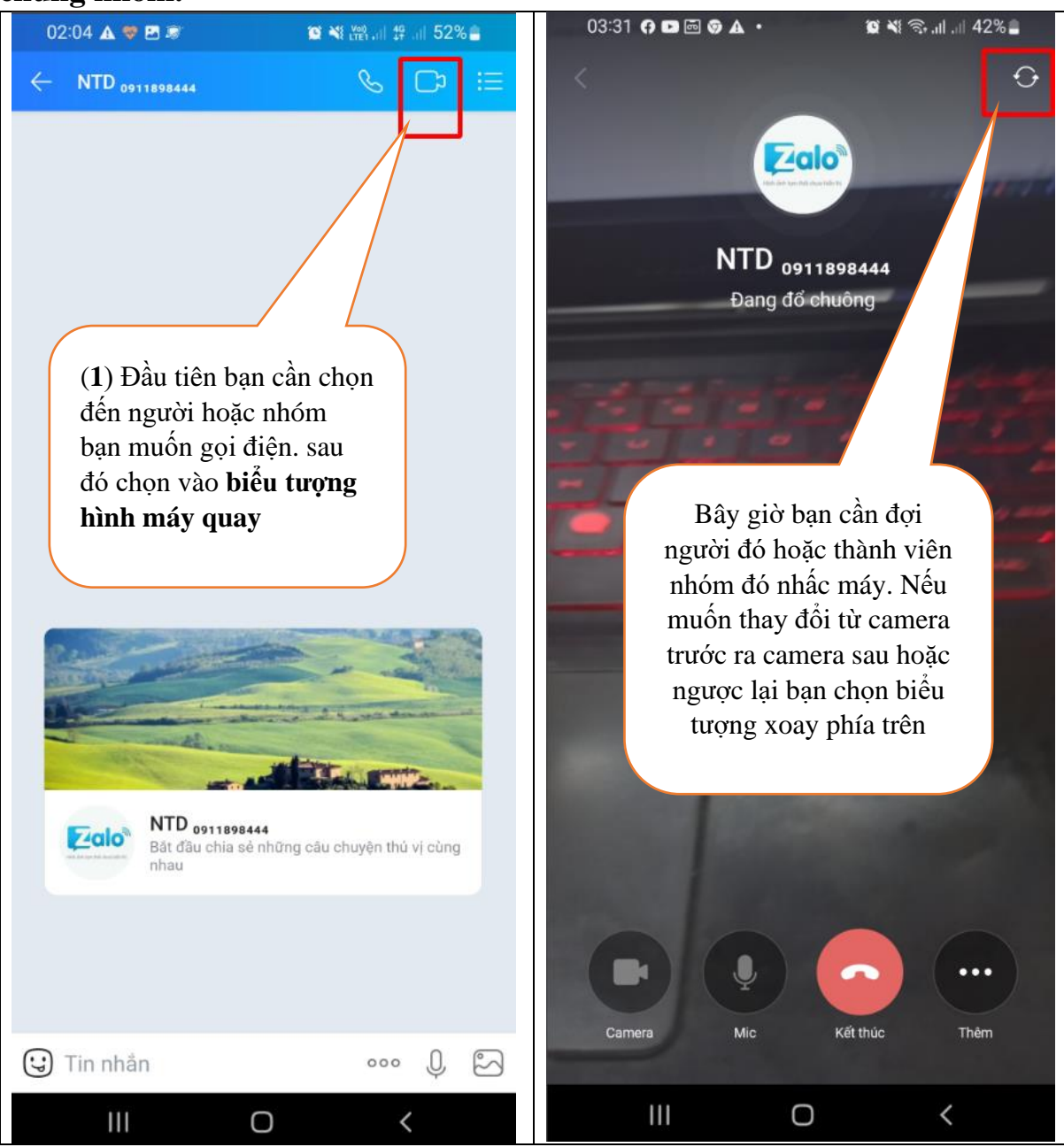

# **2.3 Hướng dẫn sử dụng tác vụ "Danh bạ" Giới thiệu tổng quan mục Danh bạ**

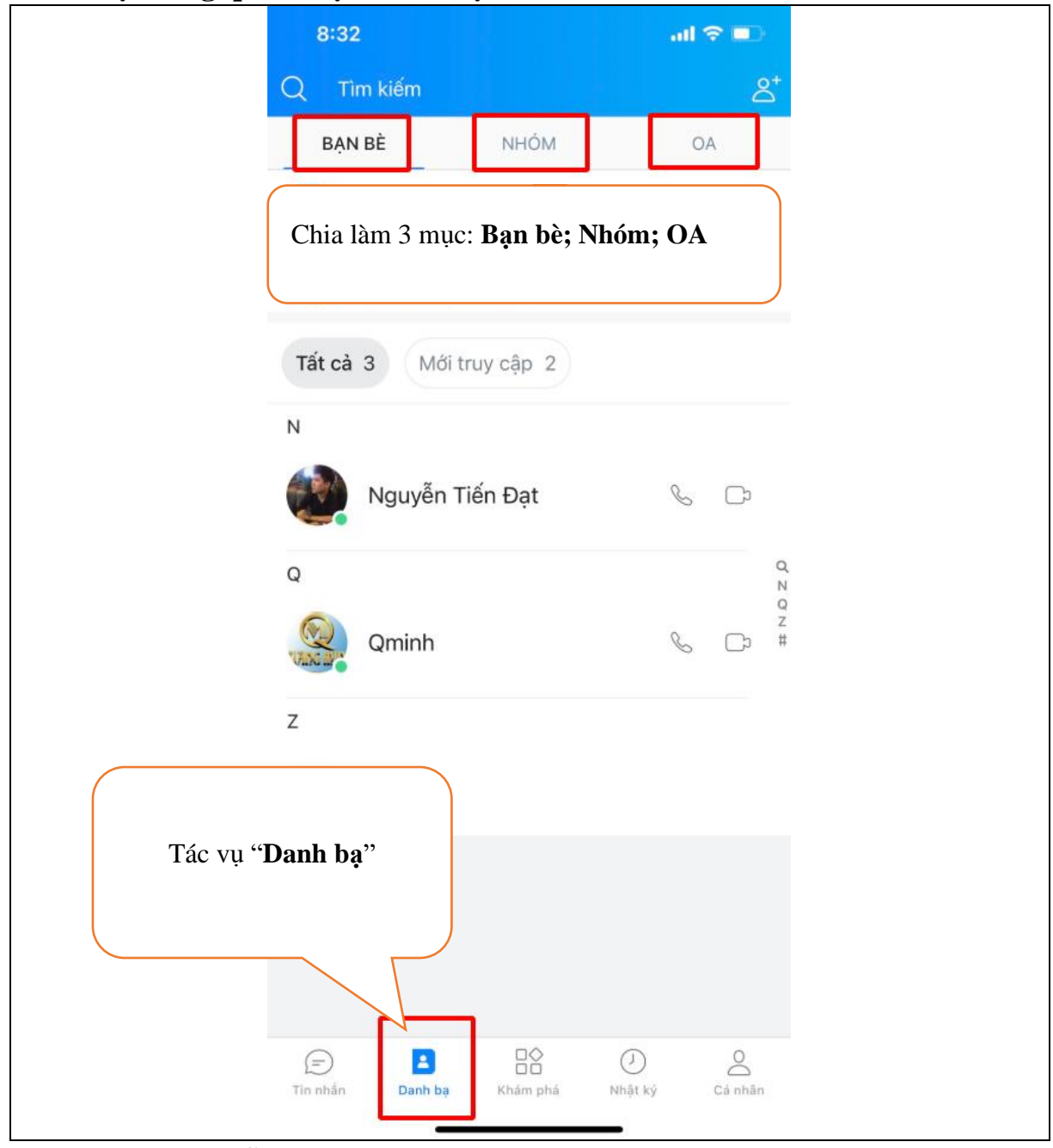

### **2.3.1 Hướng dẫn sử dụng mục Bạn bè**

Mục này giúp bạn có thể xem được danh bạ zalo và lời mời kết bạn zalo của mình gửi đi và của người khác gửi đến mình.

# **a, Hướng dẫn đồng ý kết bạn zalo**

*(Xem hướng dẫn mục 2.2 -2.2.2 – b "Mục hướng dẫn đồng ý kết bạn)*

### **b, Hướng dẫn tính năng "Danh bạ máy".**

Tính năng này giúp bạn xem được danh sách các gợi ý kết bạn zalo theo danh bạ điện thoại của bạn. Để bạn thuận tiện cho việc kết bạn hoặc thu hồi lời mời kết bạn

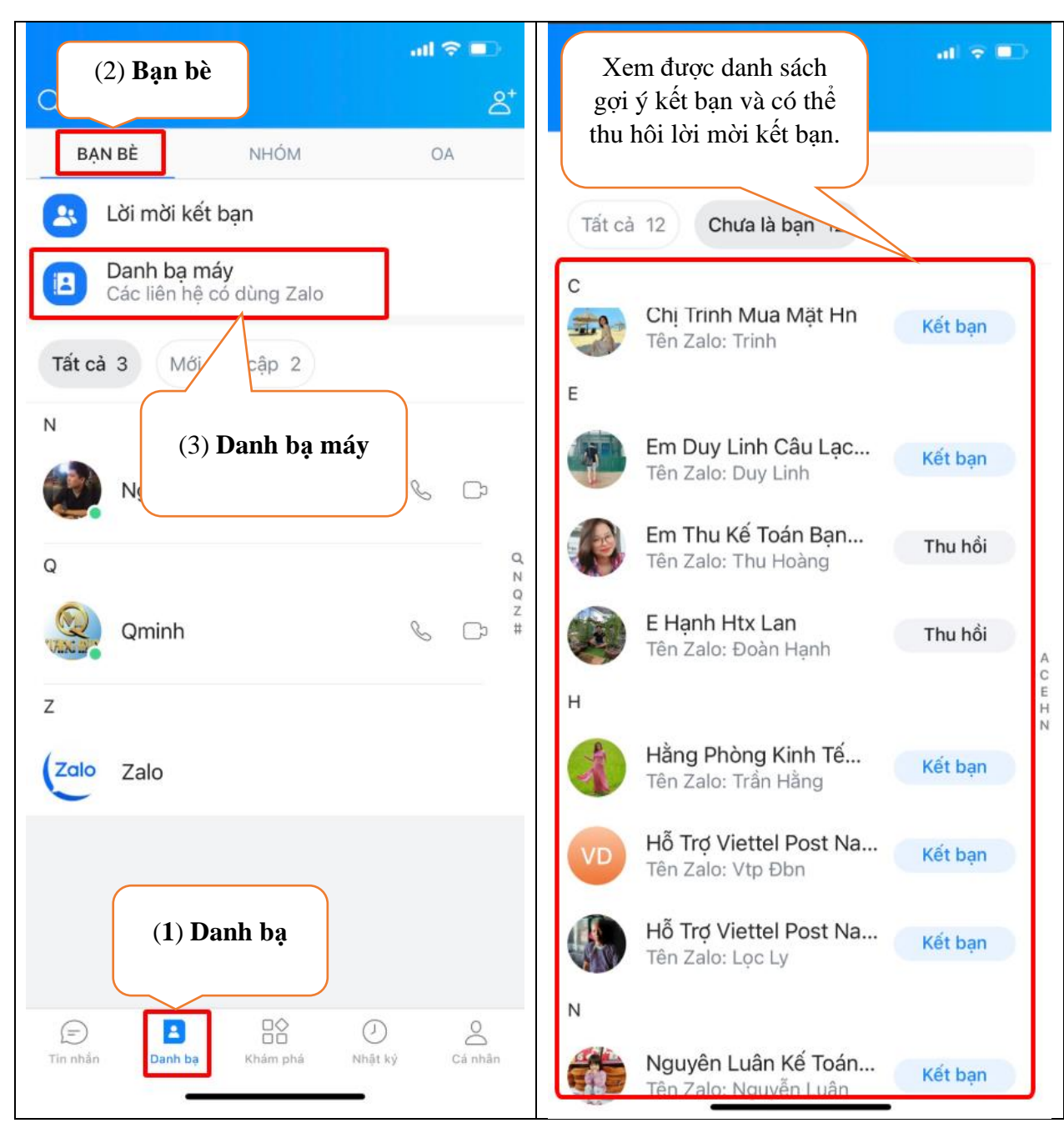

### **2.3.2 Hướng dẫn sử dụng mục "Nhóm"**

Mục này giúp bạn có thể xem được các nhóm đã tham gia. Tạo nhóm, xem lịch, nhắc hẹn.

### **a, Hướng dẫn xem các nhóm đã tham gia:**

*Trung tâm CNTT&TT - Sở Thông tin và Truyền thông*

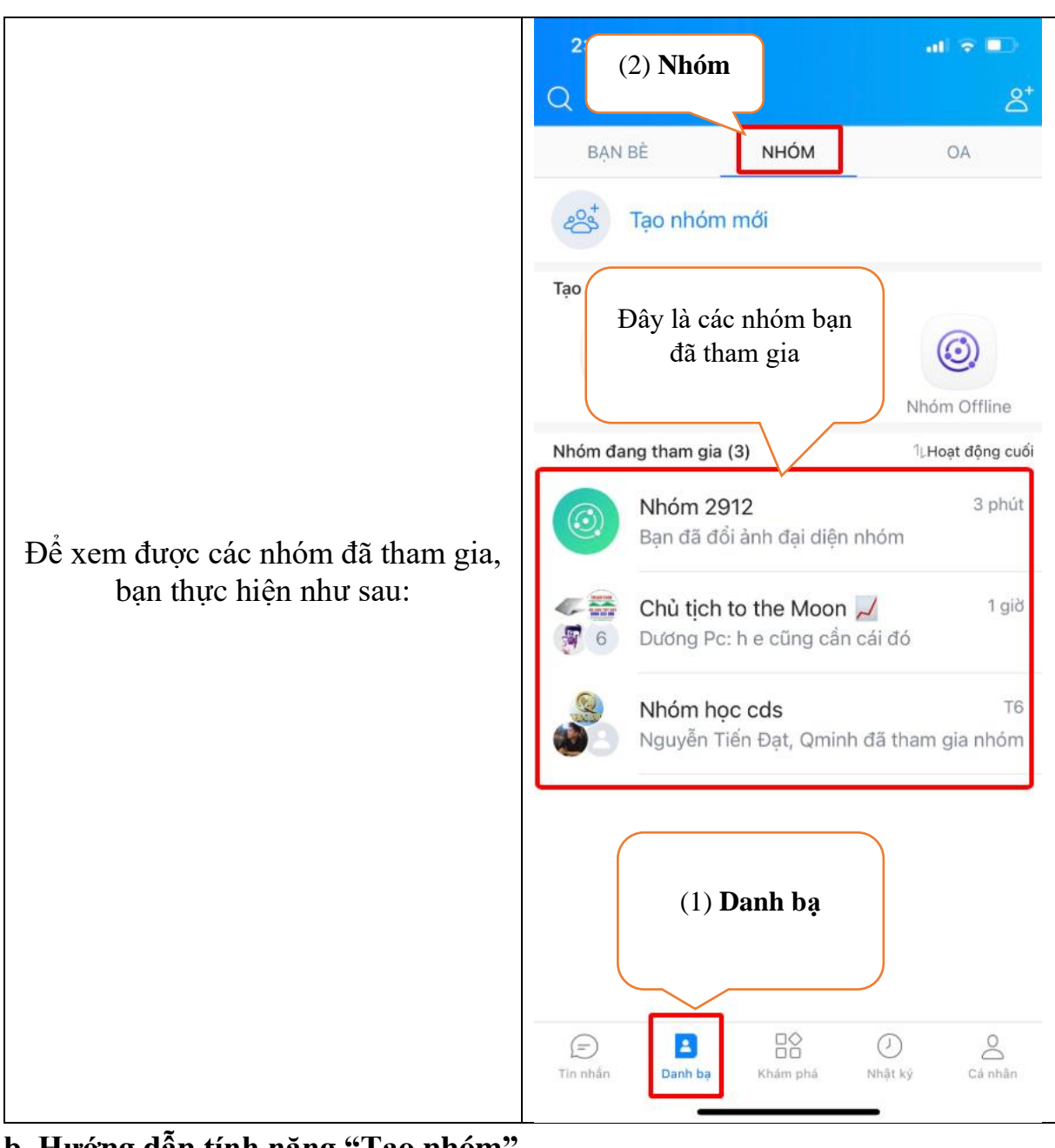

**b, Hướng dẫn tính năng "Tạo nhóm"** *(xem hướng dẫn tại mục 2.2 - 2.2.2 - a)*

# **c, Hướng dẫn quản trị "Nhóm" đã tạo**

Quản trị nhóm đã tạo bạn có thể làm thiết lập được các cài đặt cho nhóm, chỉnh sửa thông tin nhóm và phân quyền…

### **Hướng dẫn cài đặt ảnh đại diên cho nhóm**

Hình đại diện nhóm là hình ảnh hiển thị ngay đầu tiên khi chúng ta nhìn thấy nhóm. Ảnh đại diện giúp chúng ta rễ nhận biết ra nhóm hơn.

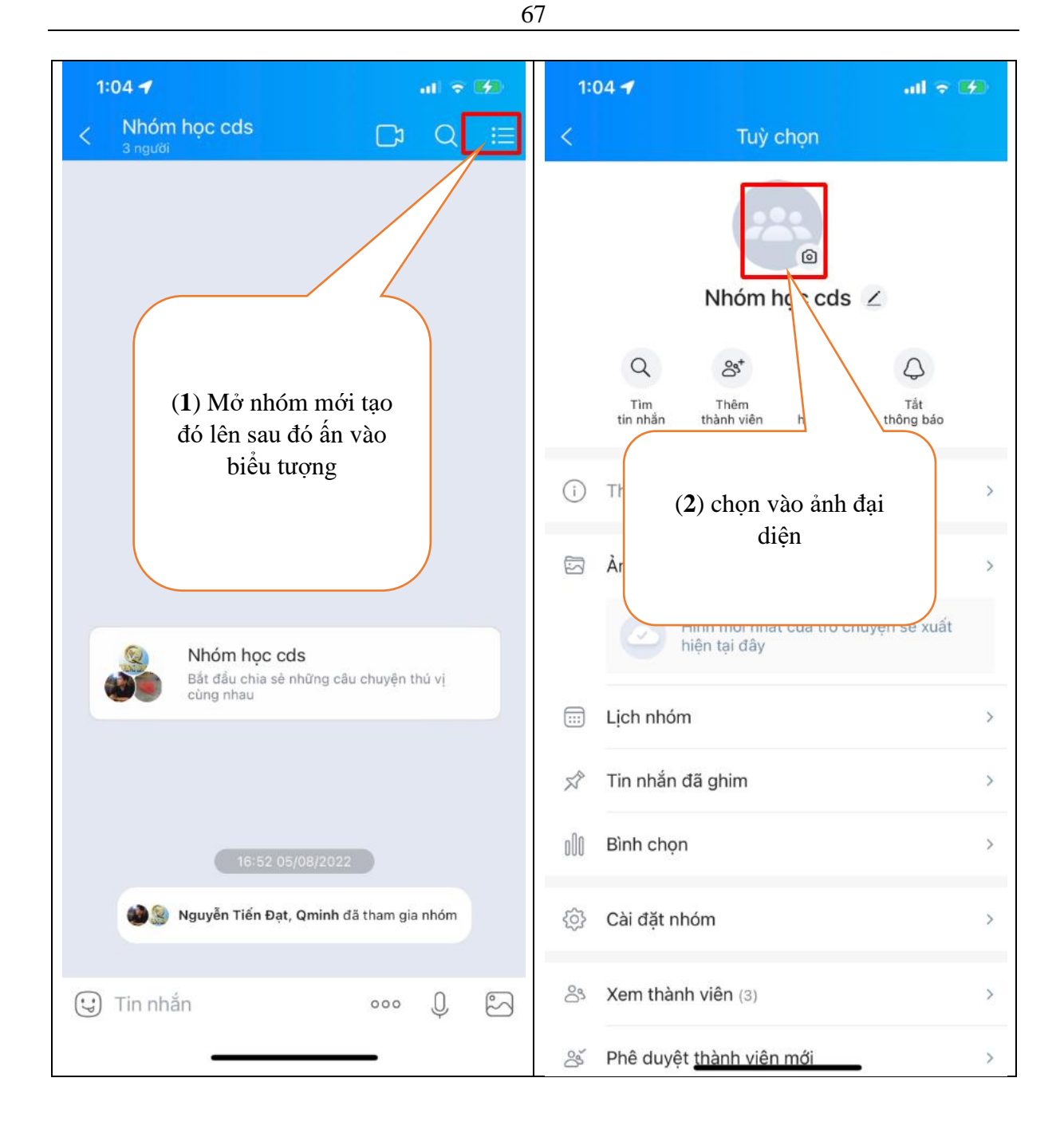

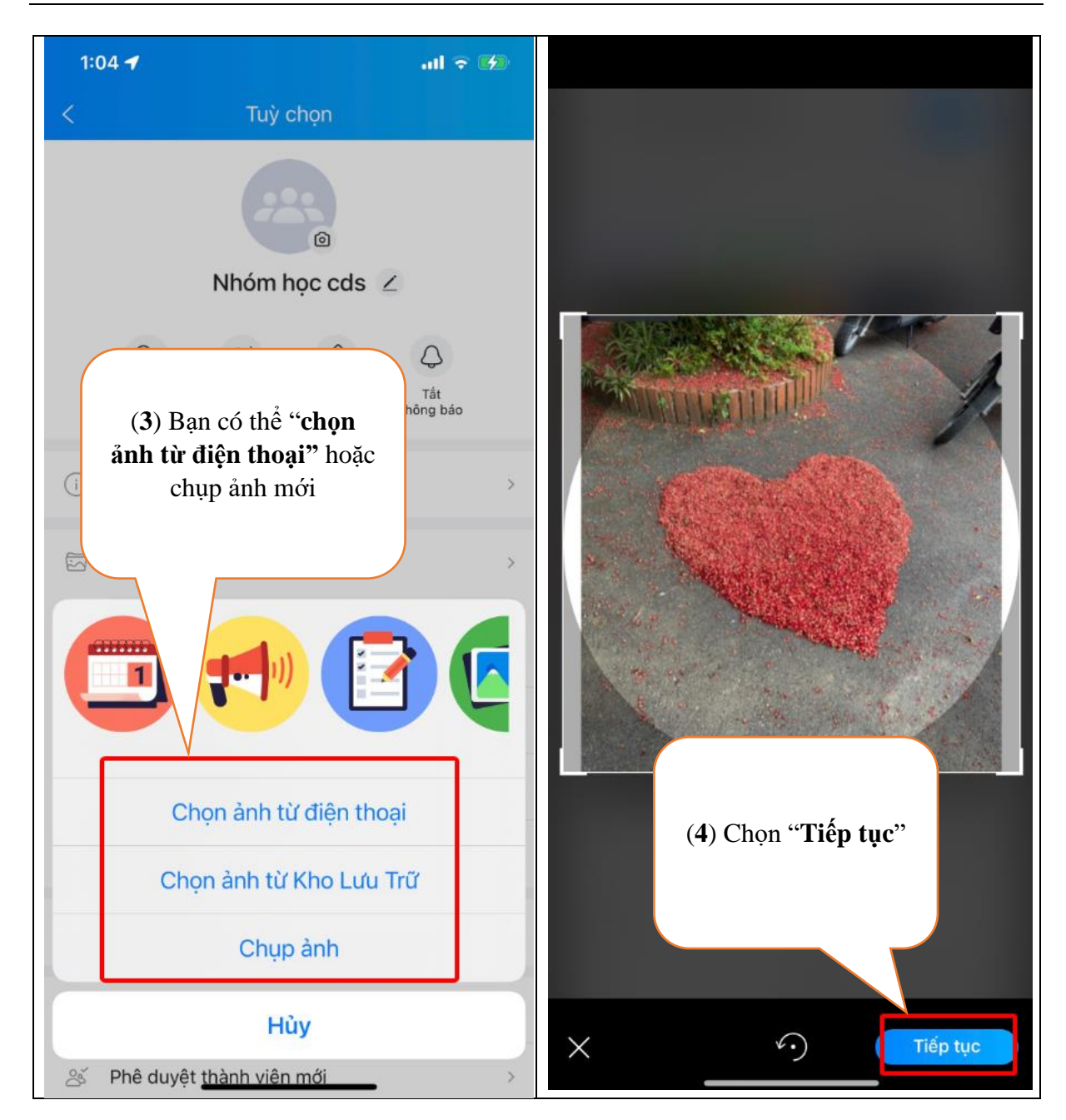

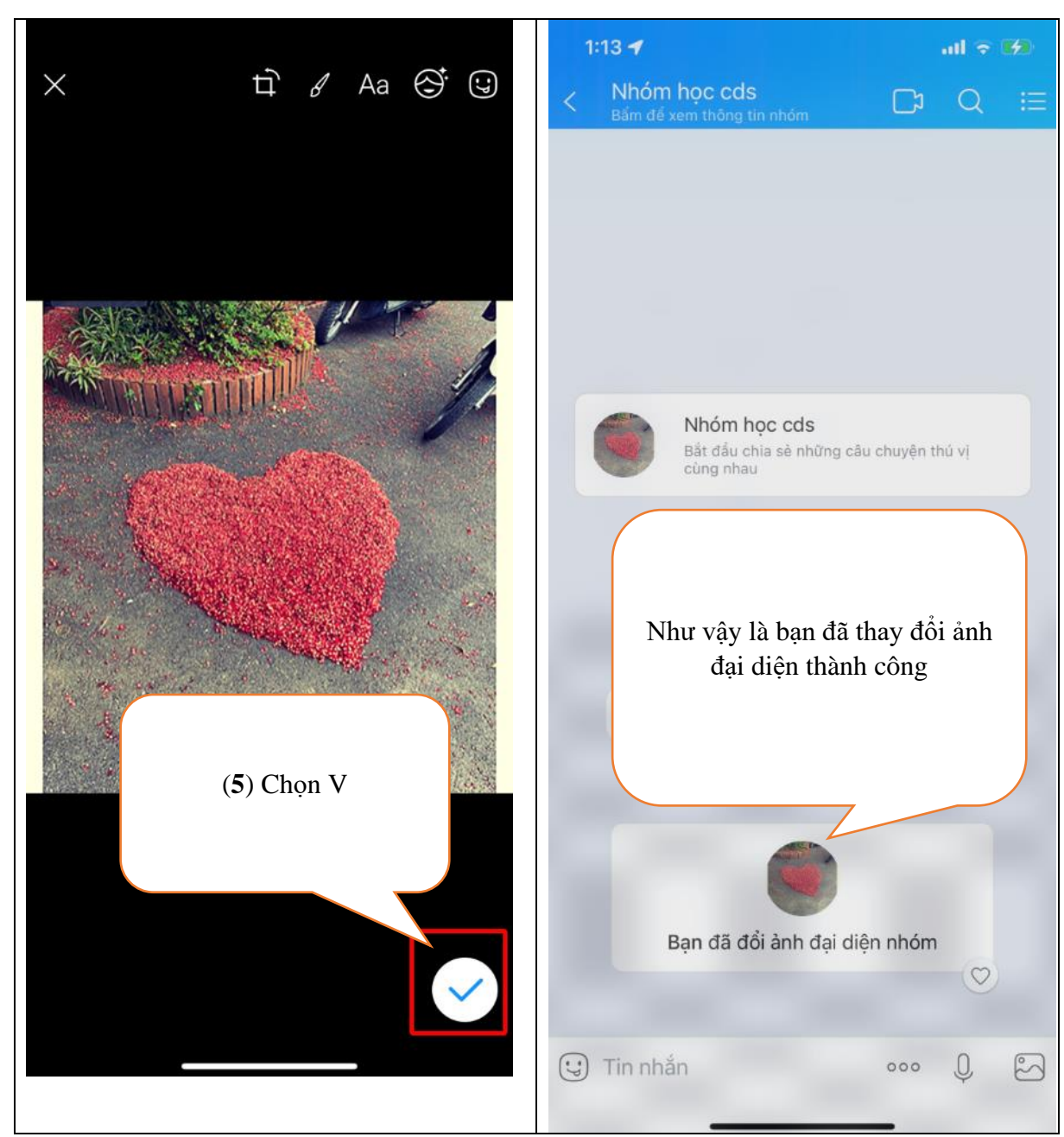

# **Hướng dẫn đổi tên nhóm**

Tên nhóm là tên hiển thị của nhóm để đổi tên ta thực hiện như sau mở nhóm cần đổi tên sau đó thực hiện theo các bước.

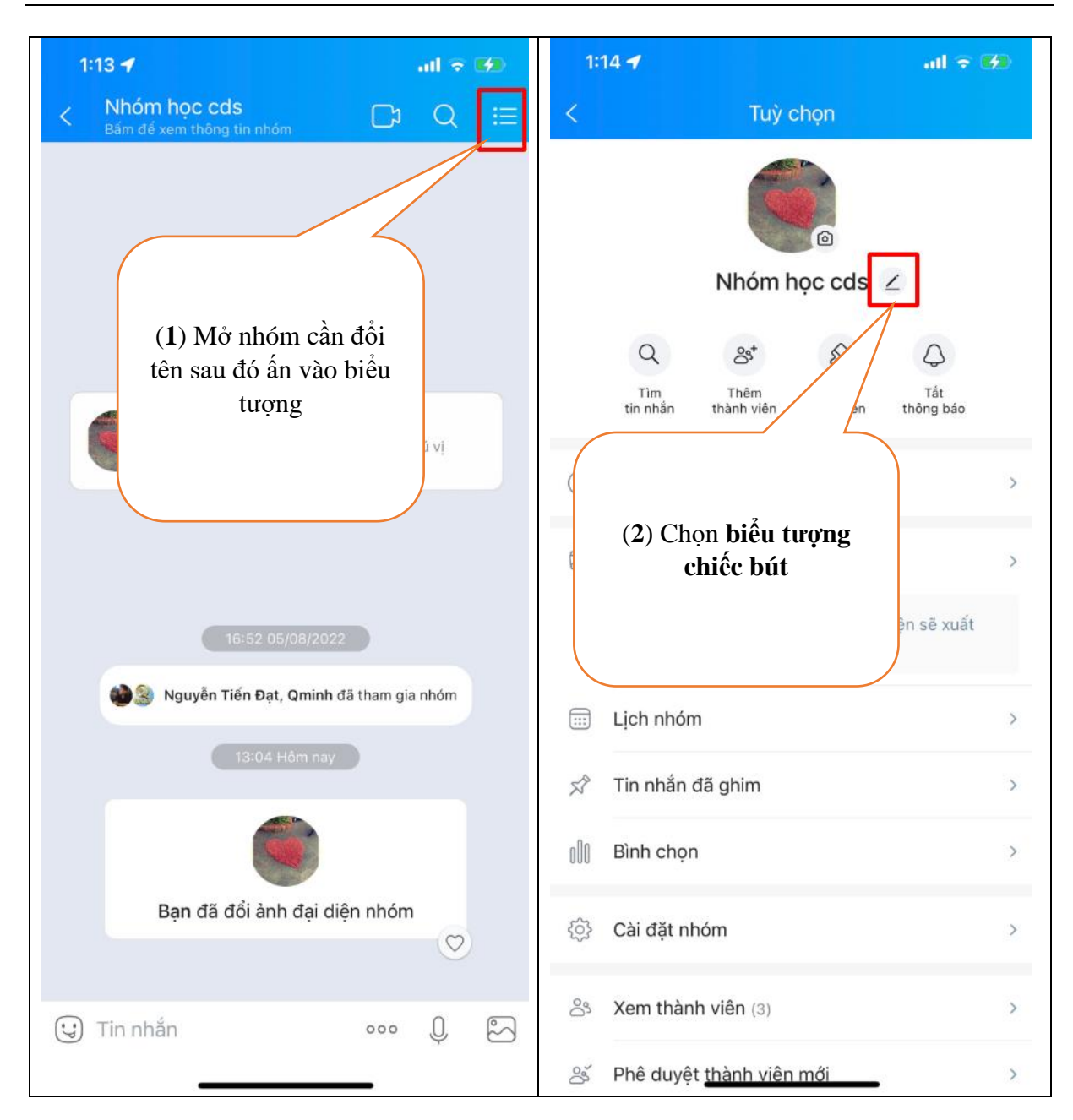

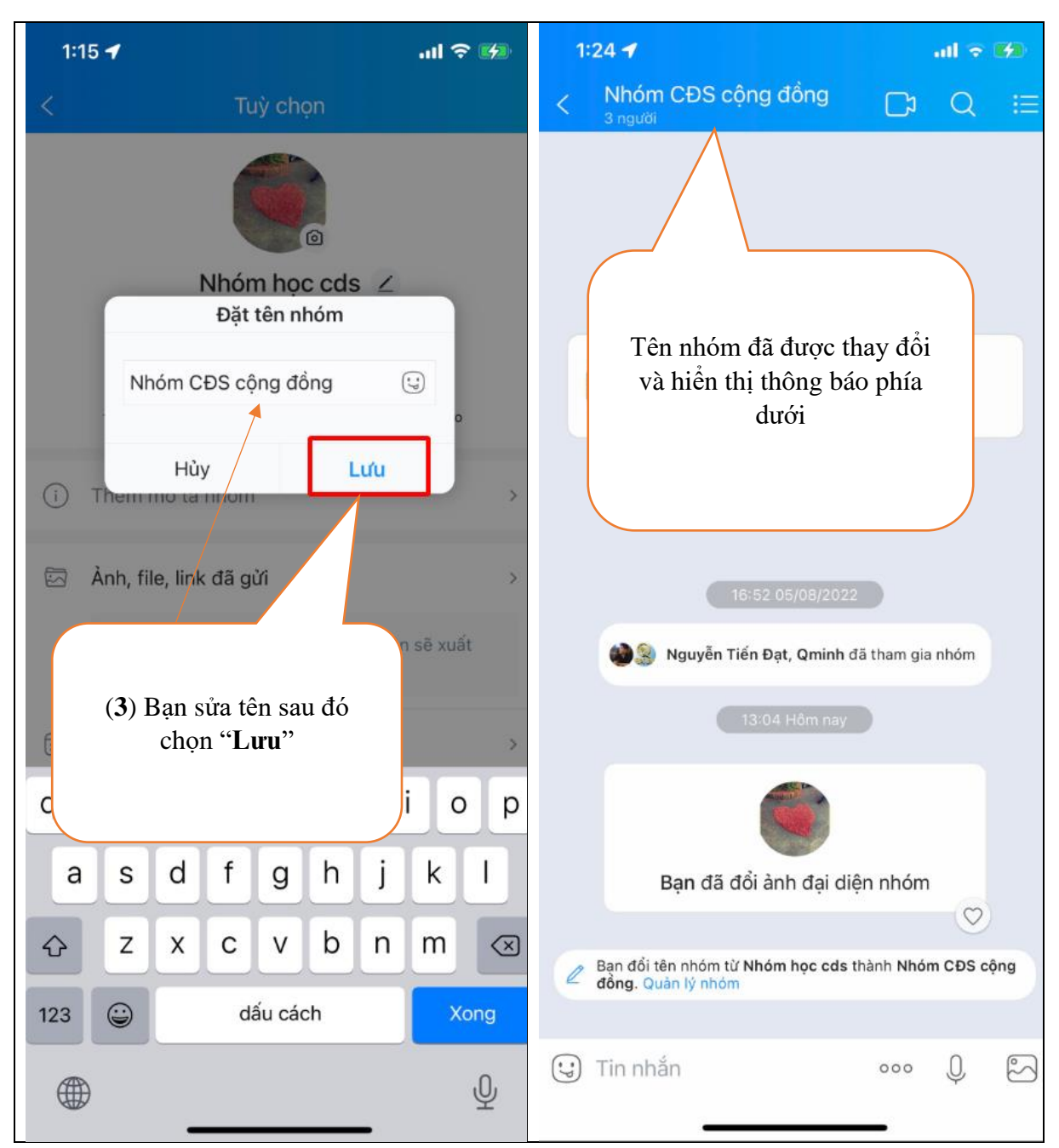

#### **Hướng dẫn tạo bình chọn trên nhóm**

Tạo bình chọn trên nhóm giúp cho việc xin ý kiến mọi người trong nhóm về 1 việc gì đó nhanh chóng thuận tiện hơn bằng cách đưa ra các lựa chọn để thành viên nhóm lựa chọn về 1 vấn đề nào đó. Cách thực hiện như sau

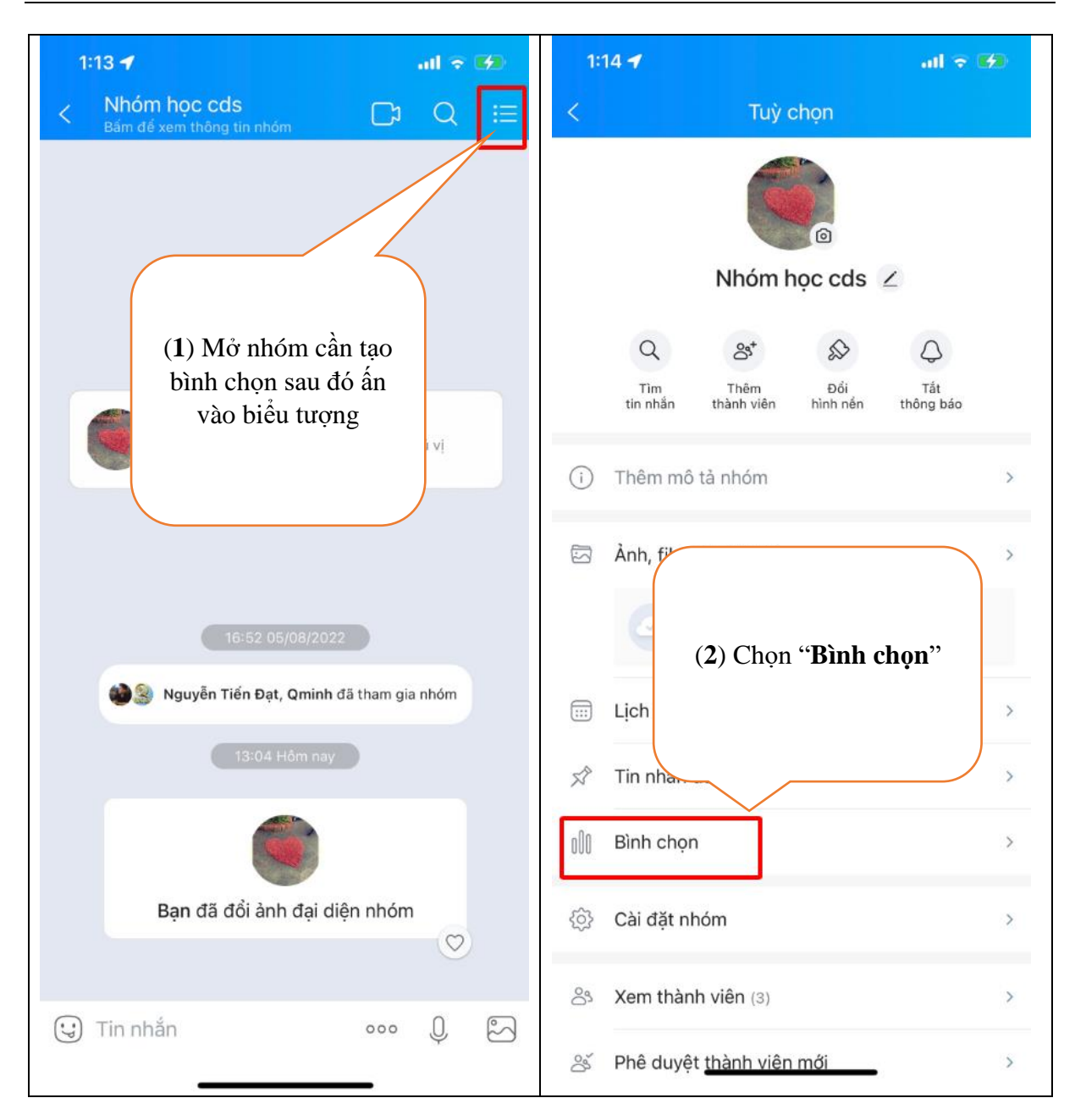
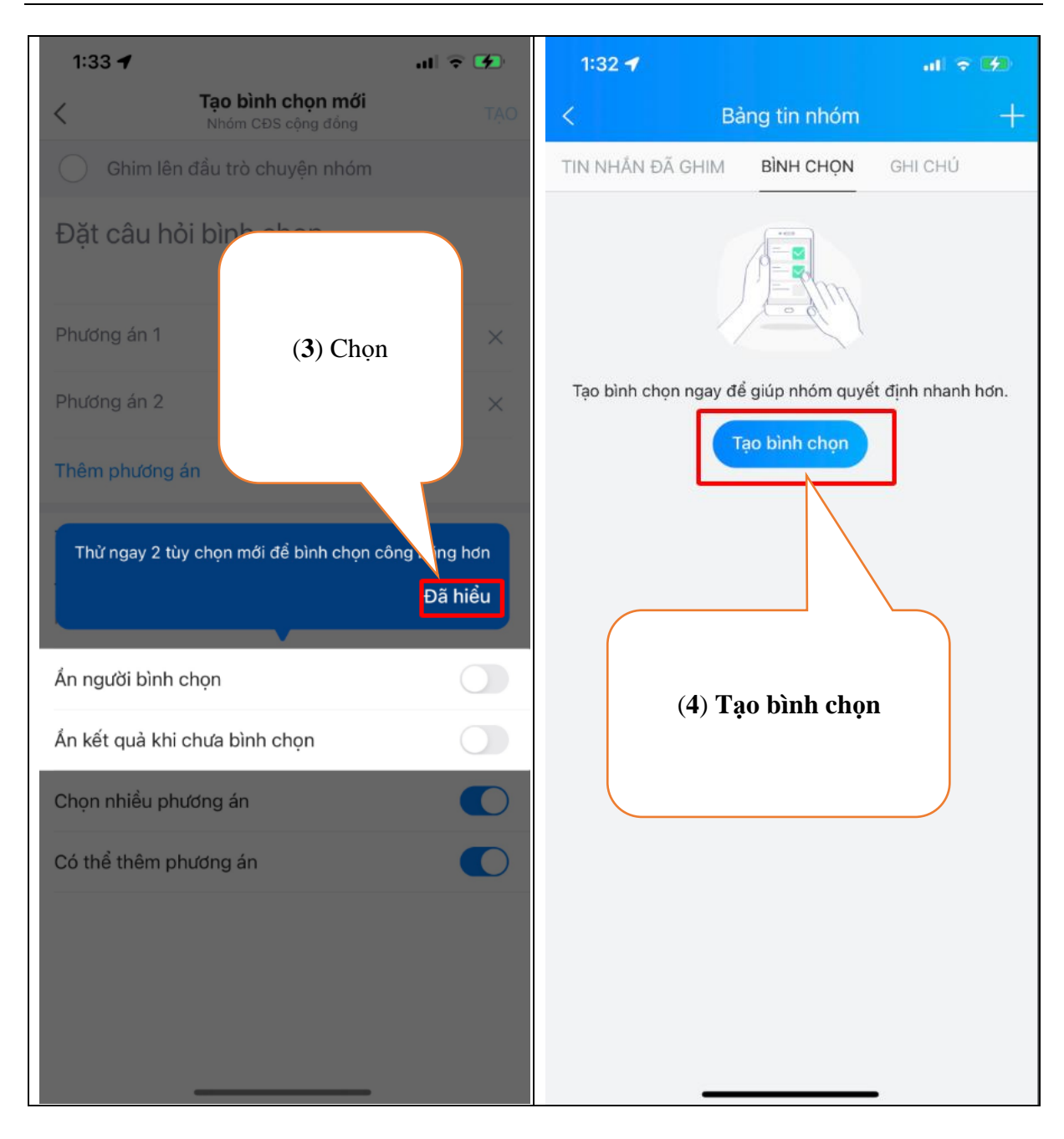

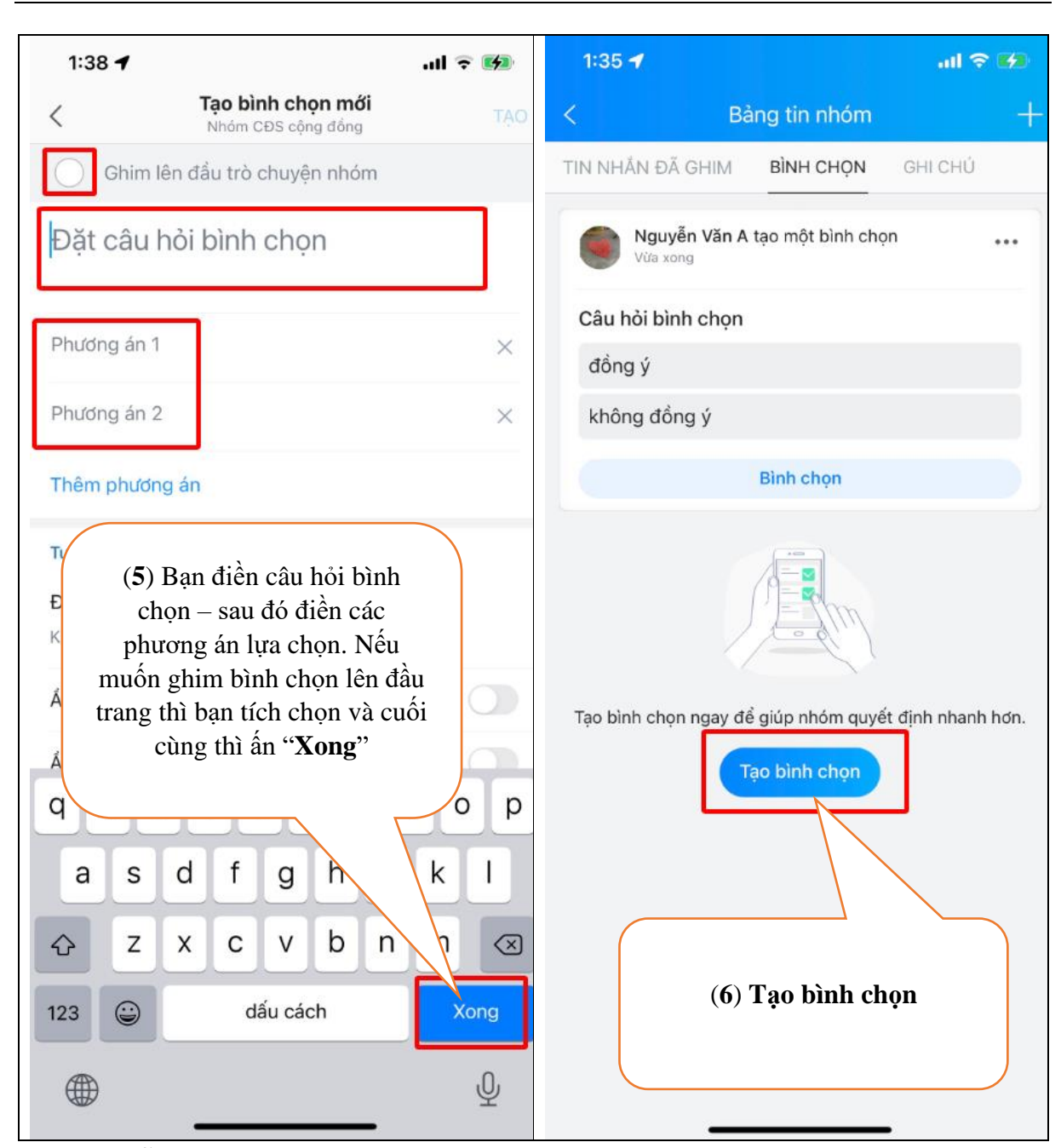

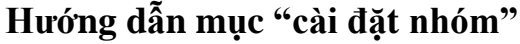

Mục này giúp bạn có thể thiết lập 1 số cài đặt và tin nhắn, thành viên, quyền của thành viên. Hoặc giải tán nhóm. Để vào được ta thực hiện như sau

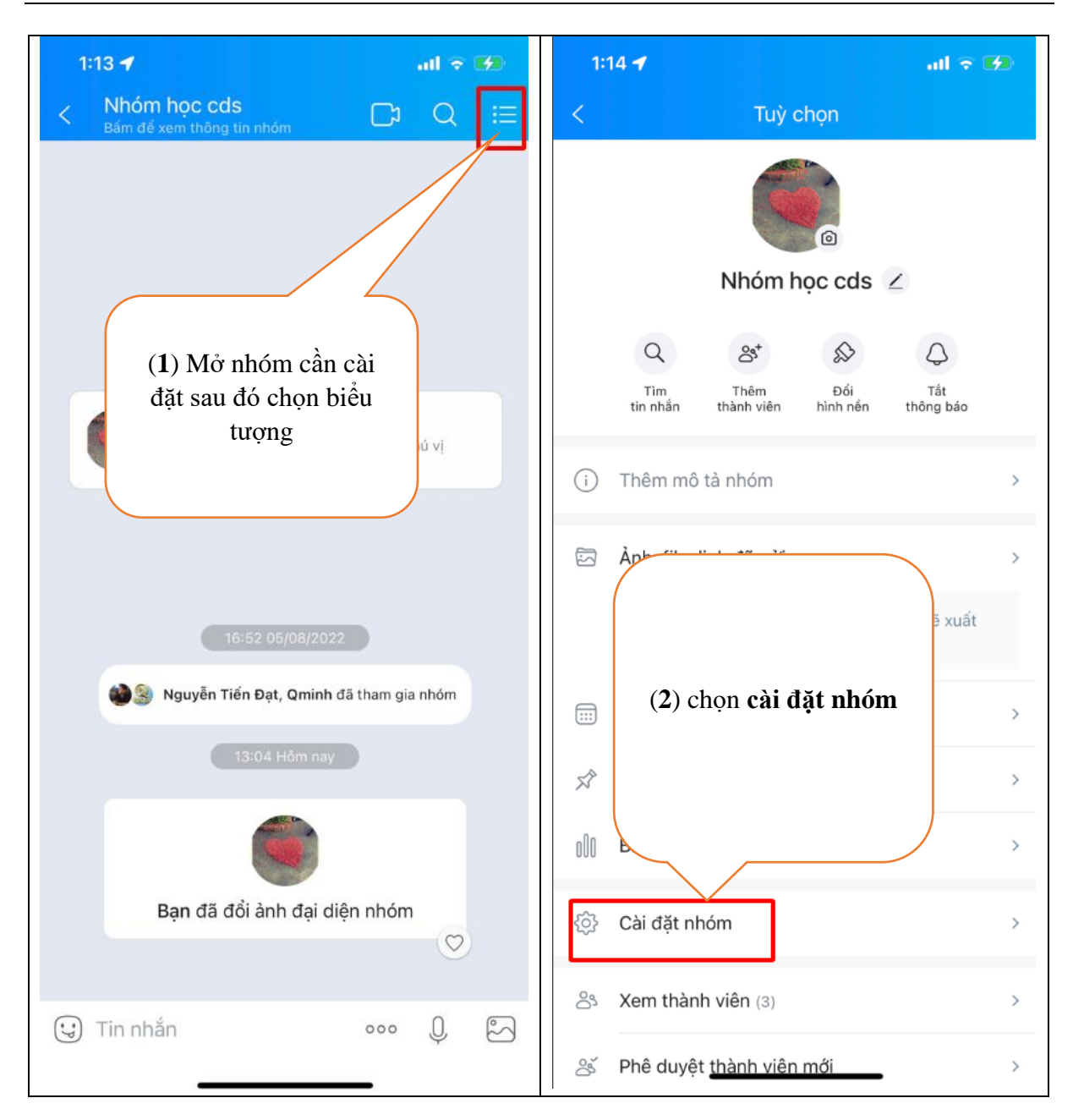

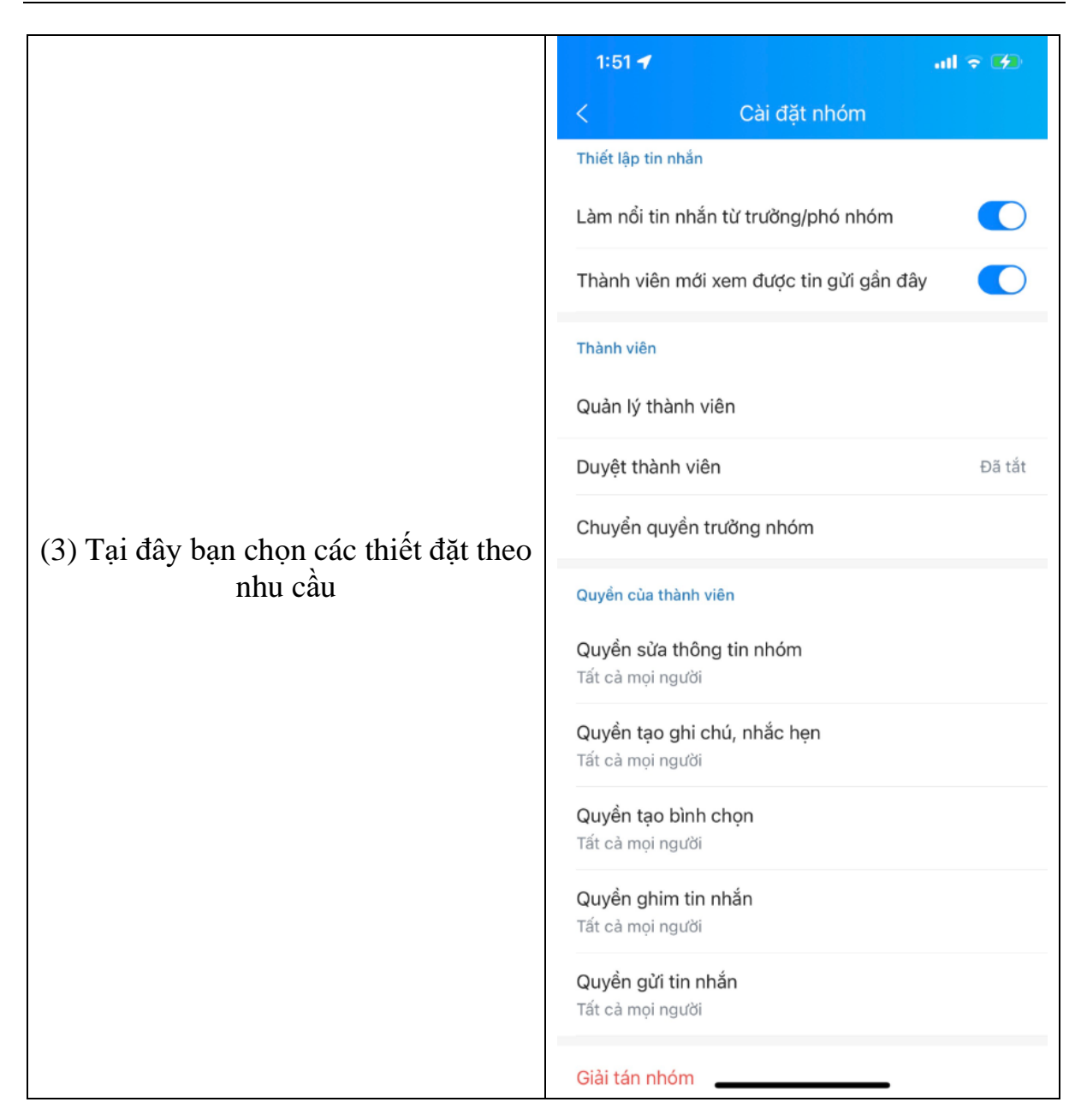

## **d, Hướng dẫn sử dụng mục tính năng OA**

Tính năng OA trên Zalo: OA là viêt tắt của (Official Account) là trang thông tin chính thức của tổ chức, doanh nghiệp, nhãn hàng hoặc cộng đồng trên zalo. Tại đây bạn có thể xem được các thông tin hữu ích từ thông tin, tư liệu hoặc sản phẩm, lĩnh vực tương ứng với các OA bạn đã quan tâm. Để tìm kiếm và quan tâm các OA bạn làm như sau

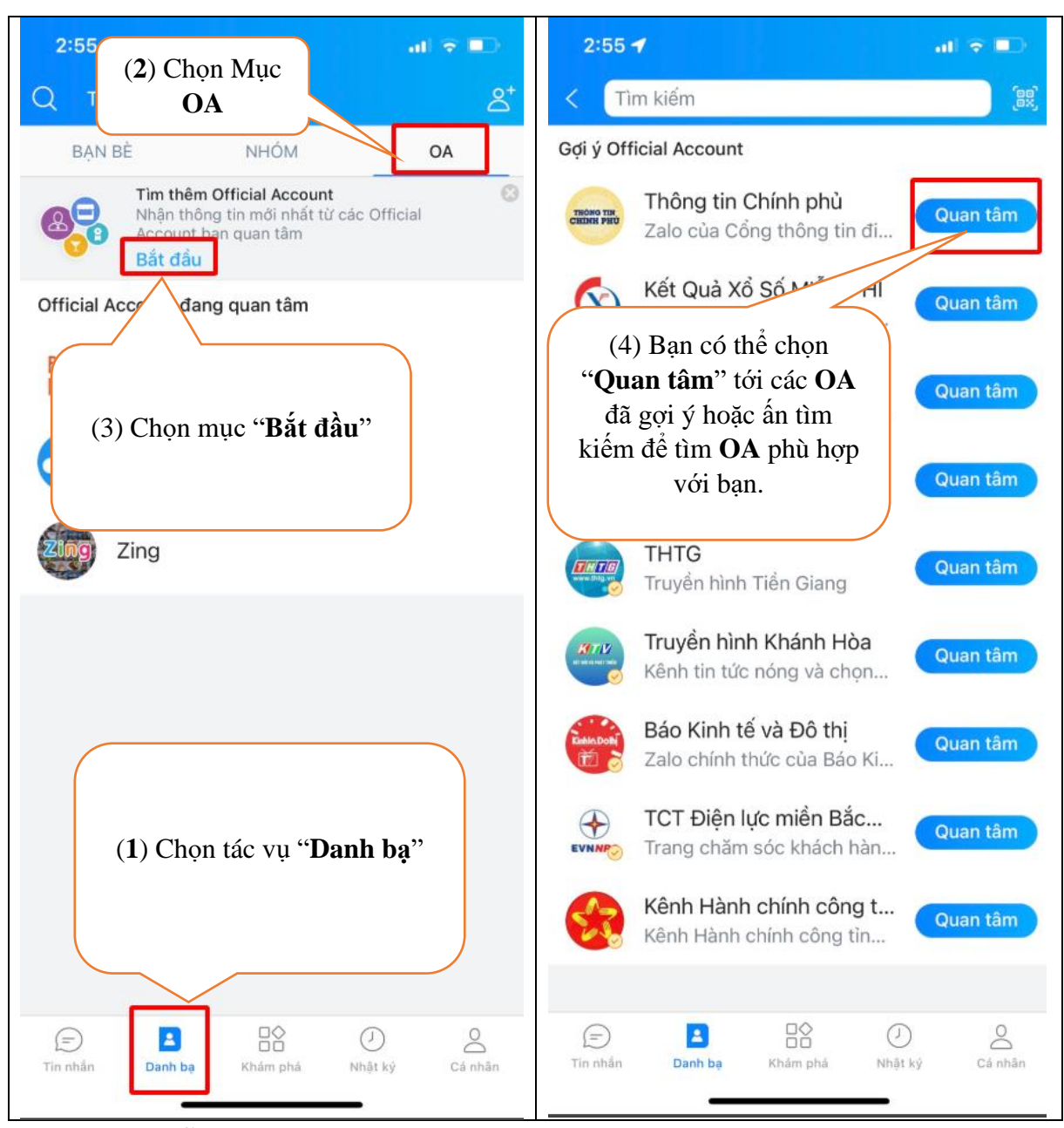

**2.4 Hướng dẫn tác vụ "Khám phá"** Tổng quan mục khám phá

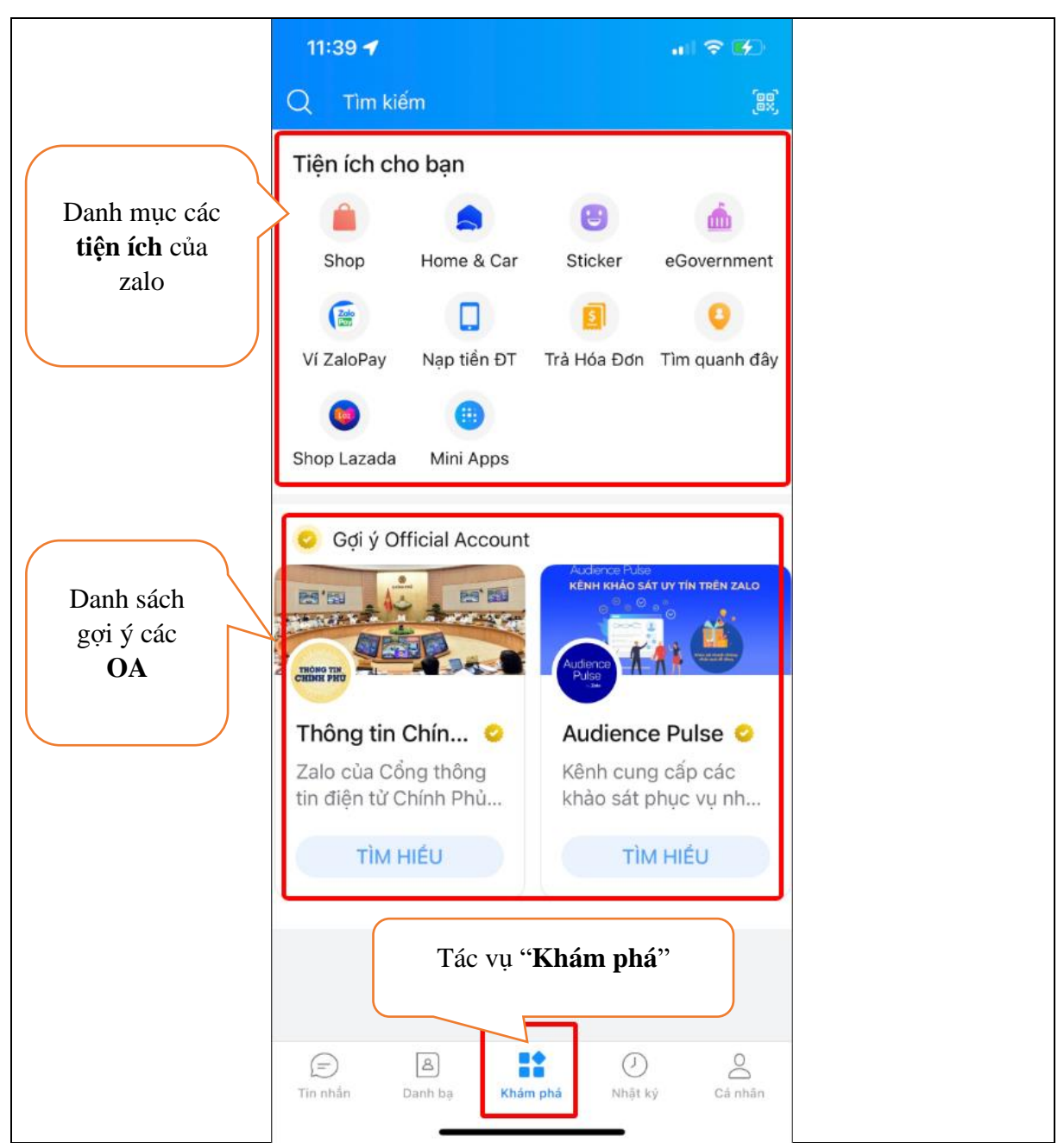

Tính năng tiện ích của zalo bạn có thể sử dụng các tiện ích tương ứng với nhu cầu như mua sắm, nạp tiền điện thoại và quan tâm tới các trang thông tin chính thống của cơ quan nhà nước. VD như bạn có thể quan tâm đến trang chuyển đổi số quốc gia, để có thể Cập nhật được thông tin từ các trang đó bạn thực hiện như sau

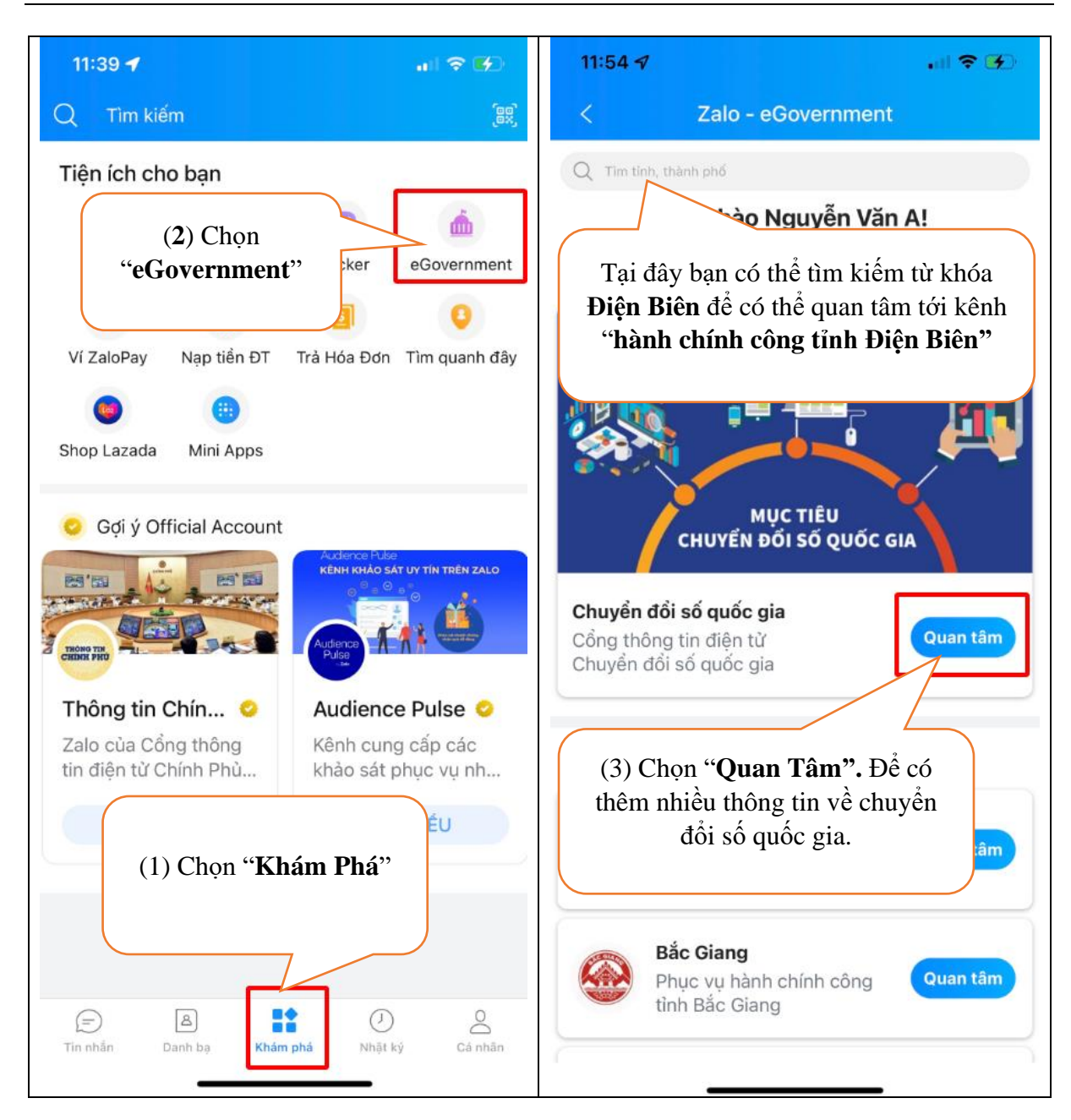

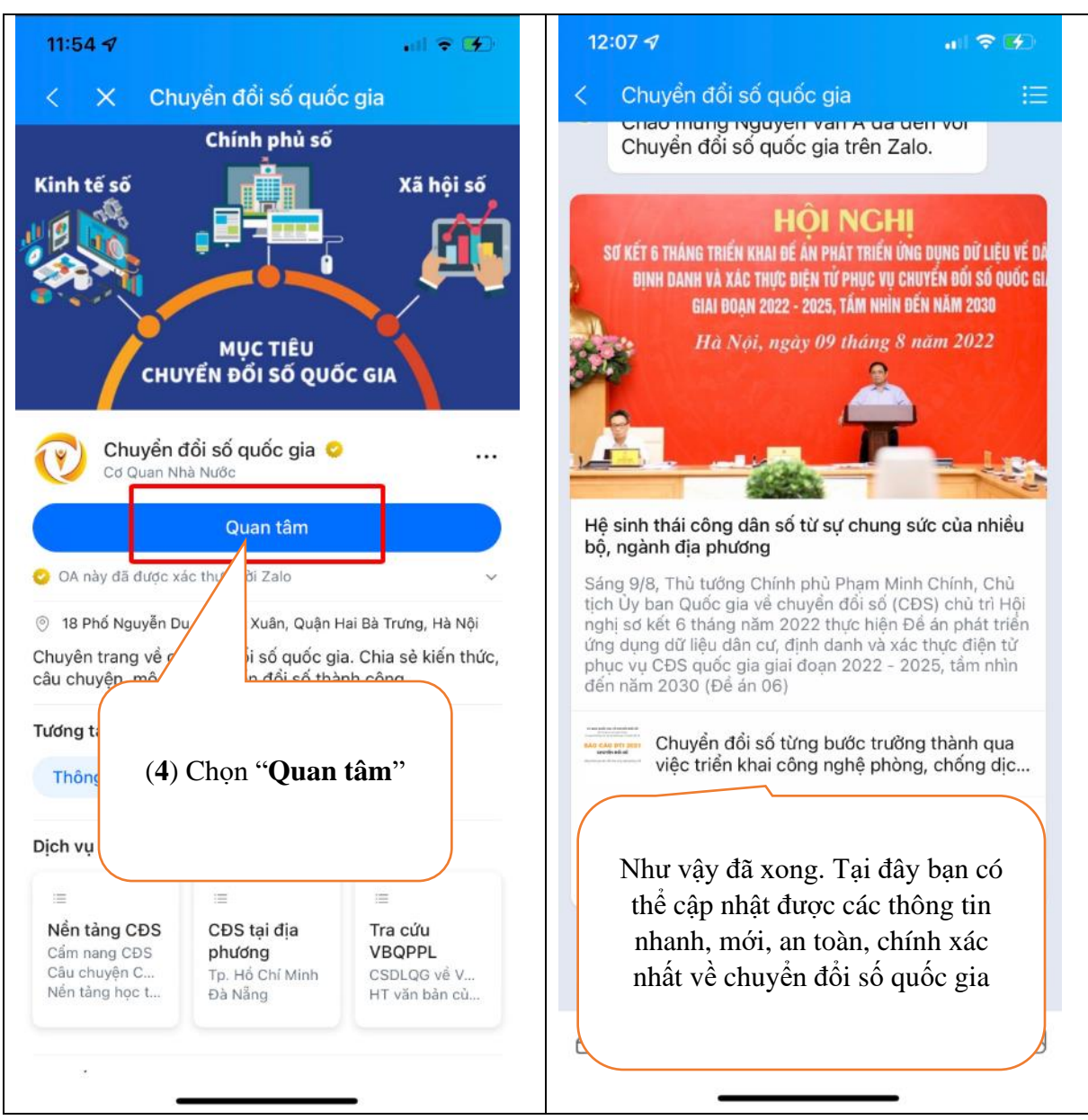

**2.5 Hướng dẫn tác vụ "Nhật ký"**

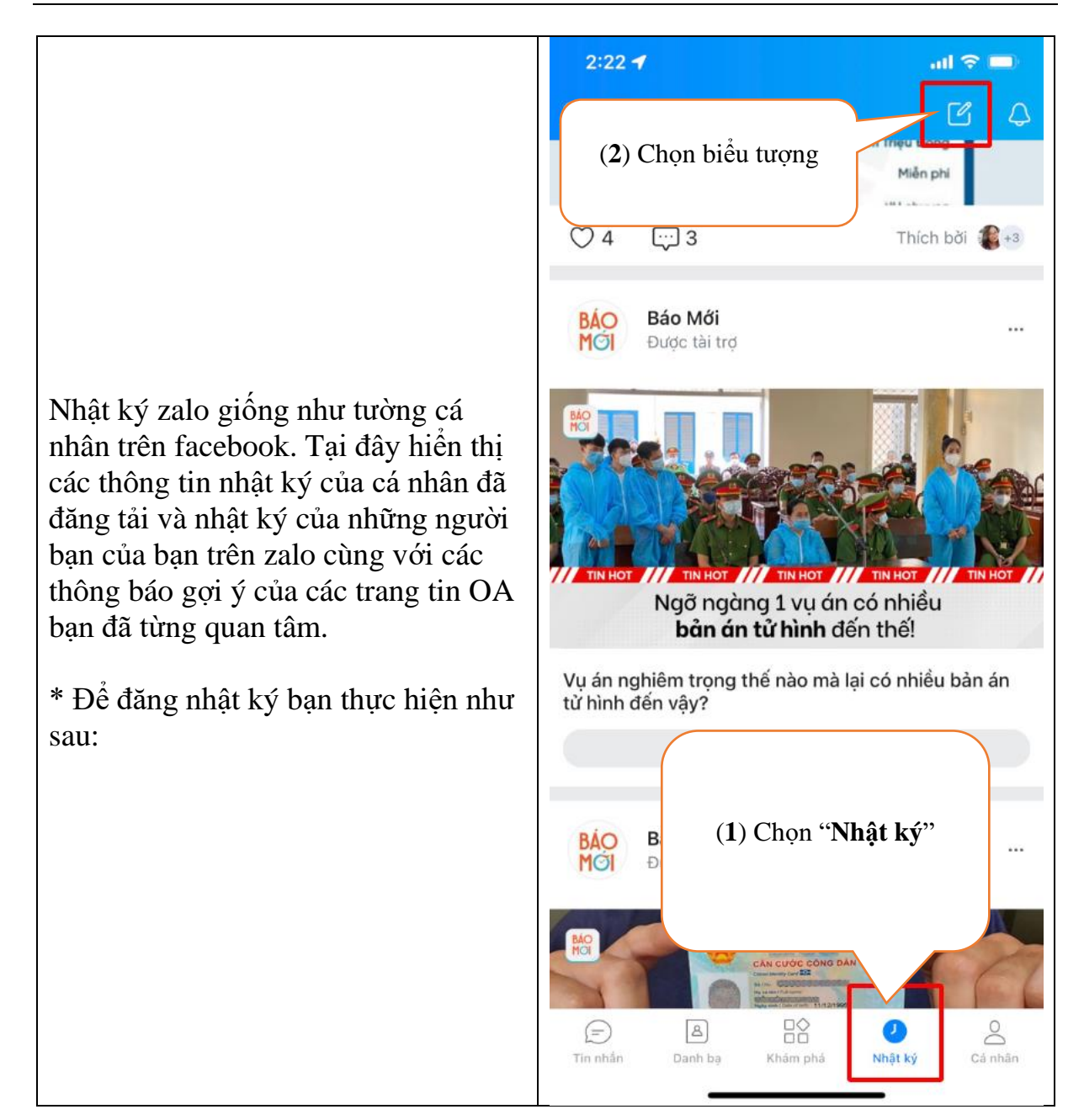

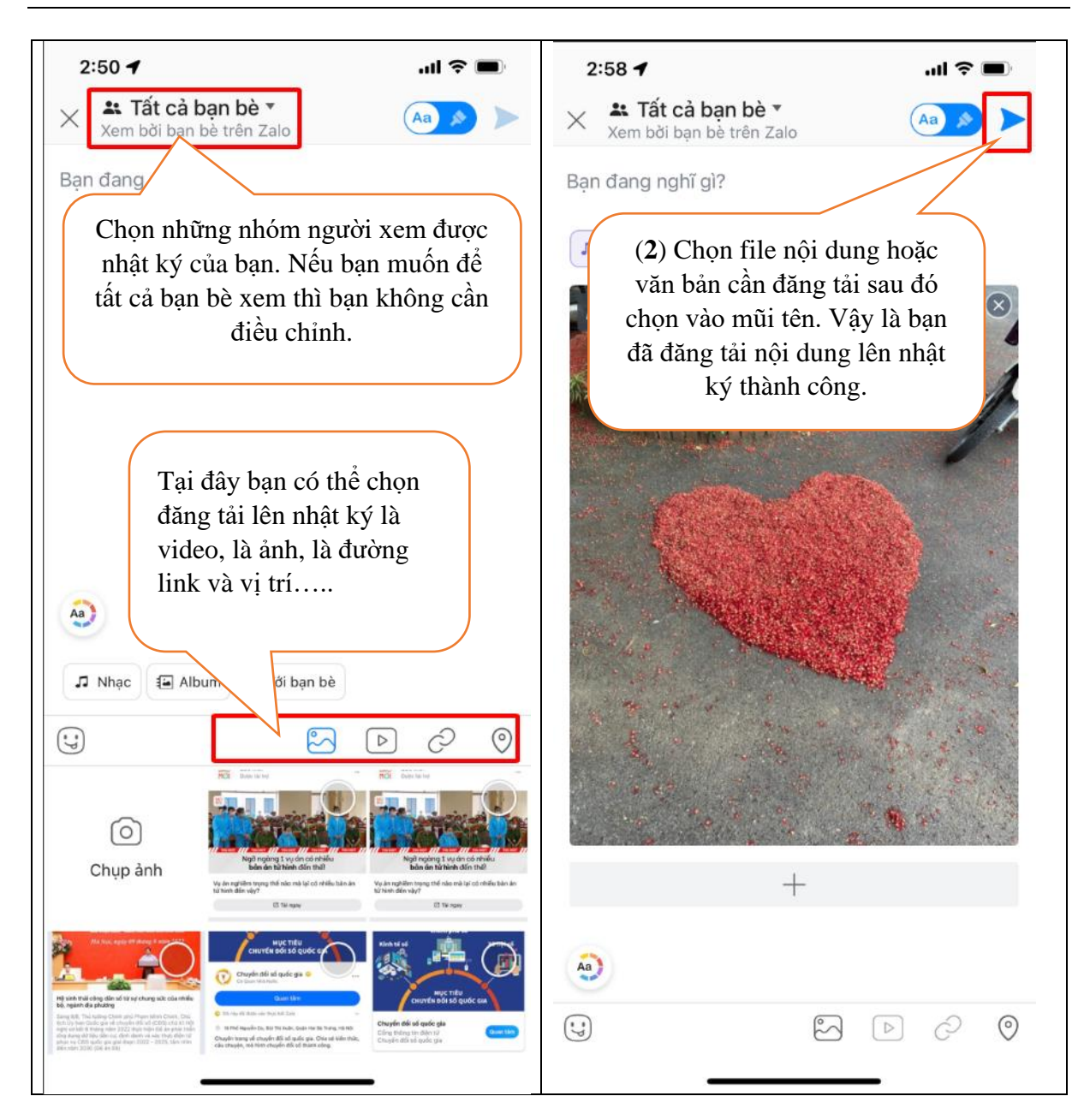

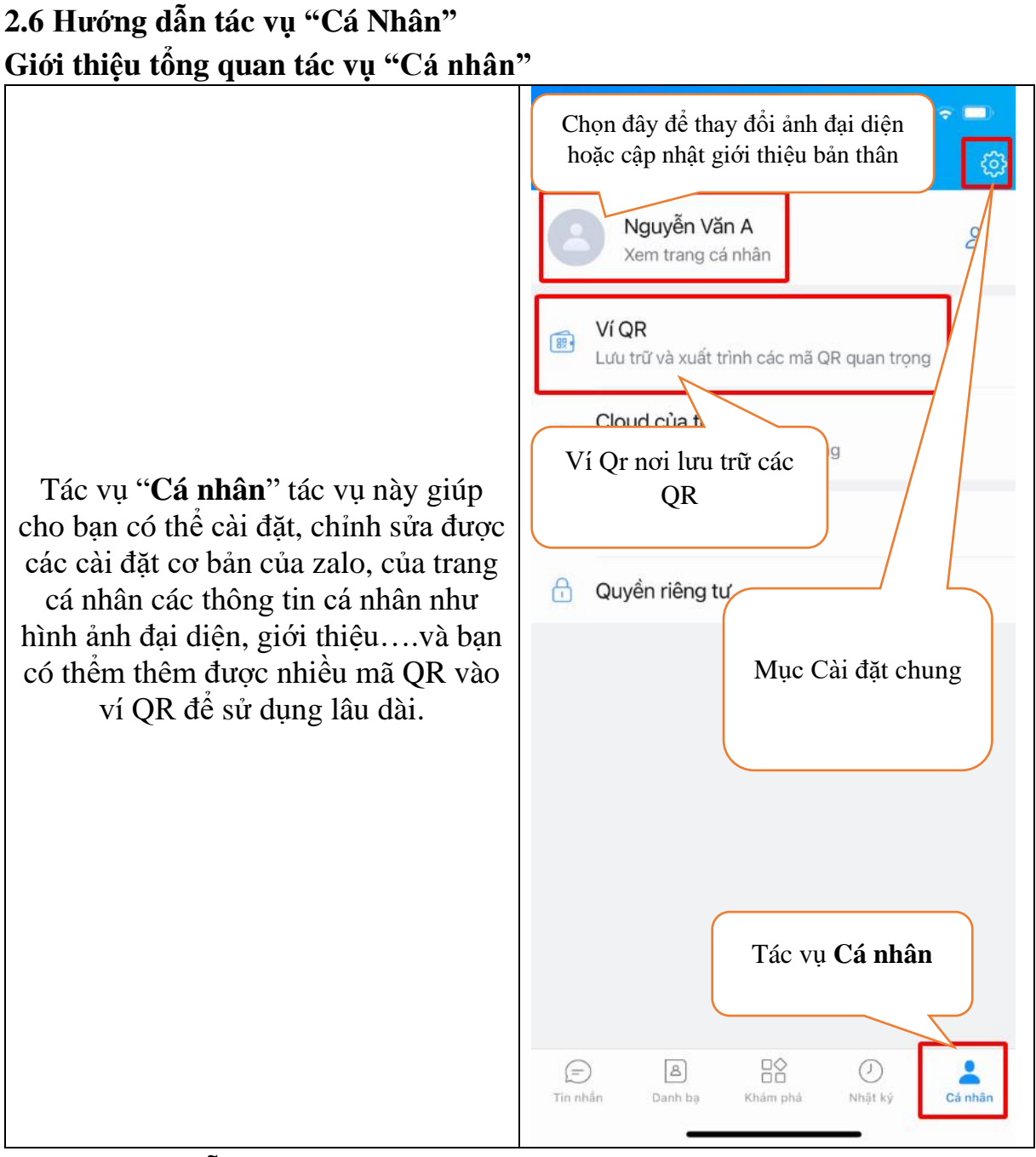

## **2.6.1. Hướng dẫn cập nhật ảnh đại diện**

Làm như sau để bạn có thể cập nhật ảnh đại diện của mình hoặc cập nhật các thông tin giới thiệu về bản thân.

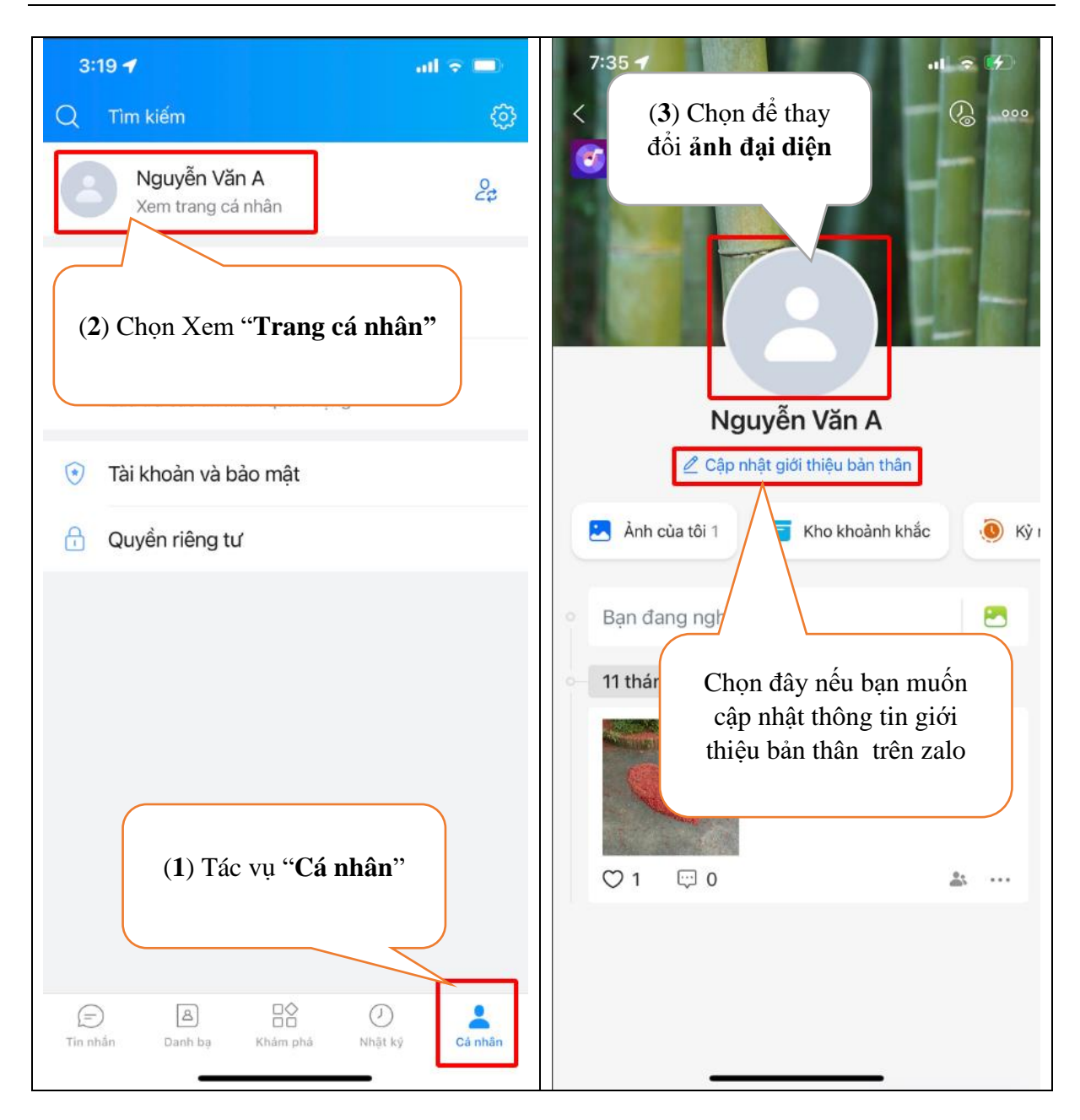

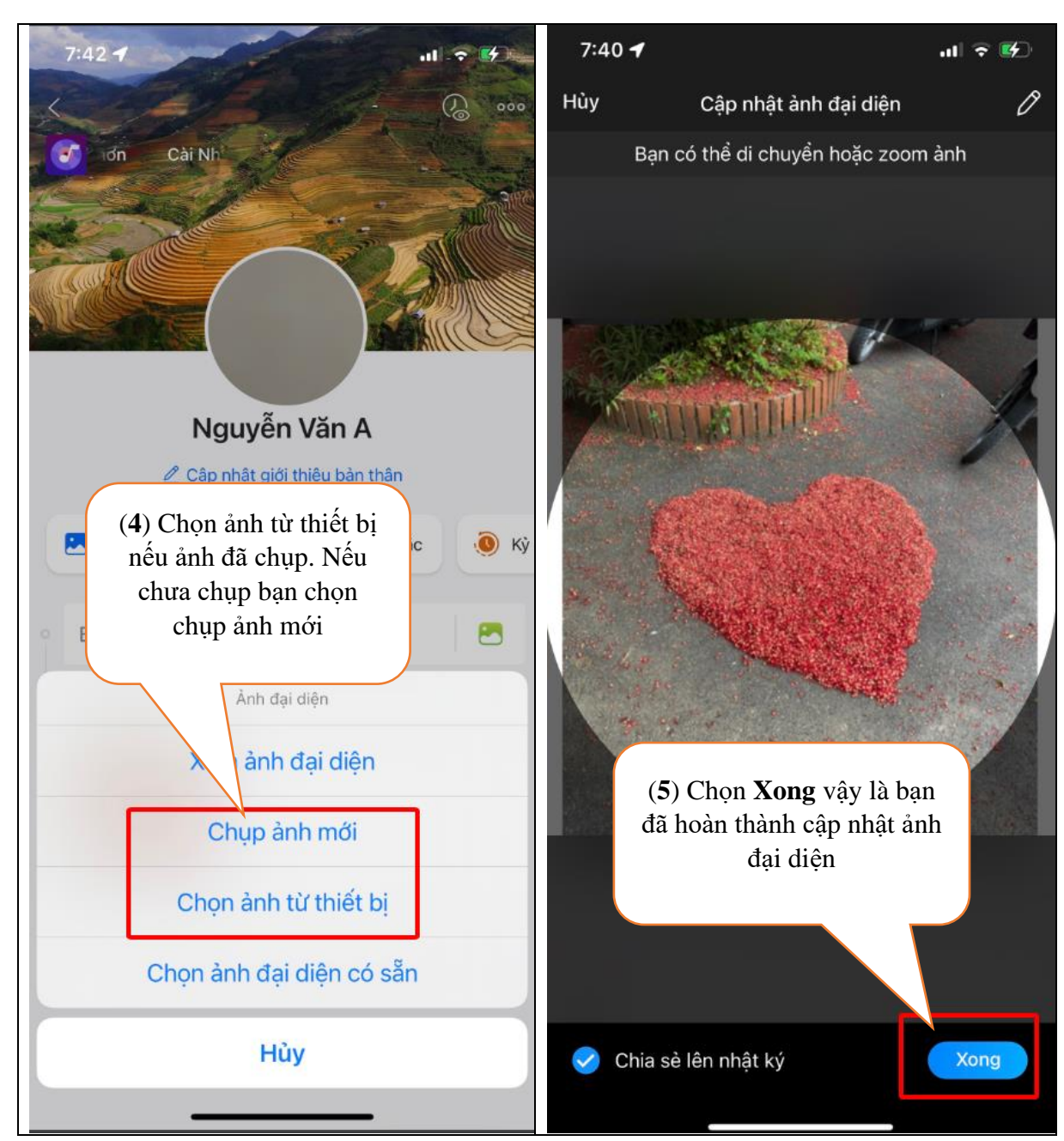

## **2.6.2. Hướng dẫn lưu trữ và xuất trình các mã QR quan trọng**

Tại đây bạn có thể lưu trữ các mã QR thường được sử dụng như Qr chứng nhận tiêm chủng, QR tài khoản ngân hàng, Qr CCCD, Qr các thẻ thành viên của các dịch vụ khác nhau. VD Để lưu Qr CCCD bạn thực hiện như sau. Các Qr khác thực hiện tương tự

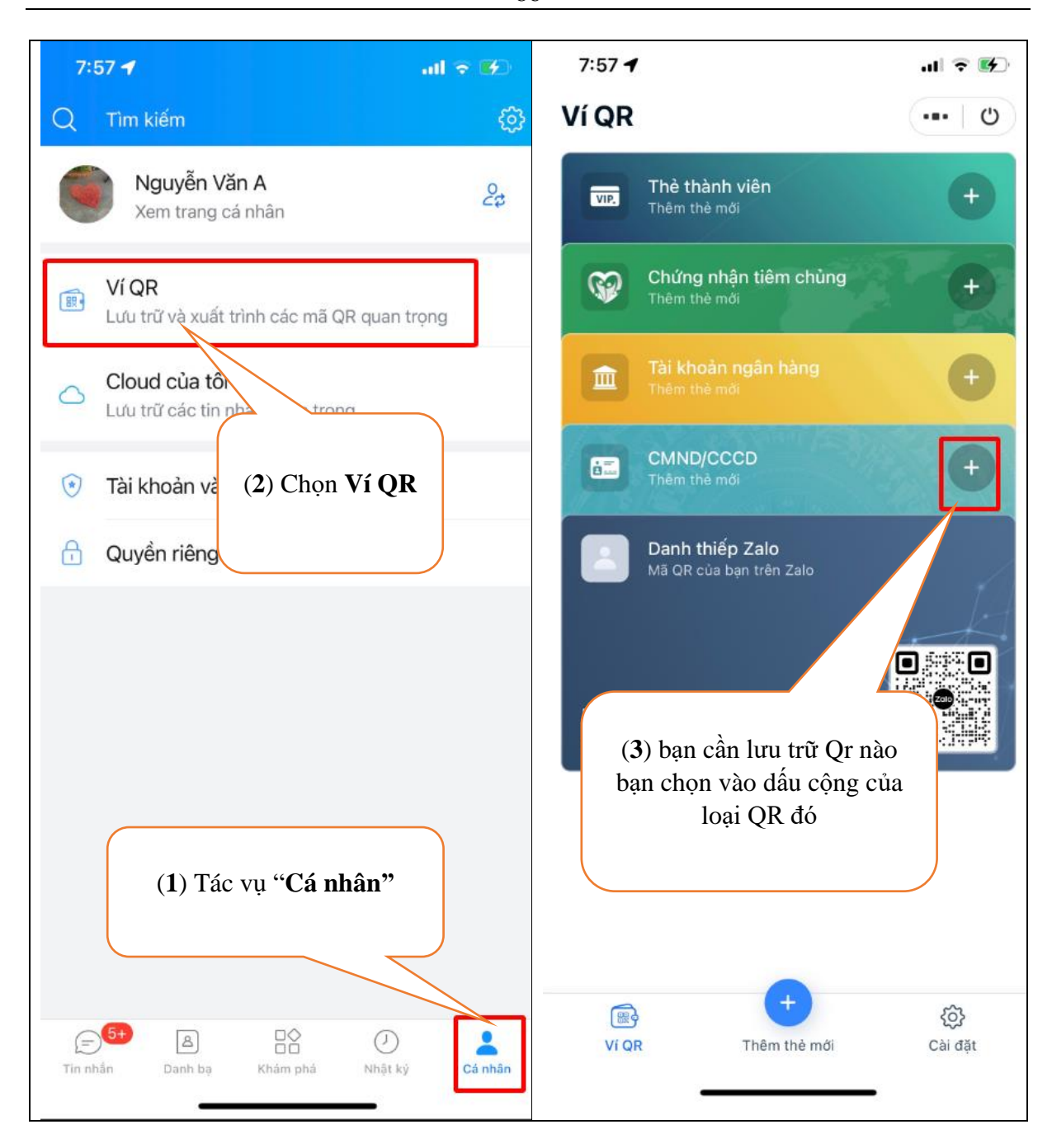

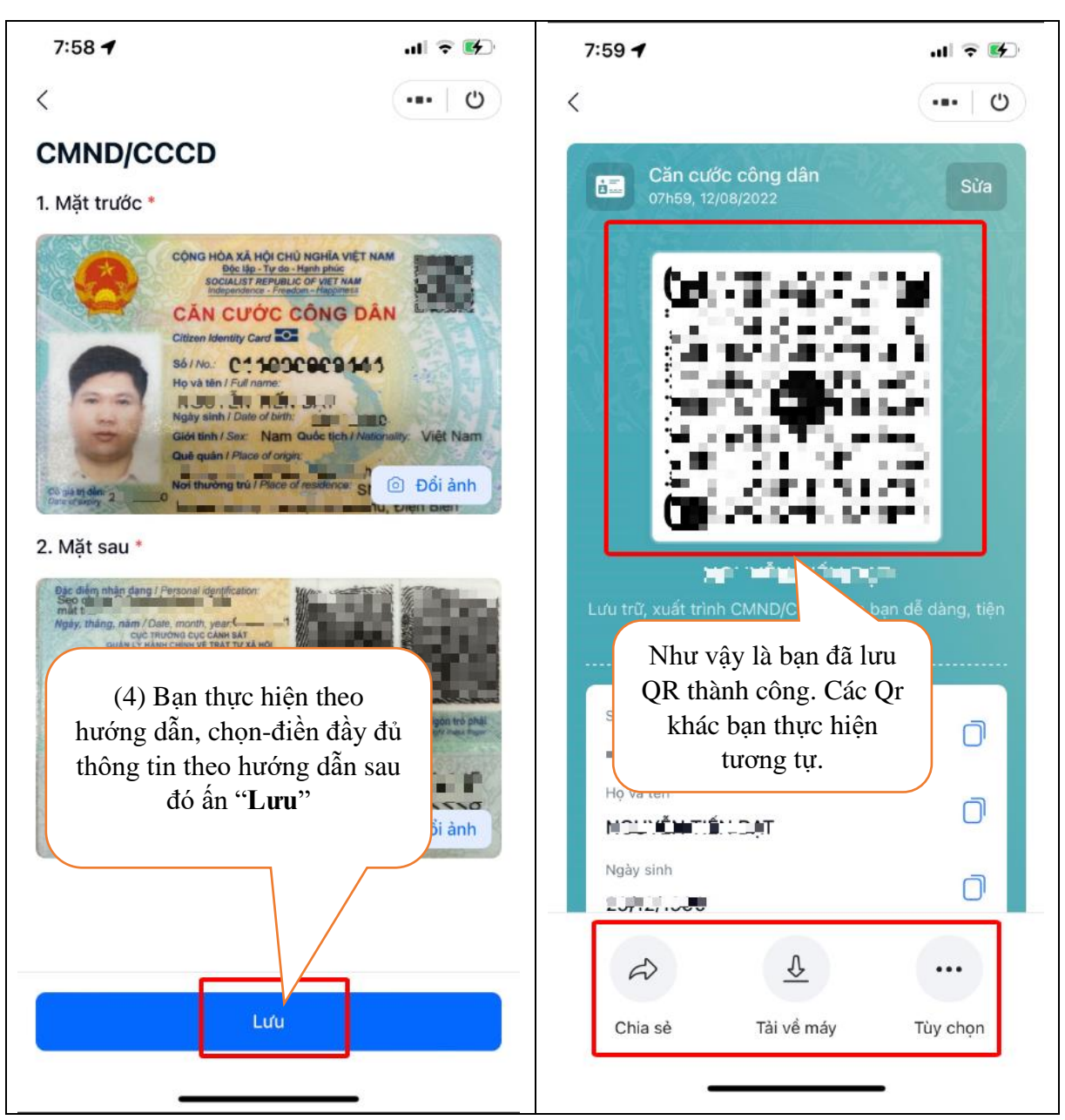

## **2.6.3. Hướng dẫn mục cài đặt zalo.**

Mục cài đặt Zalo là nơi bạn có thể thiết lập tài khoản, mật khẩu, sao lưu, khôi phục dữ liệu, giao diện, thông báo, tin nhắn, quản lý bộ nhớ, cuộc gọi, nhật ký khoảnh khắc, danh bạ, ngôn ngữ, và phông chữ. Đăng xuất tài khoản.

|                              | $8:19 - 7$                |         | $\mathbf{u}$ $\mathbf{v}$ $\mathbf{v}$ |
|------------------------------|---------------------------|---------|----------------------------------------|
| K                            |                           | Cài đặt |                                        |
| ⊕                            | Quyền riêng tư            |         | $\left. \right\rangle$                 |
| ⊙                            | Tài khoản và bảo mật      |         | $\,$                                   |
|                              | Sao lưu và khôi phục      |         | $\left\langle \right\rangle$           |
|                              | Giao diện                 |         | $\left\langle \right\rangle$           |
|                              | Thông báo                 |         | $\,>$                                  |
| $\bm{\bm{\ominus}}$          | Tin nhắn                  |         | $\left\langle \right\rangle$           |
|                              | Quản lý dữ liệu và bộ nhớ |         | $\left\langle \right\rangle$           |
|                              | Cuộc gọi                  |         | $\left\langle \right\rangle$           |
| $\left(\!\cdot\!\right)$     | Nhật ký và khoảnh khắc    |         | $\left\langle \right\rangle$           |
| ది                           | Danh bạ                   |         | $\left\langle \right\rangle$           |
|                              | Aa Ngôn ngữ và phông chữ  |         | $\,$                                   |
| $\odot$                      | Thông tin về Zalo         |         | $\mathcal{P}$                          |
| $\mathcal{S}^{\mathfrak{s}}$ | Chuyển tài khoản          |         | $\left\langle \right\rangle$           |
|                              | └→ Đăng xuất              |         |                                        |
|                              |                           |         |                                        |

Để thiết lập cài cài đặt bạn chọn mục tương ứng.